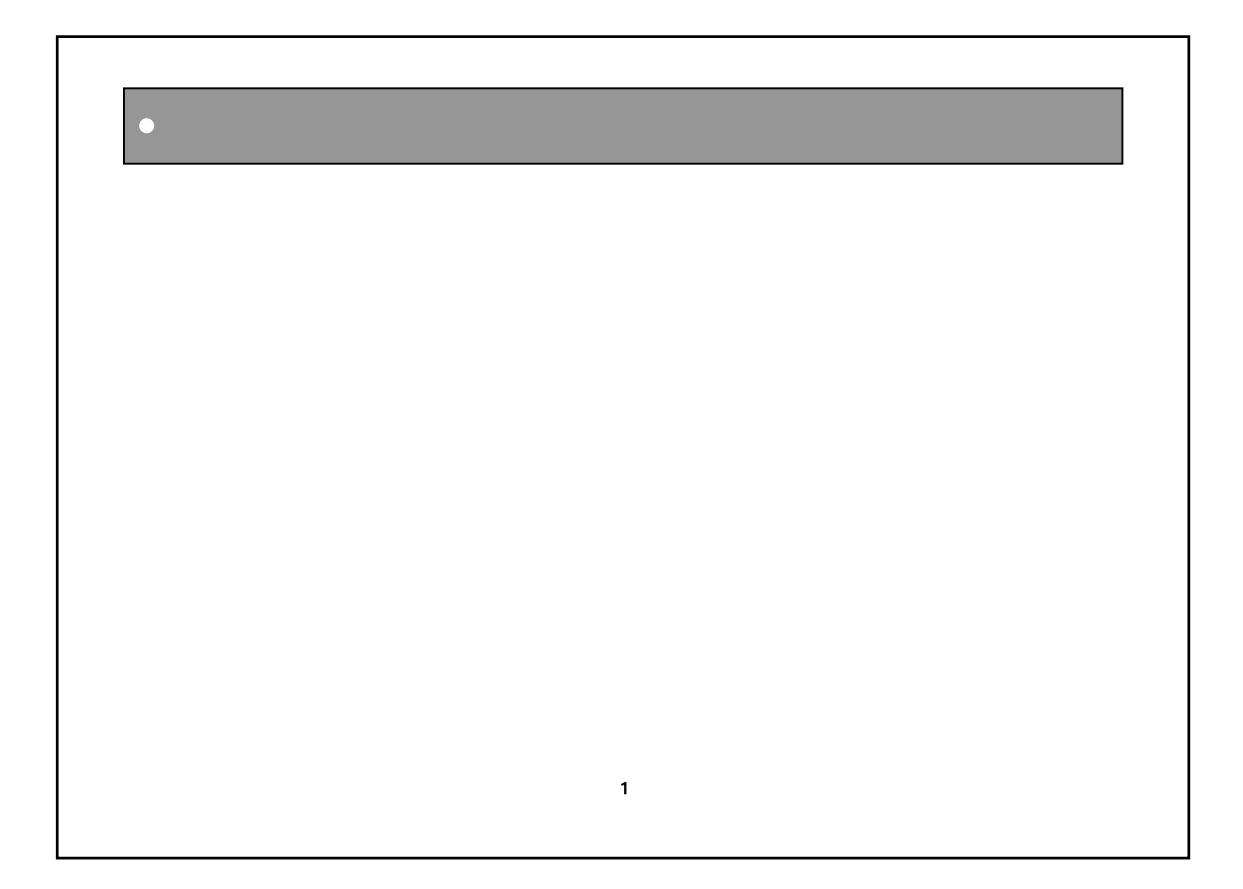

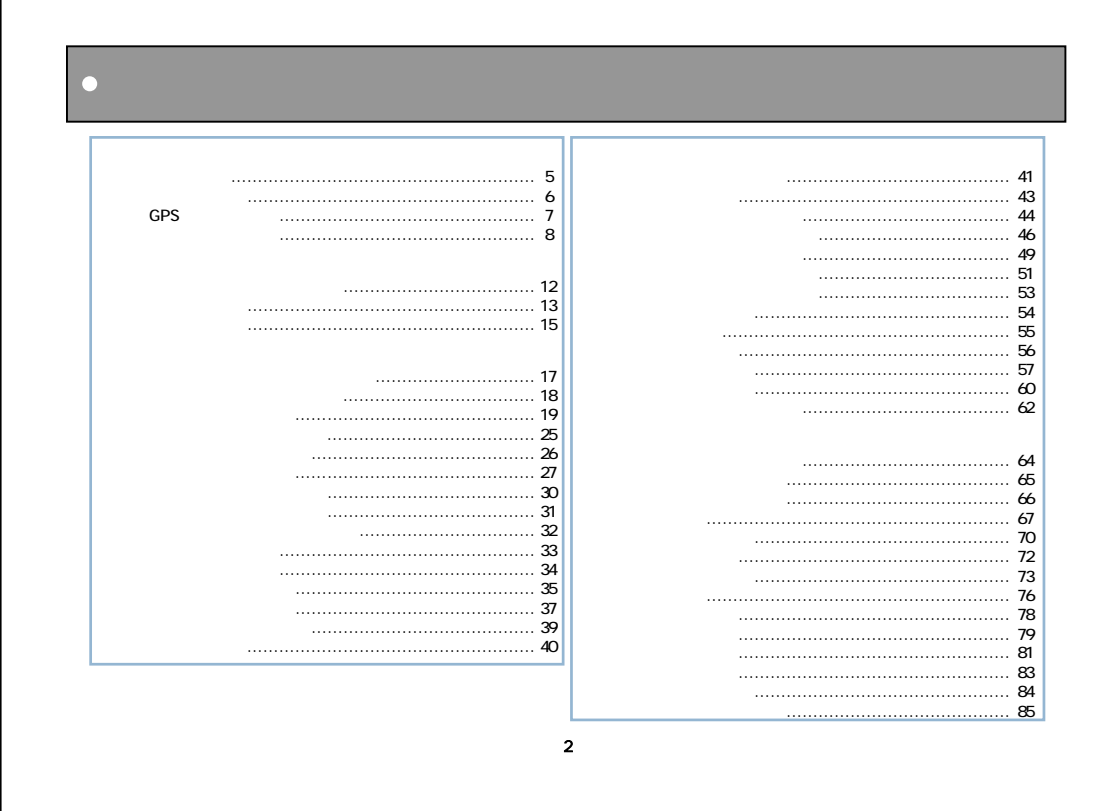

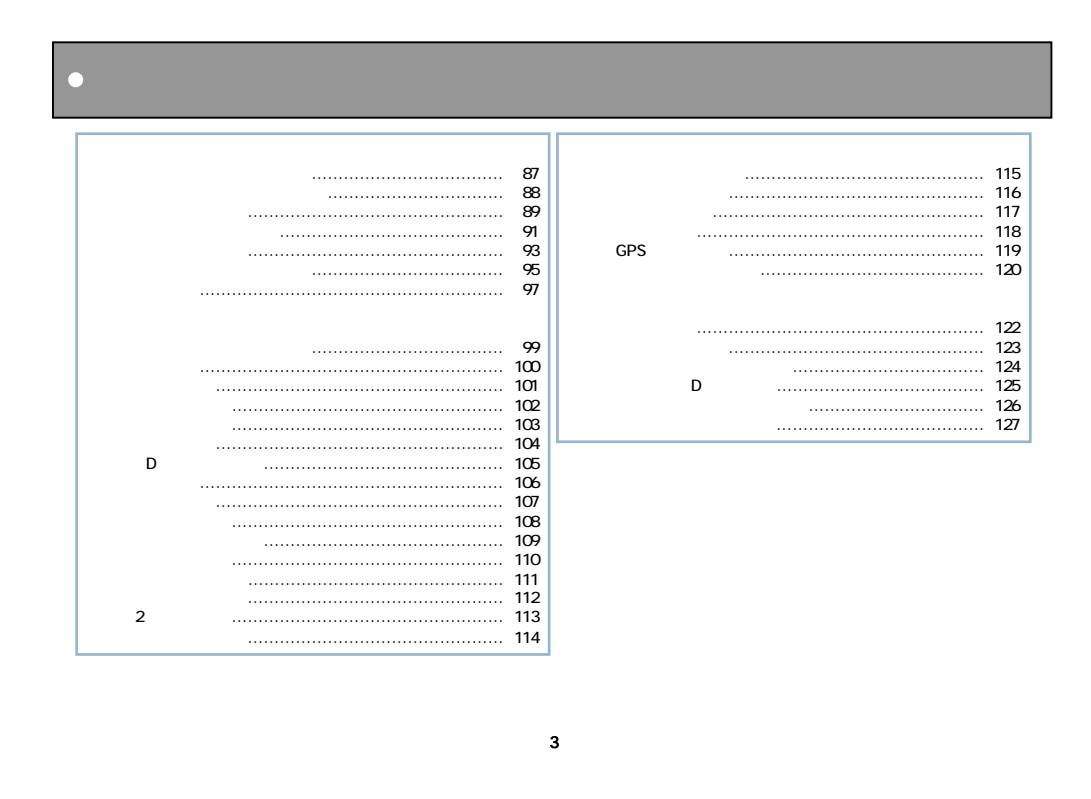

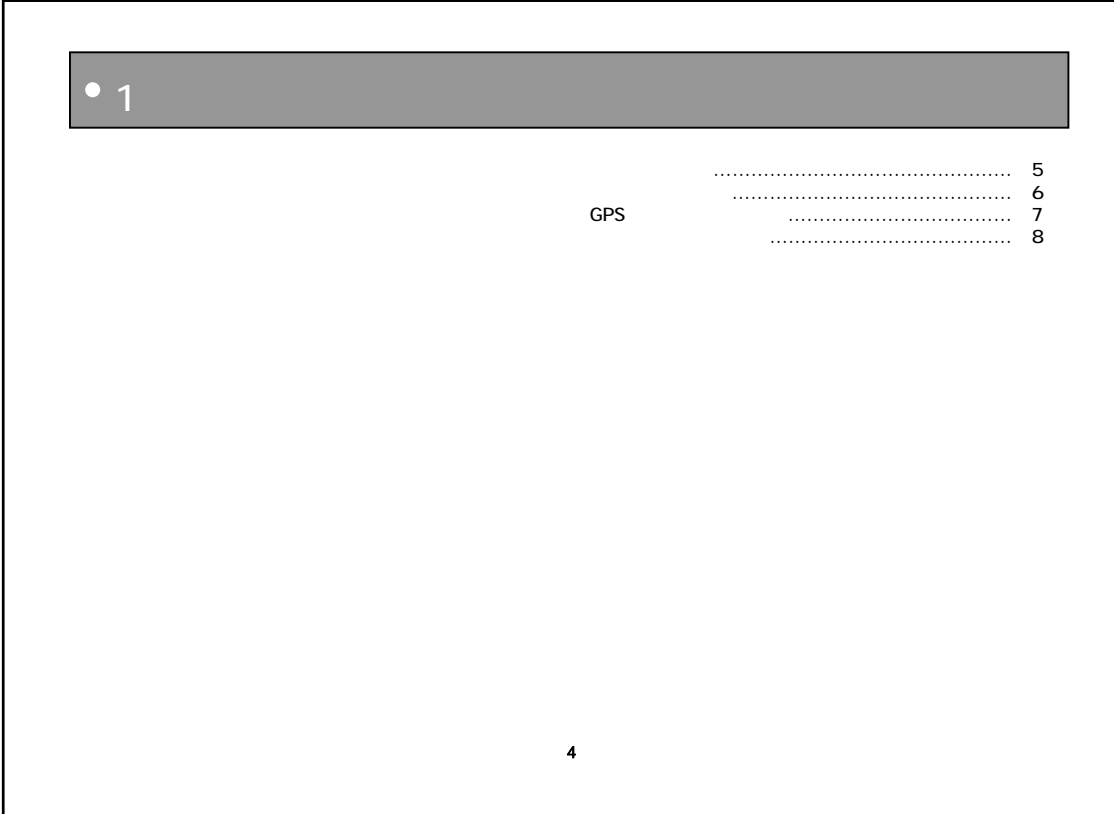

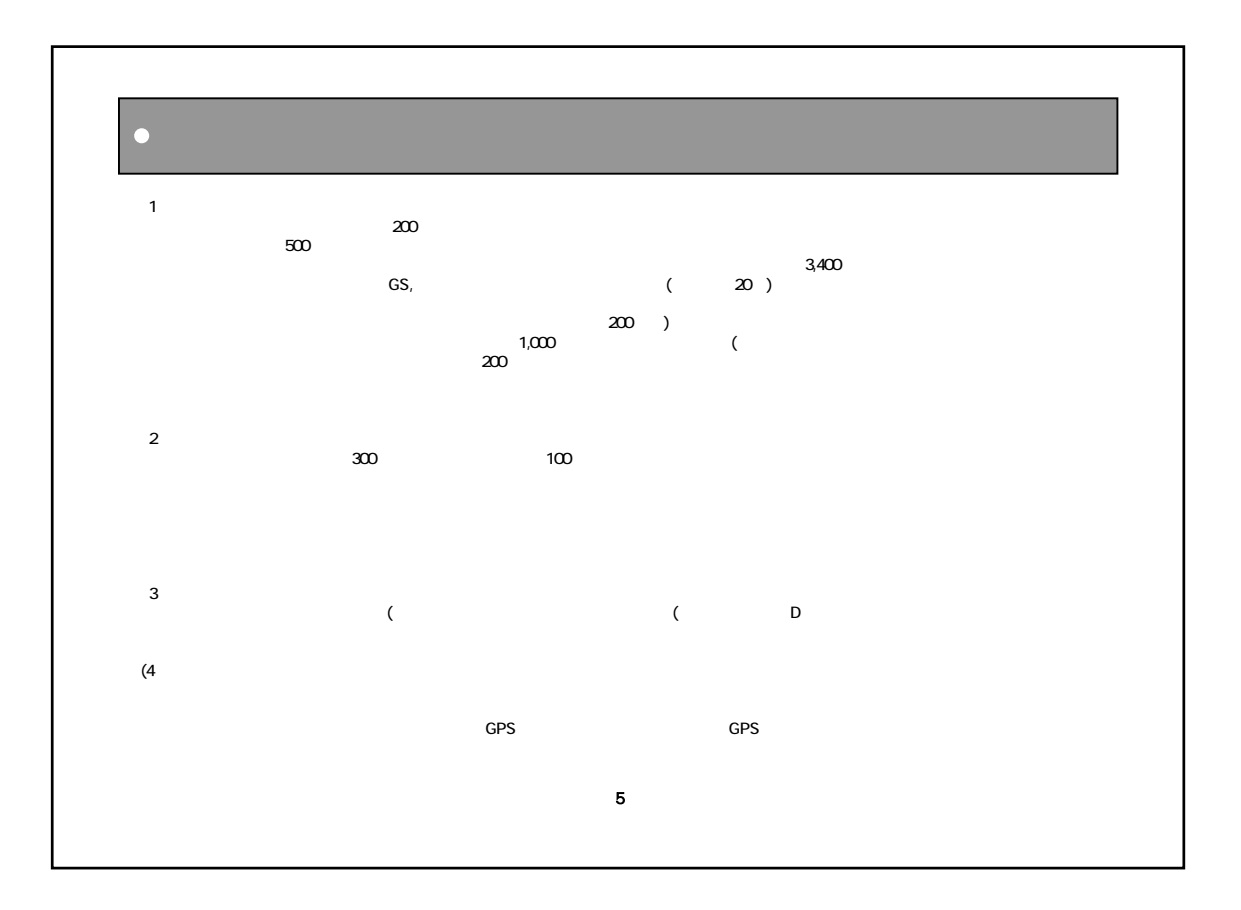

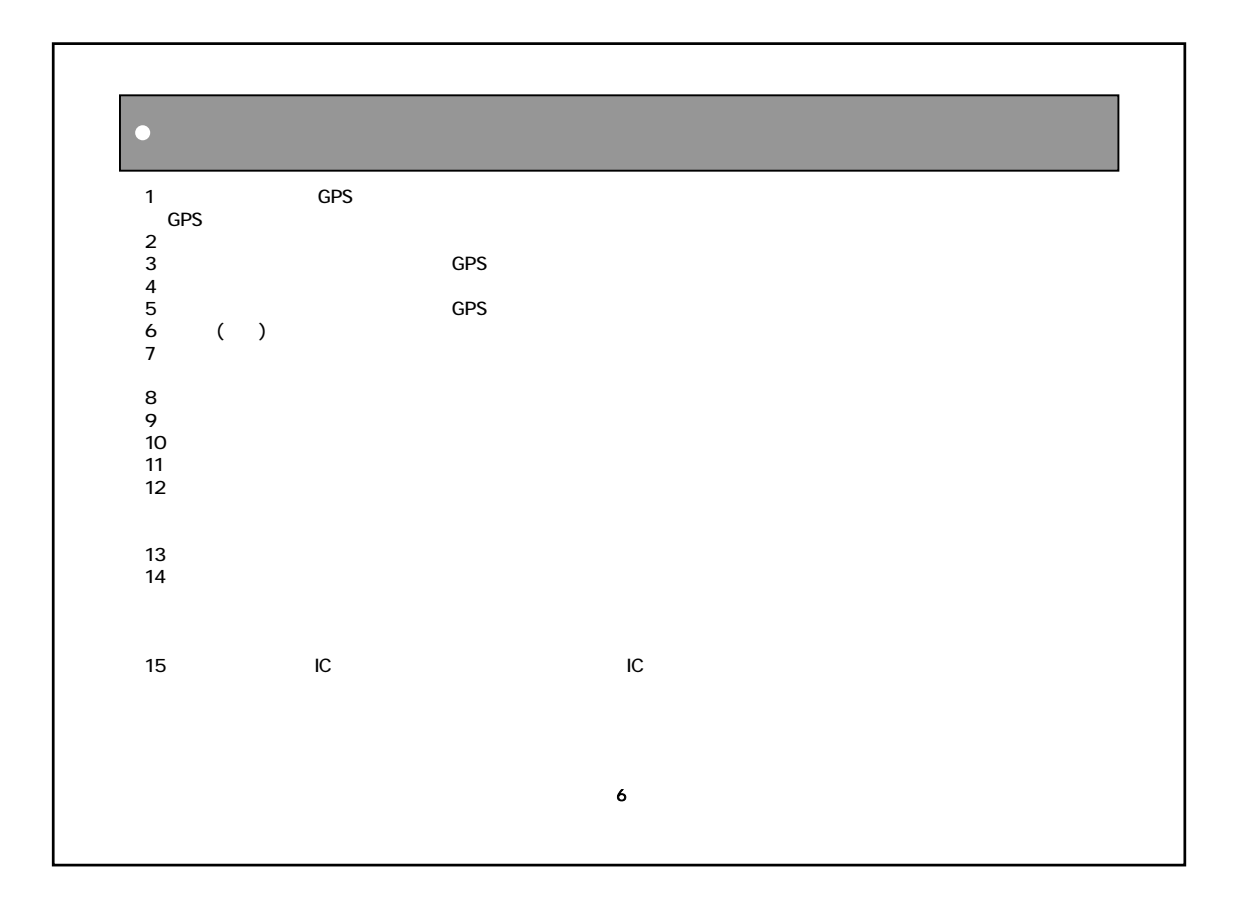

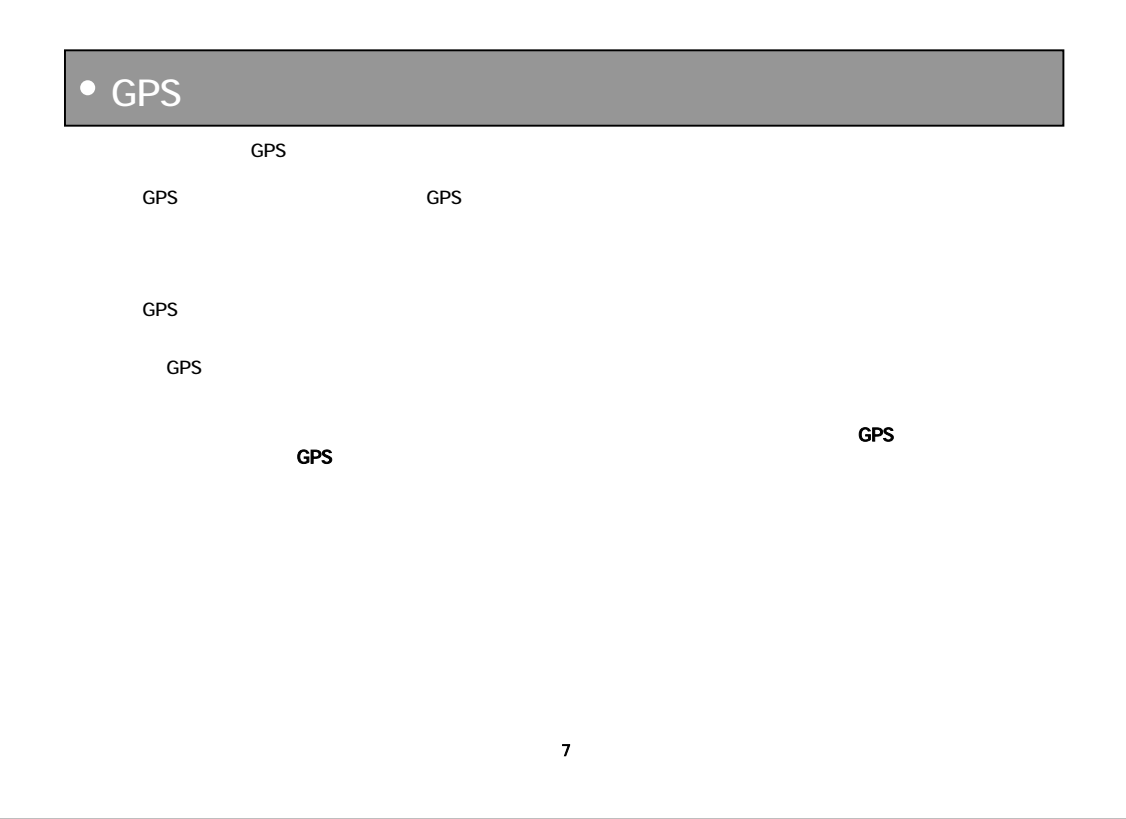

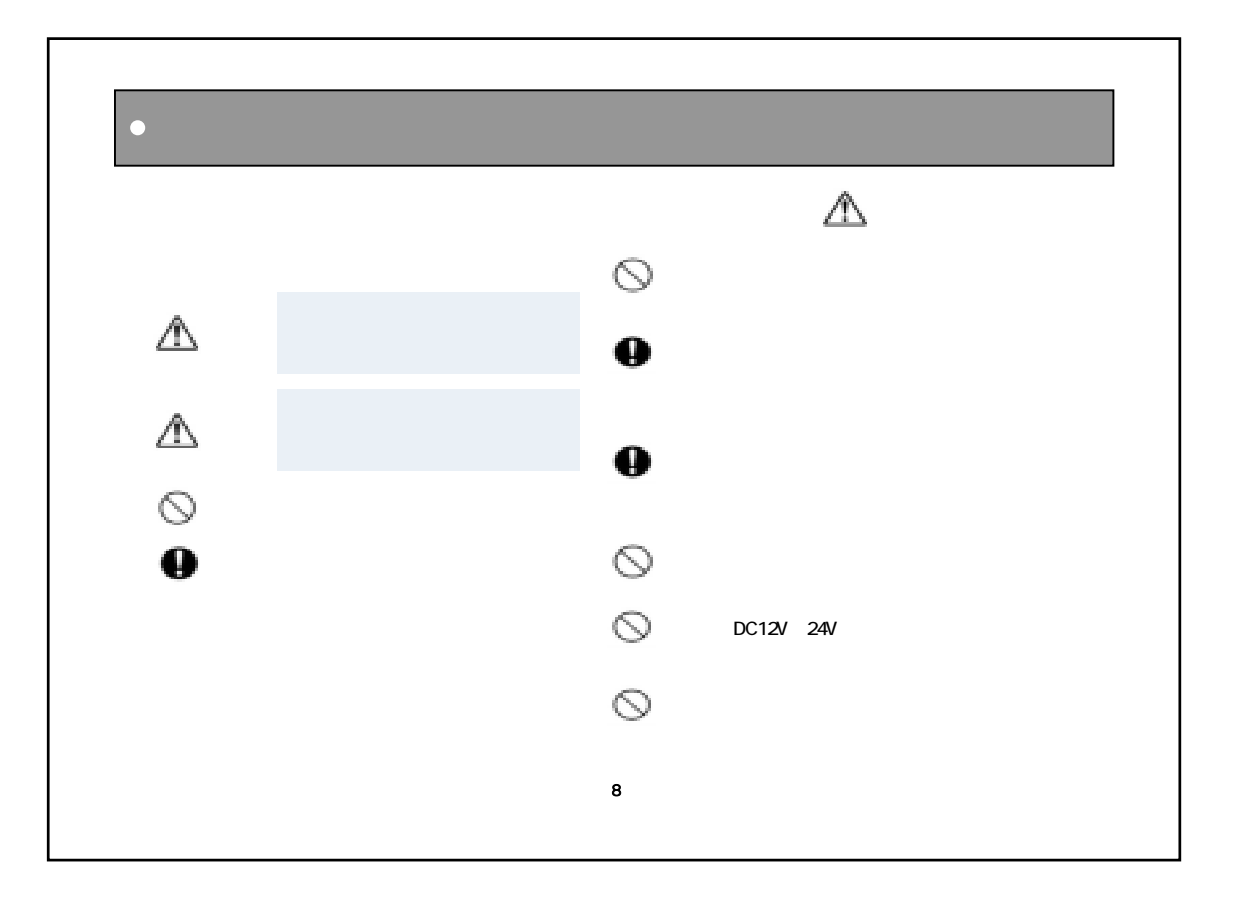

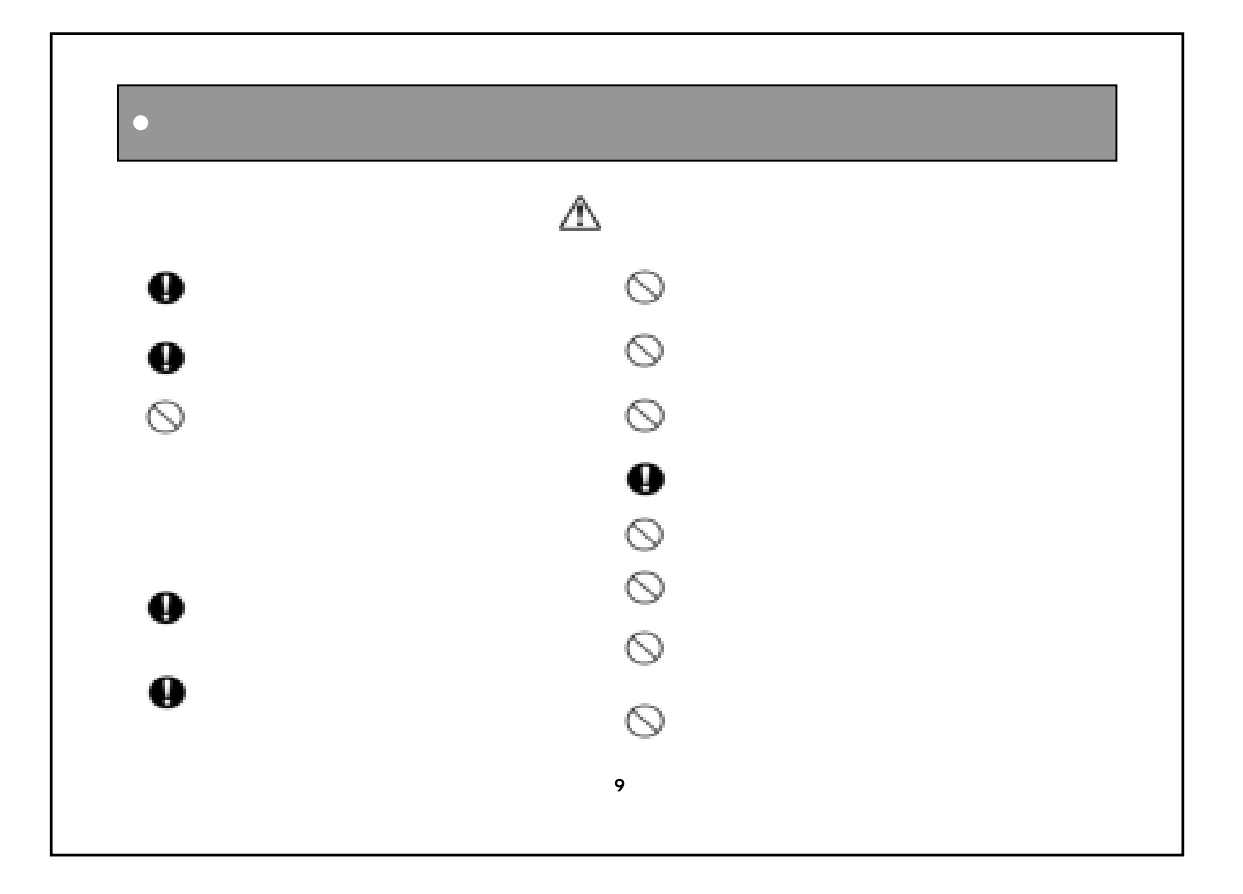

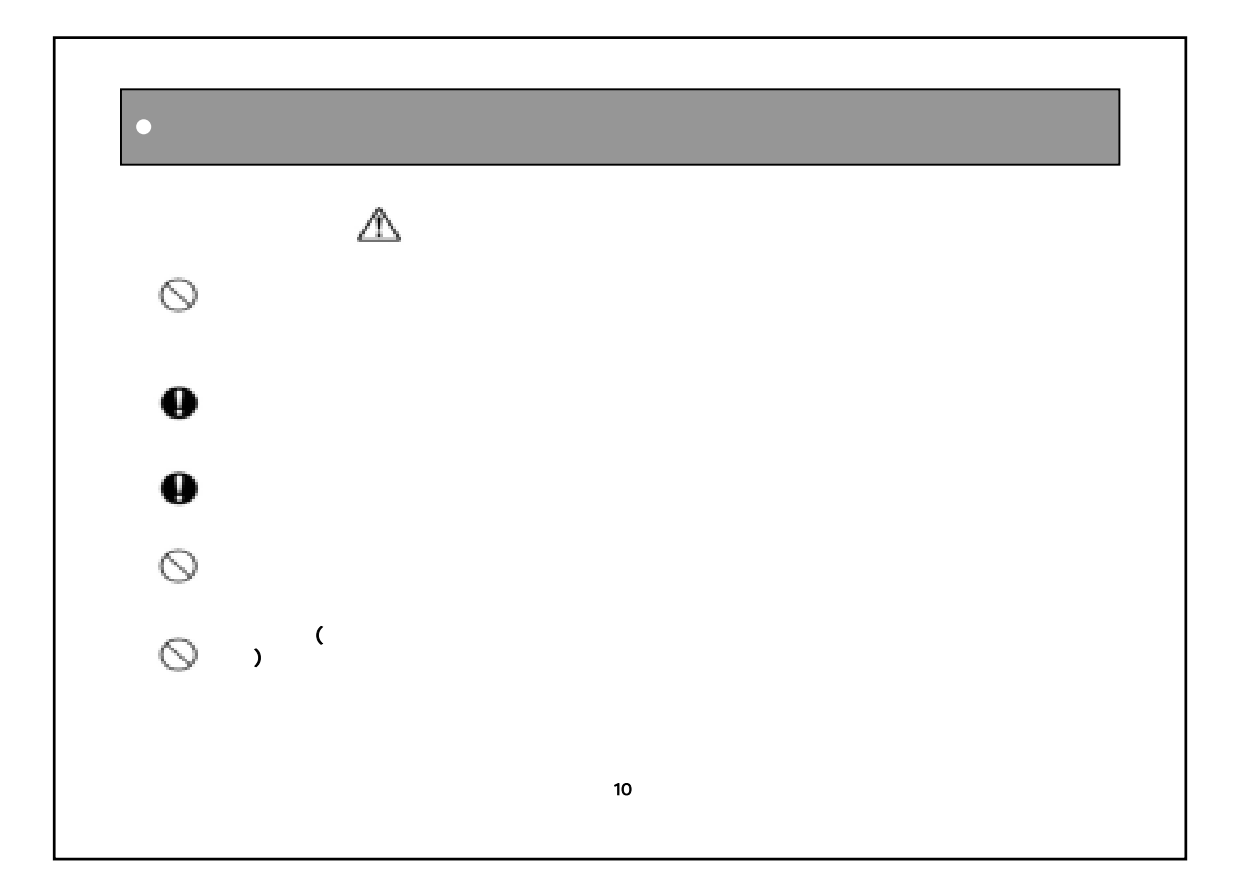

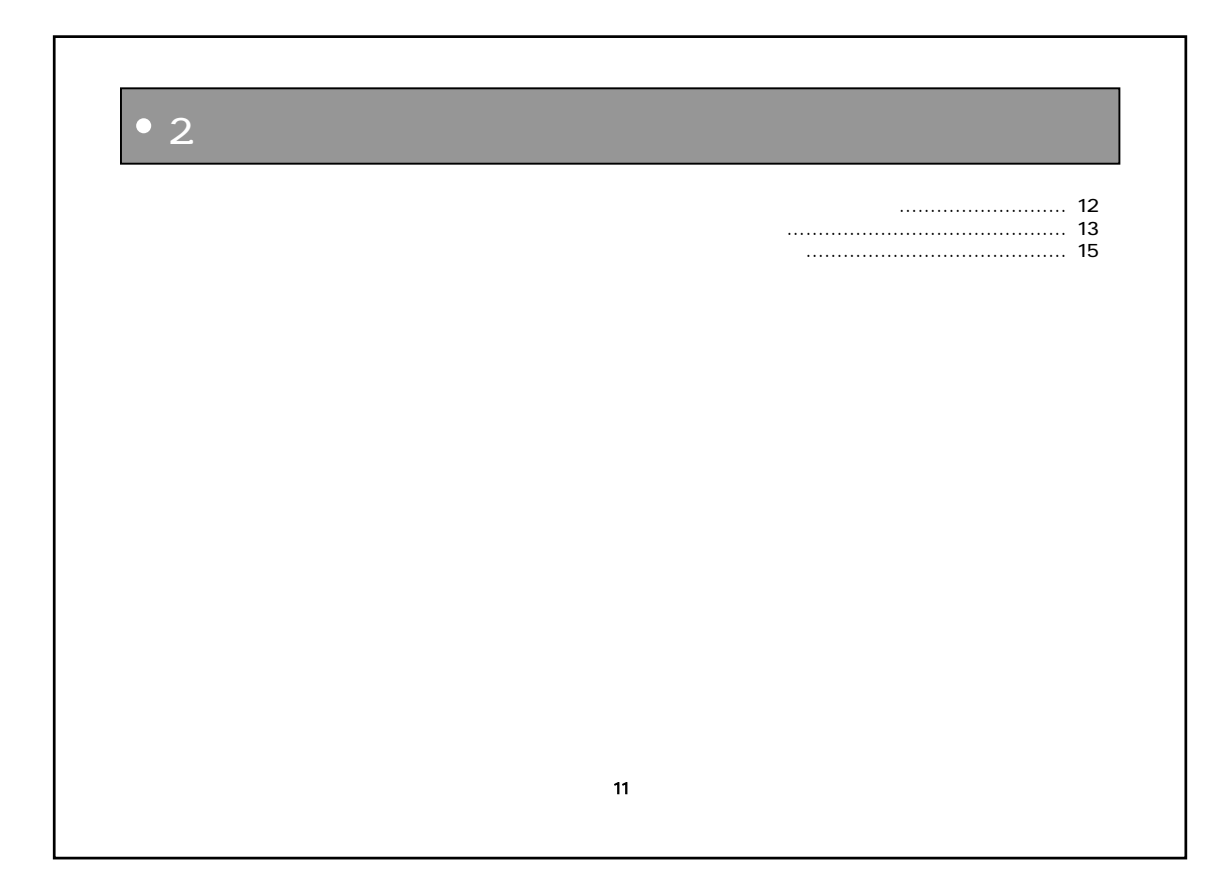

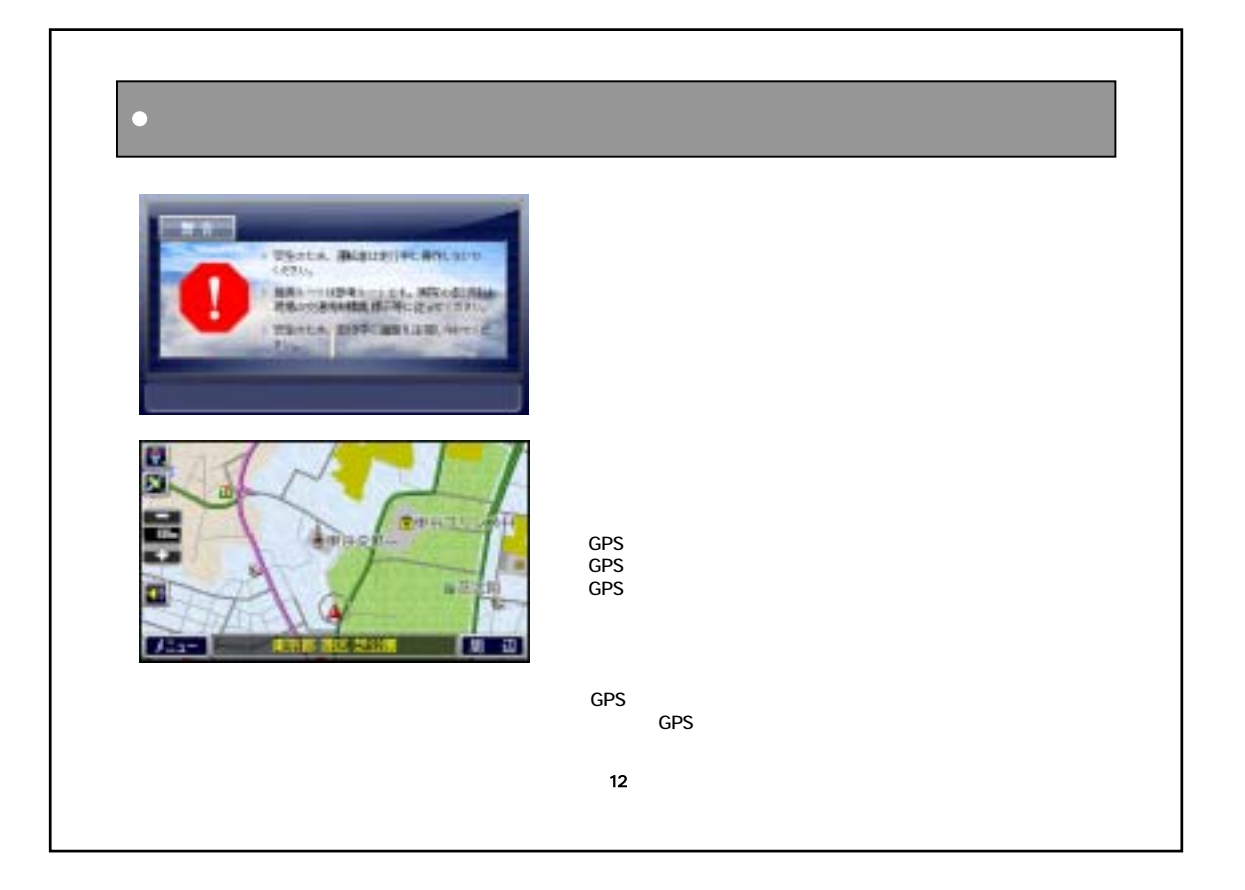

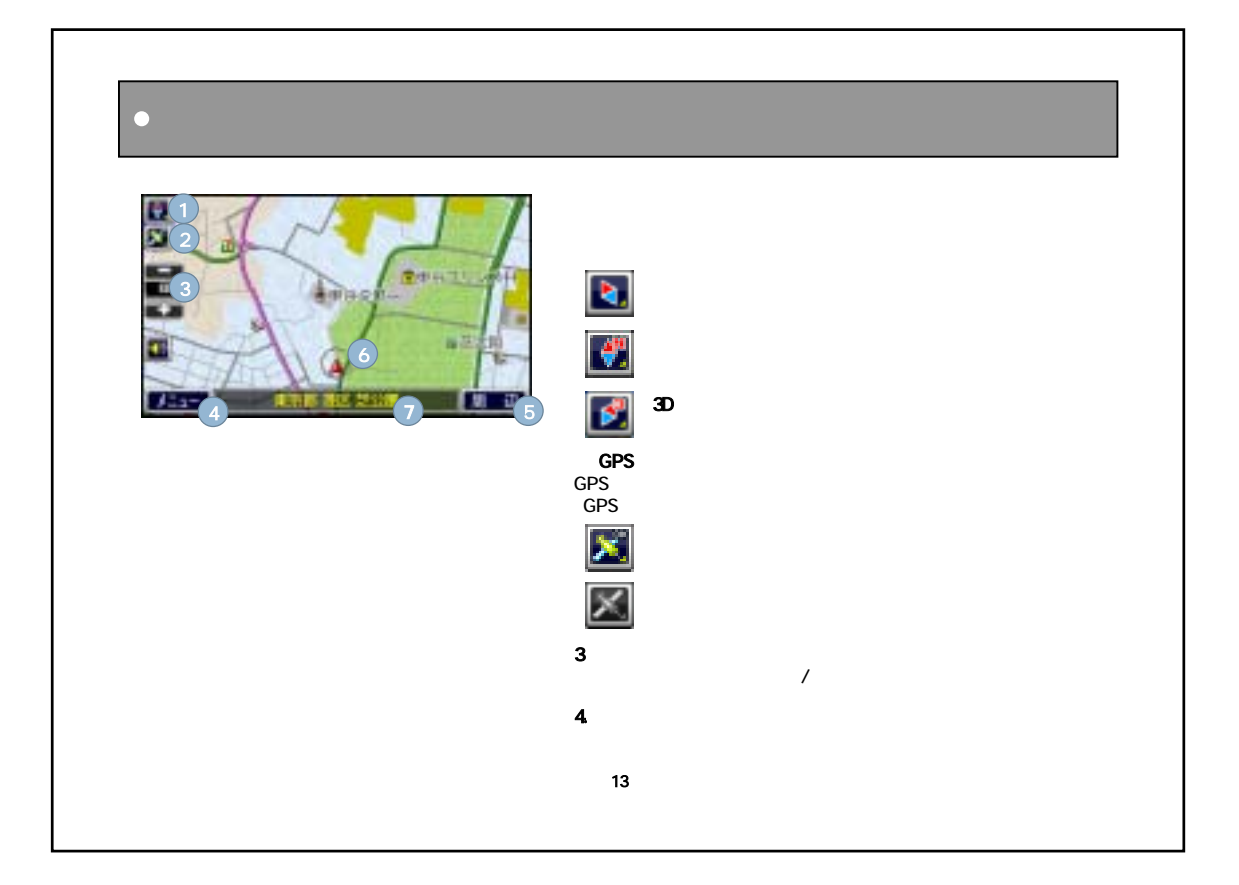

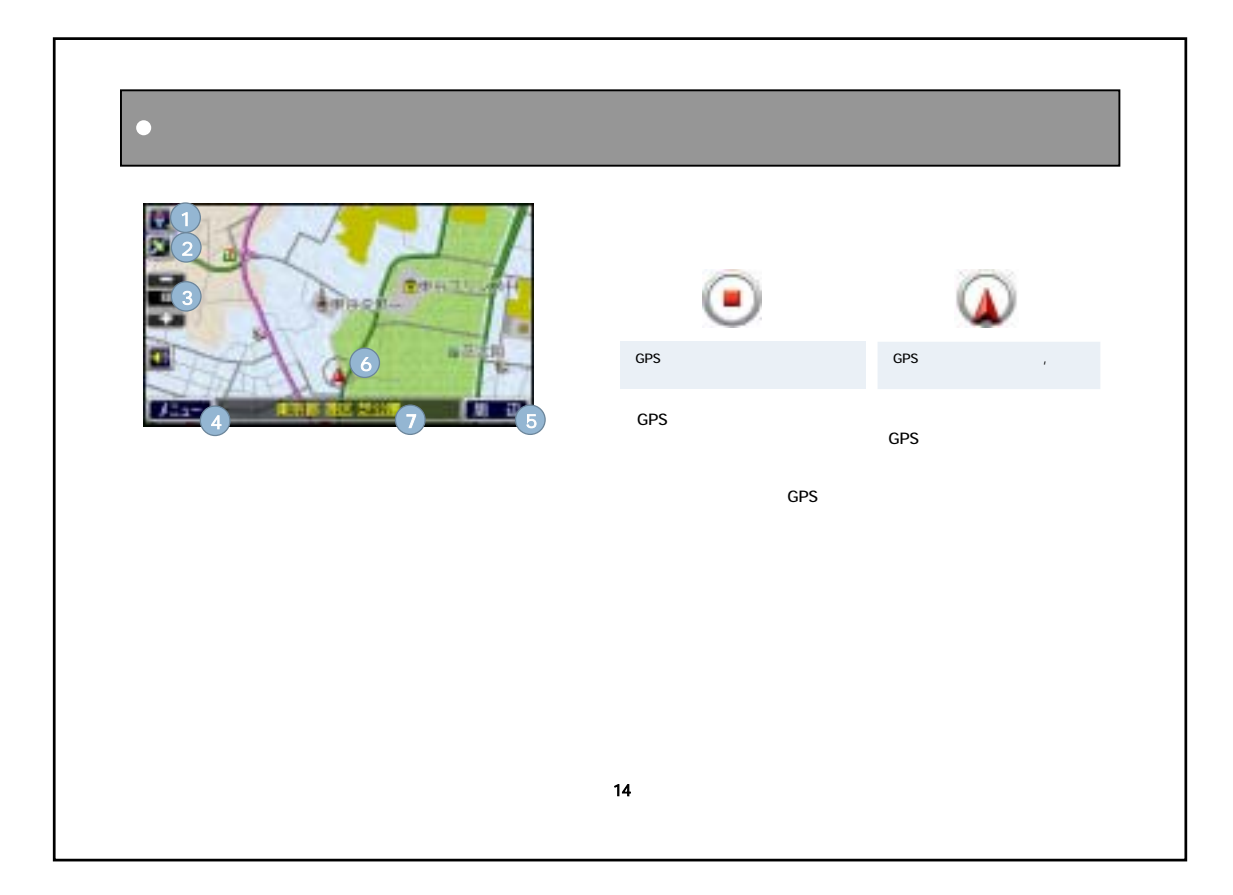

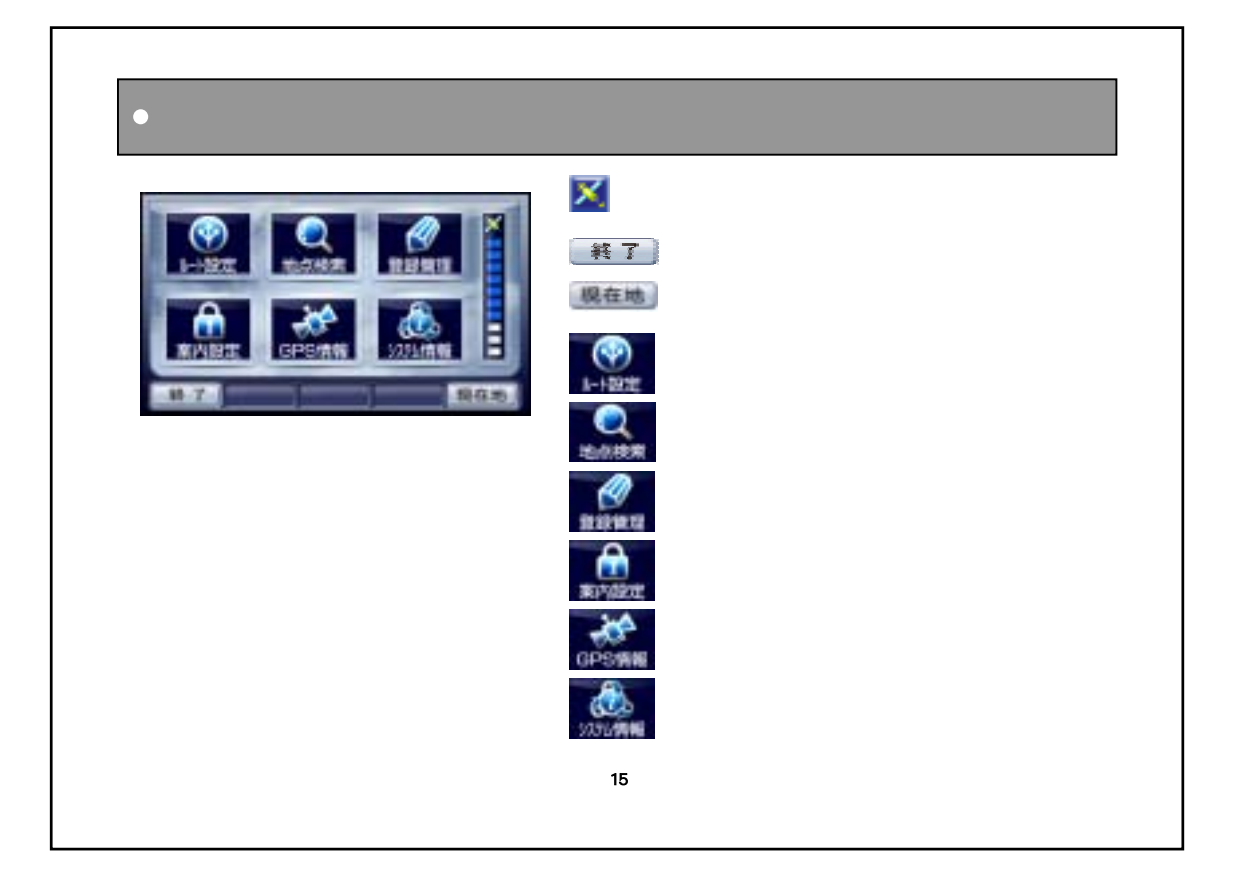

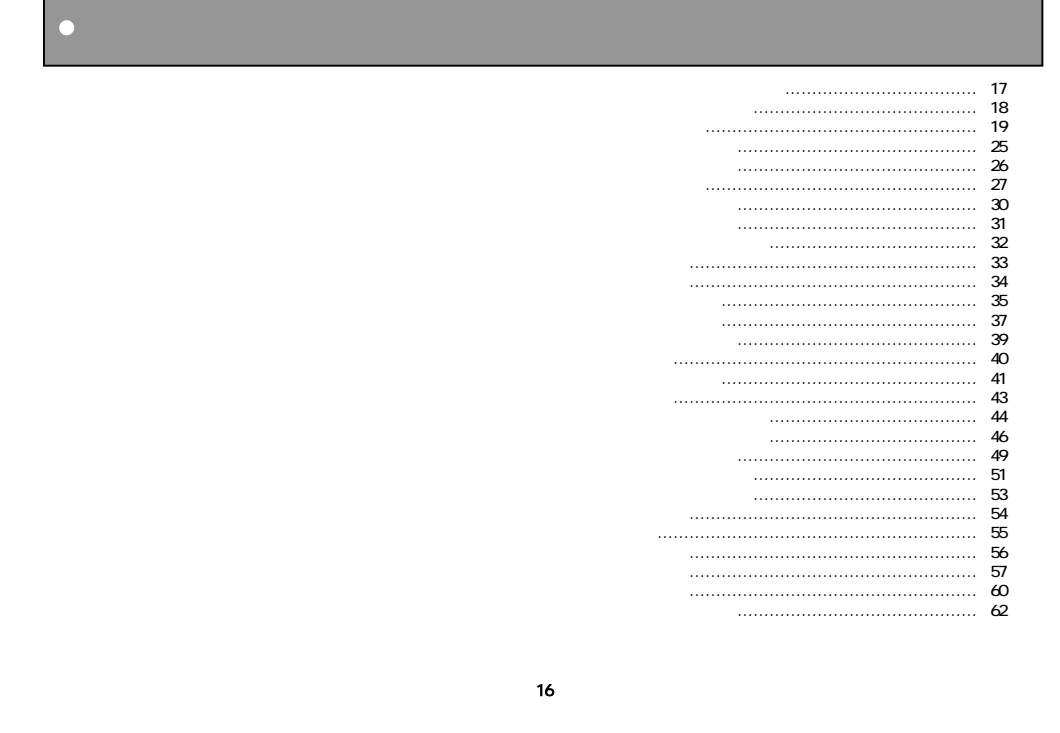

n,

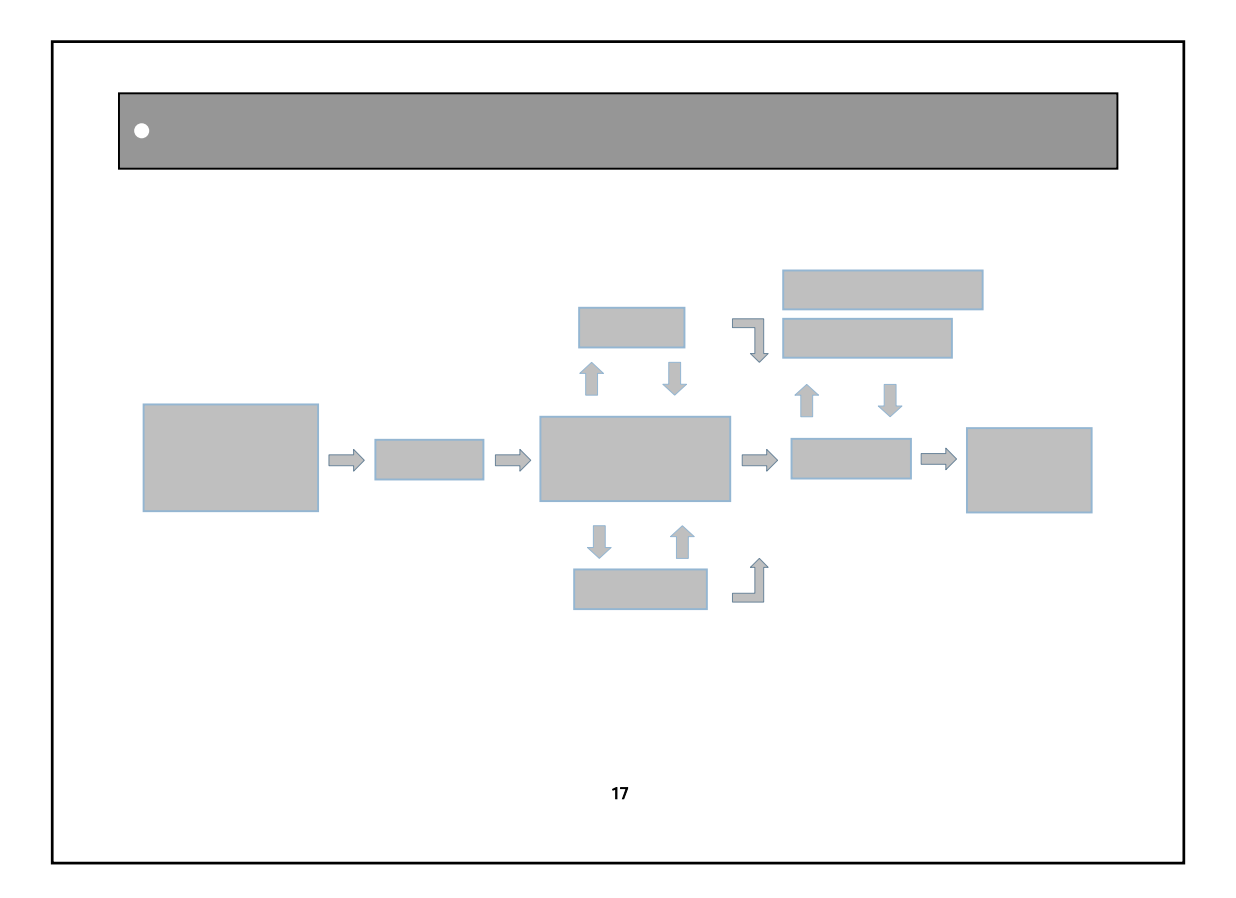

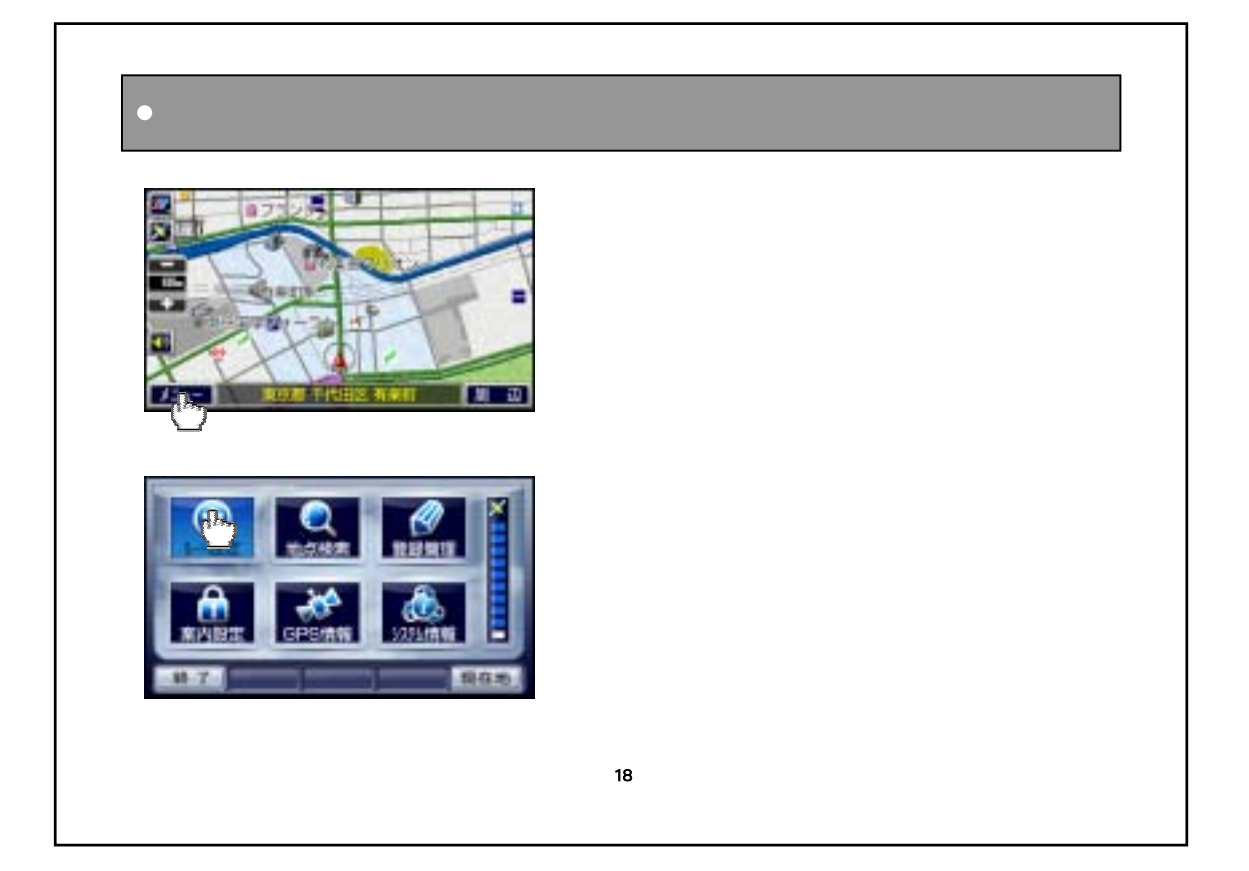

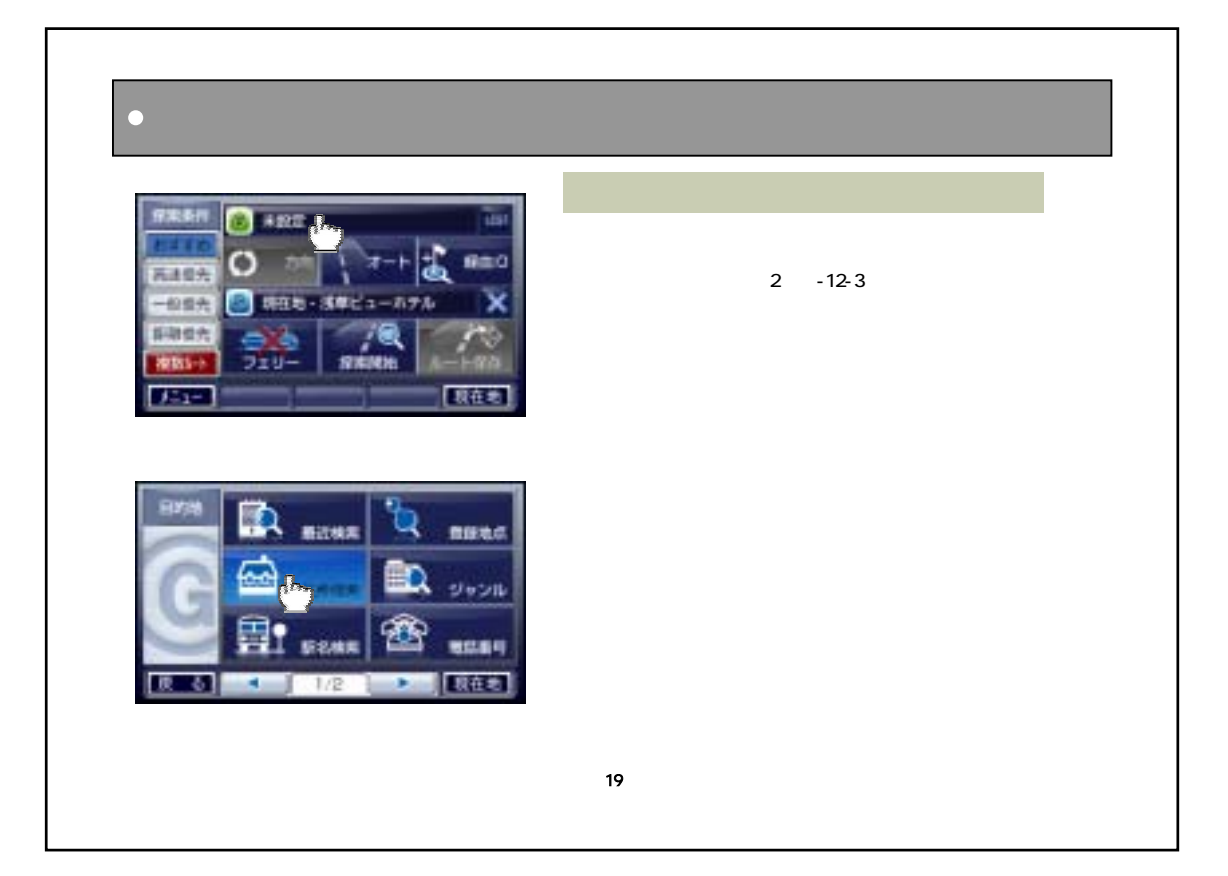

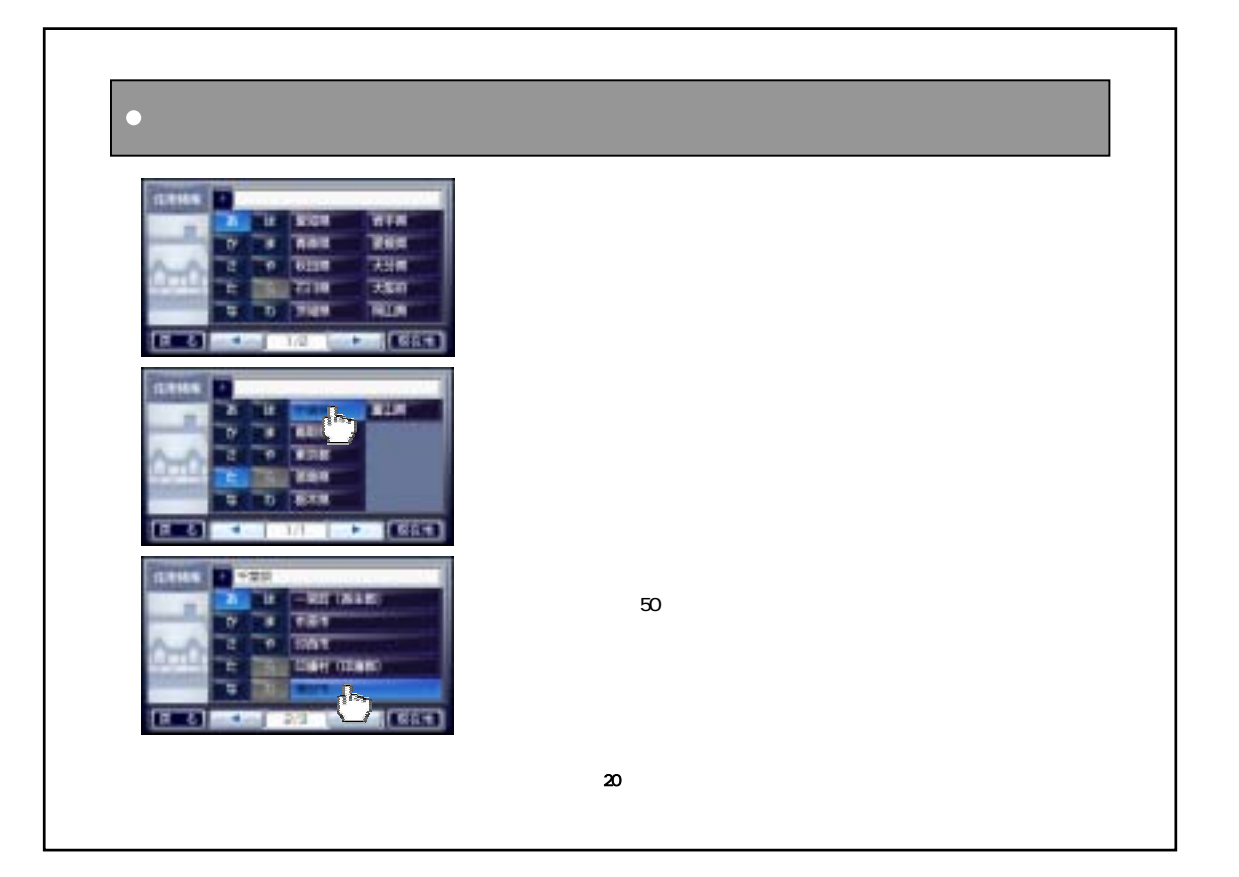

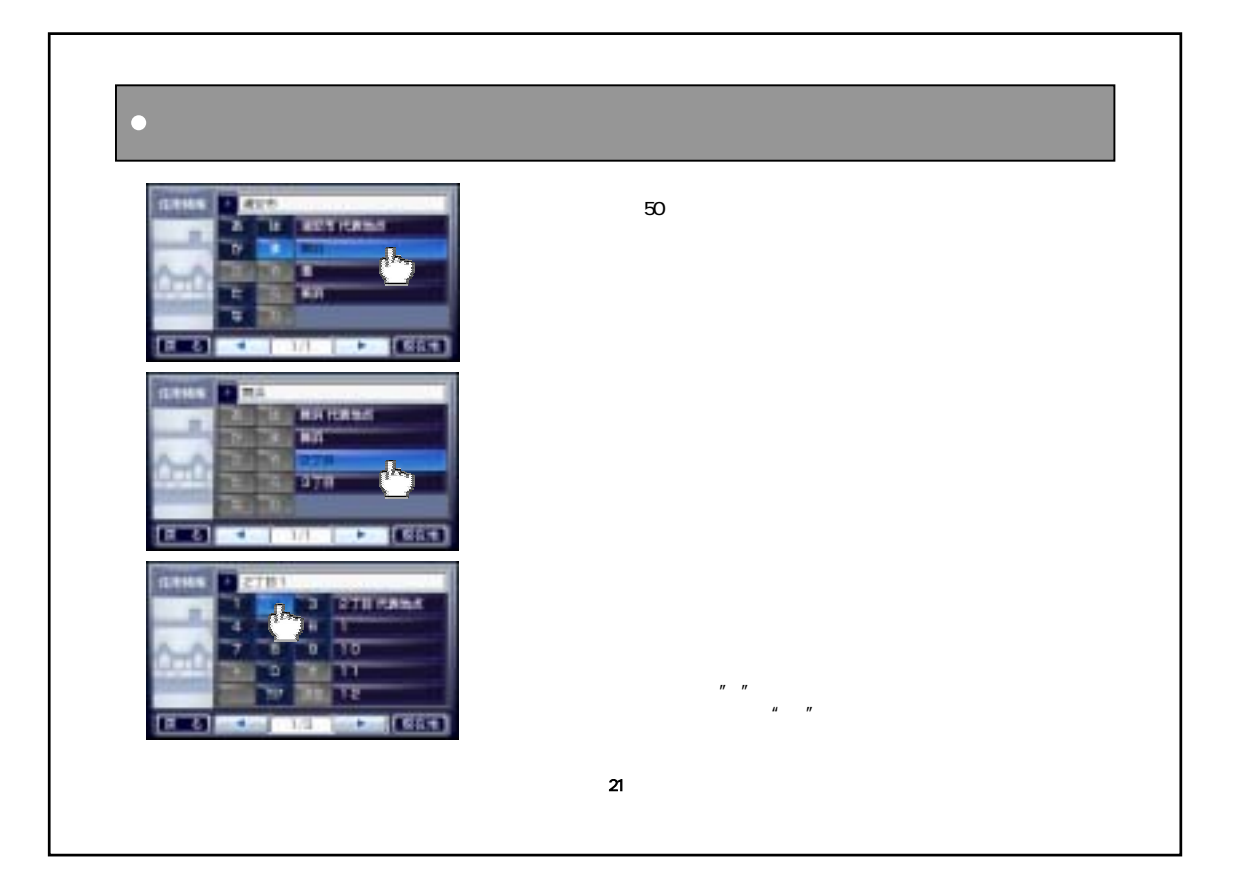

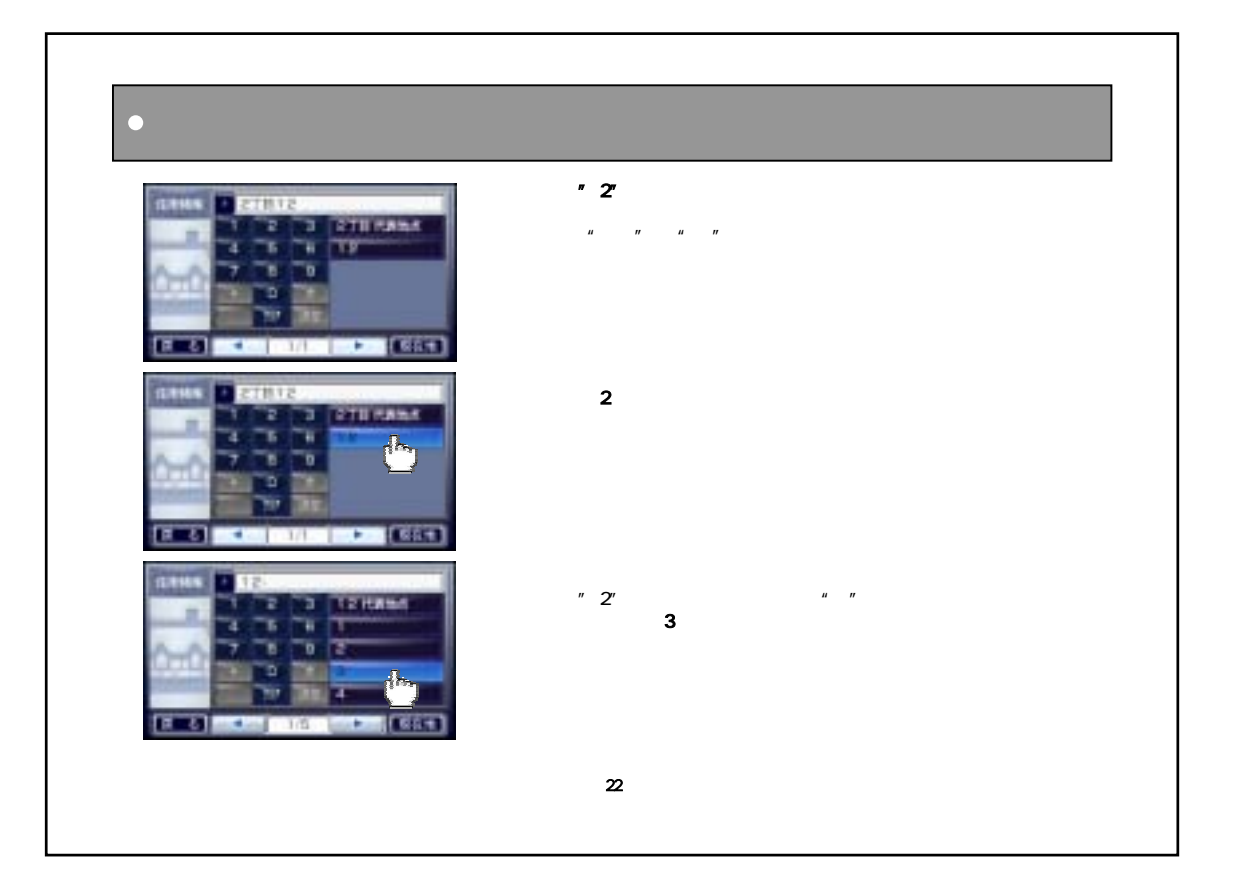

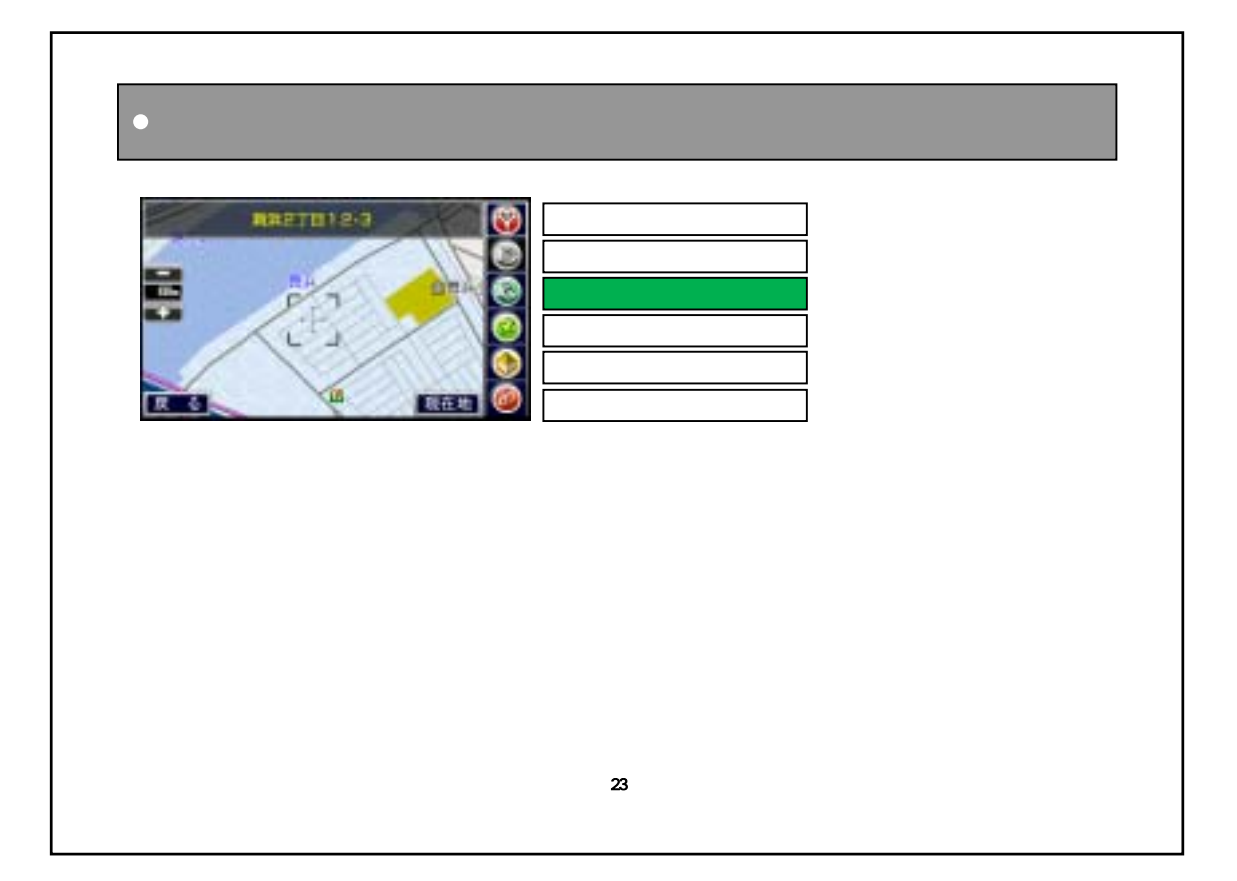

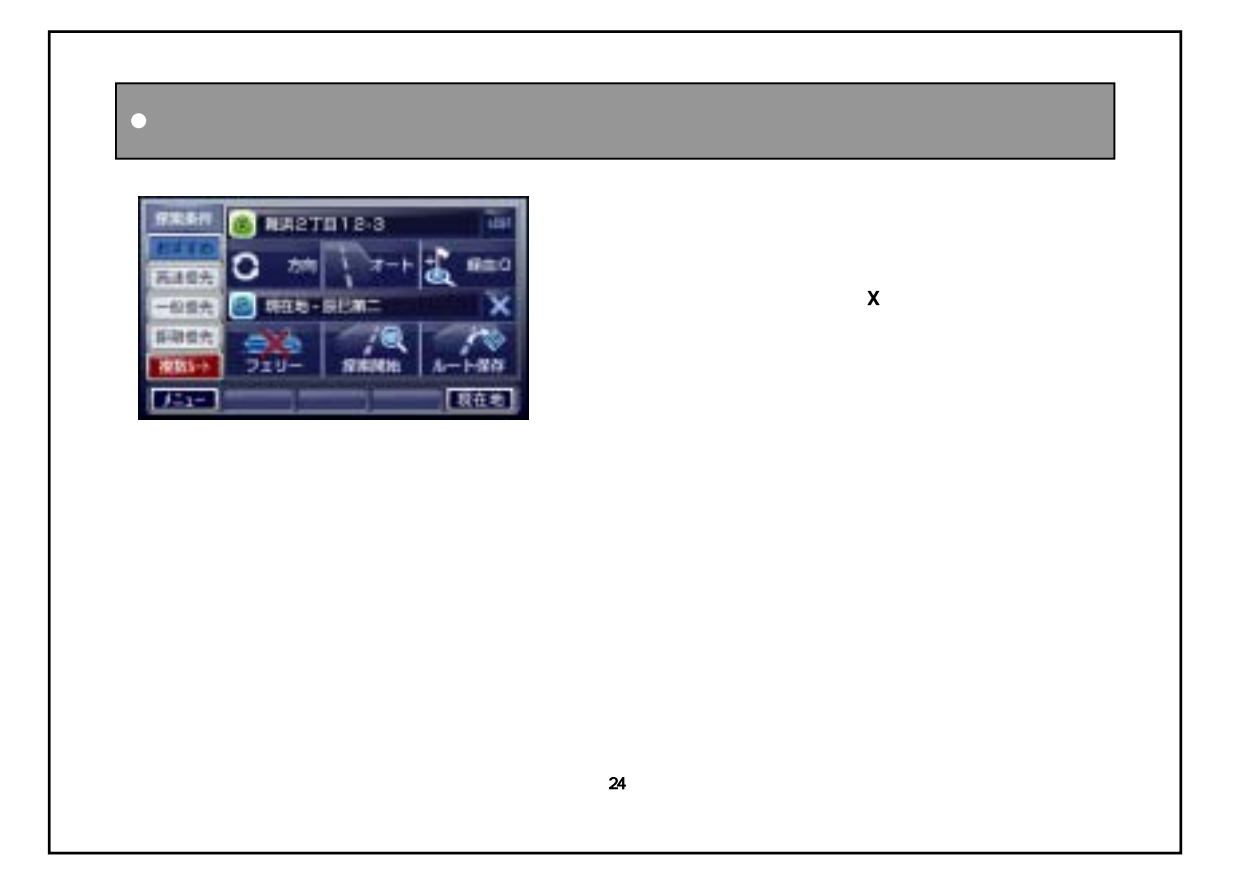

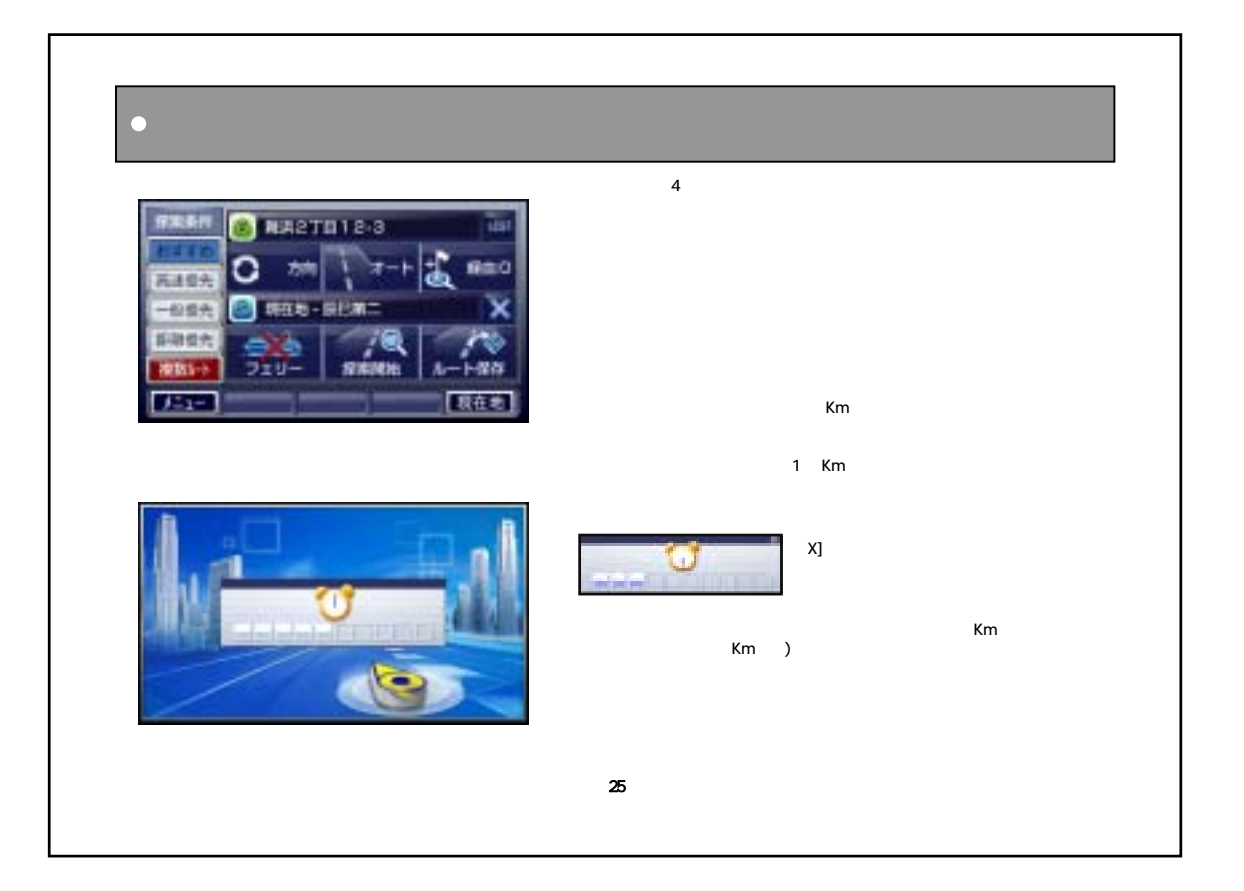

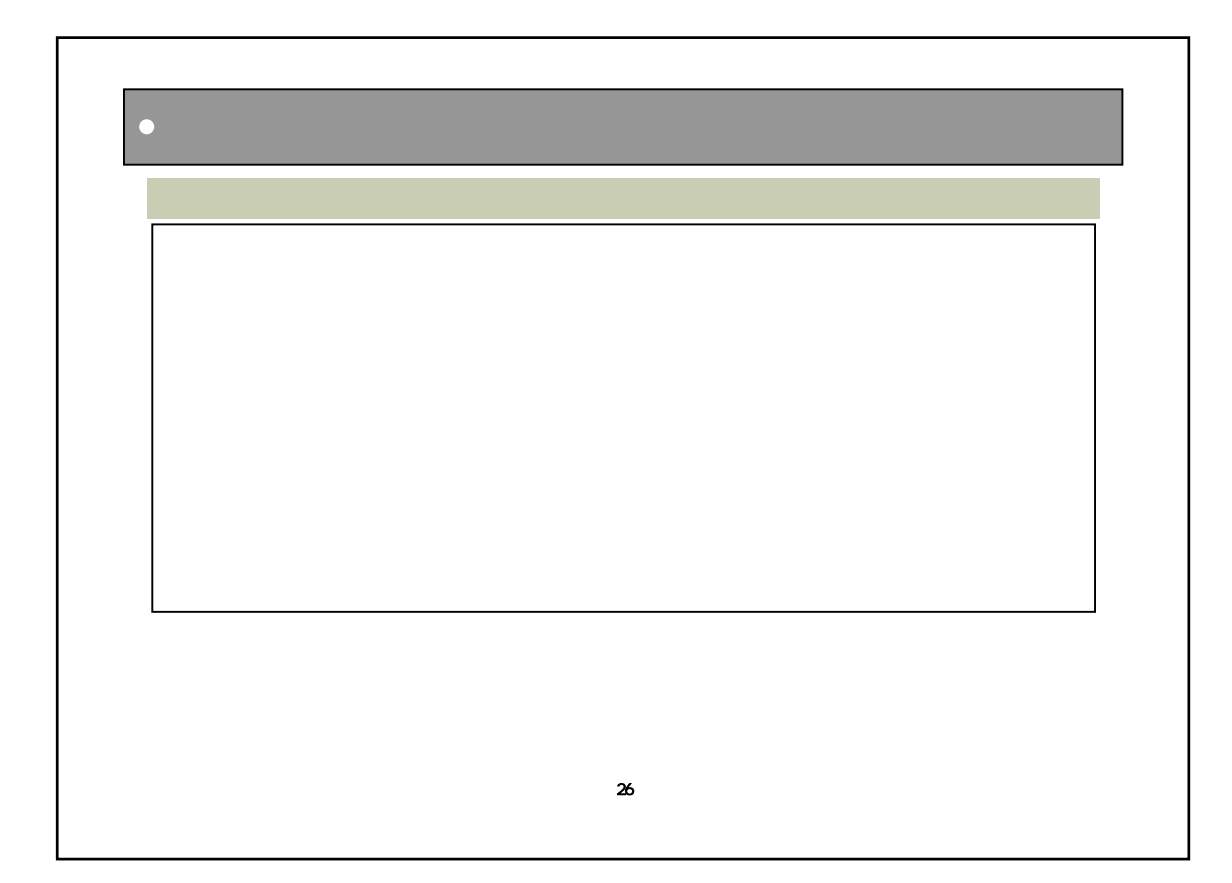

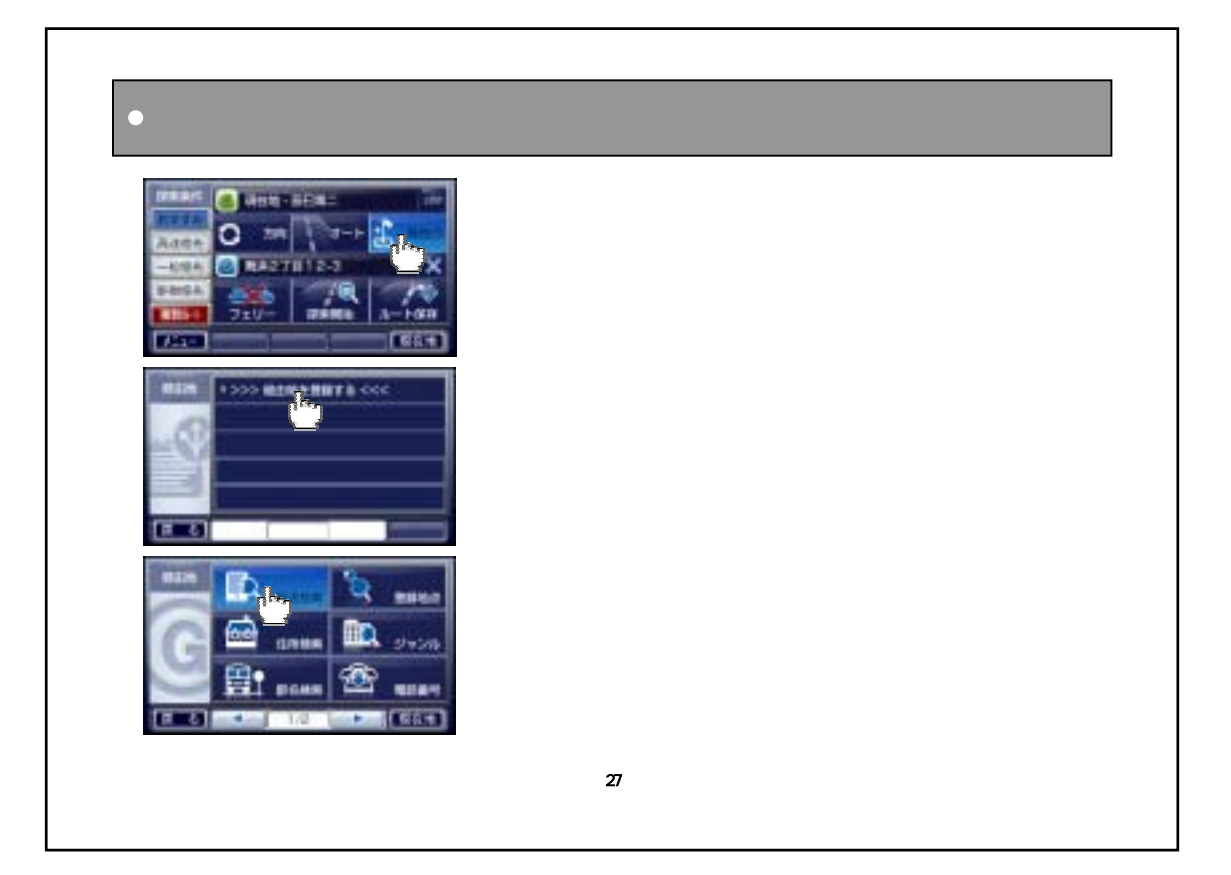

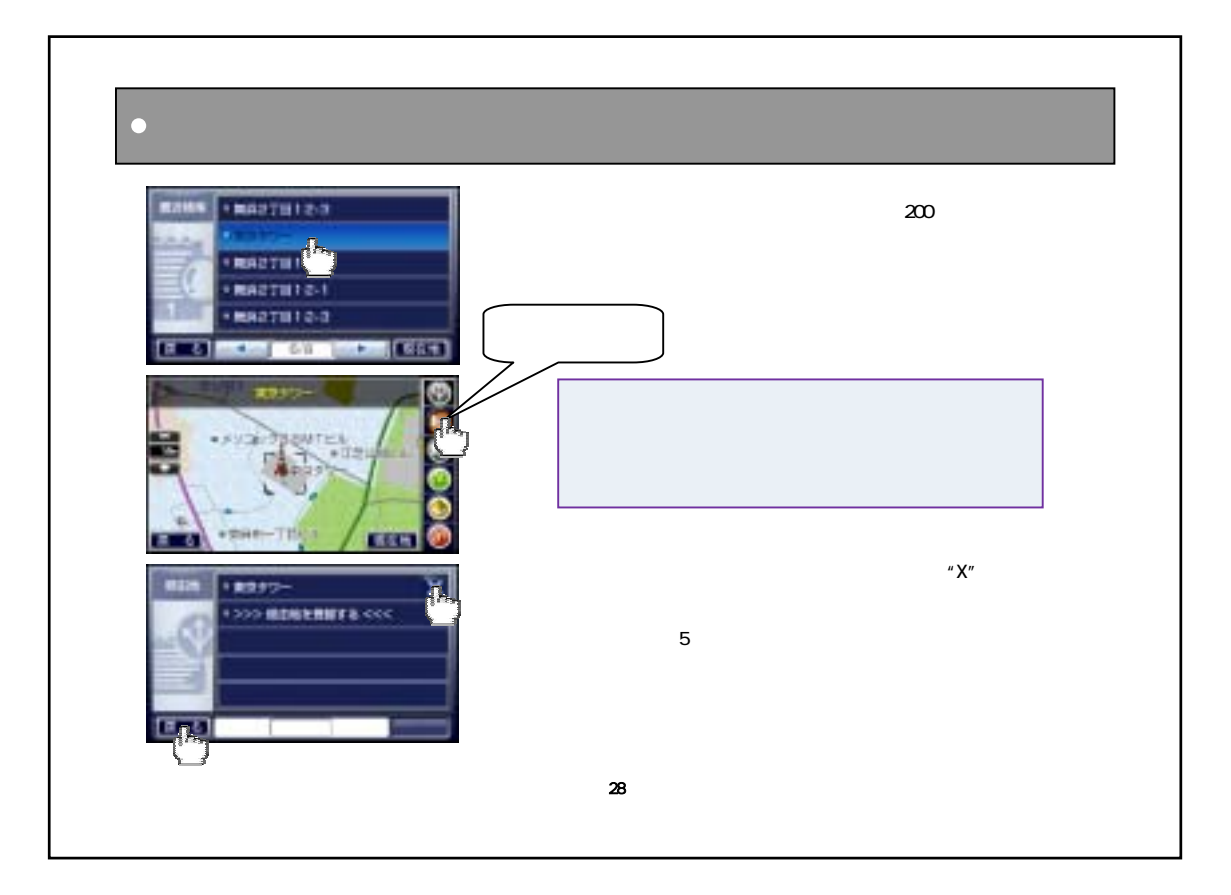

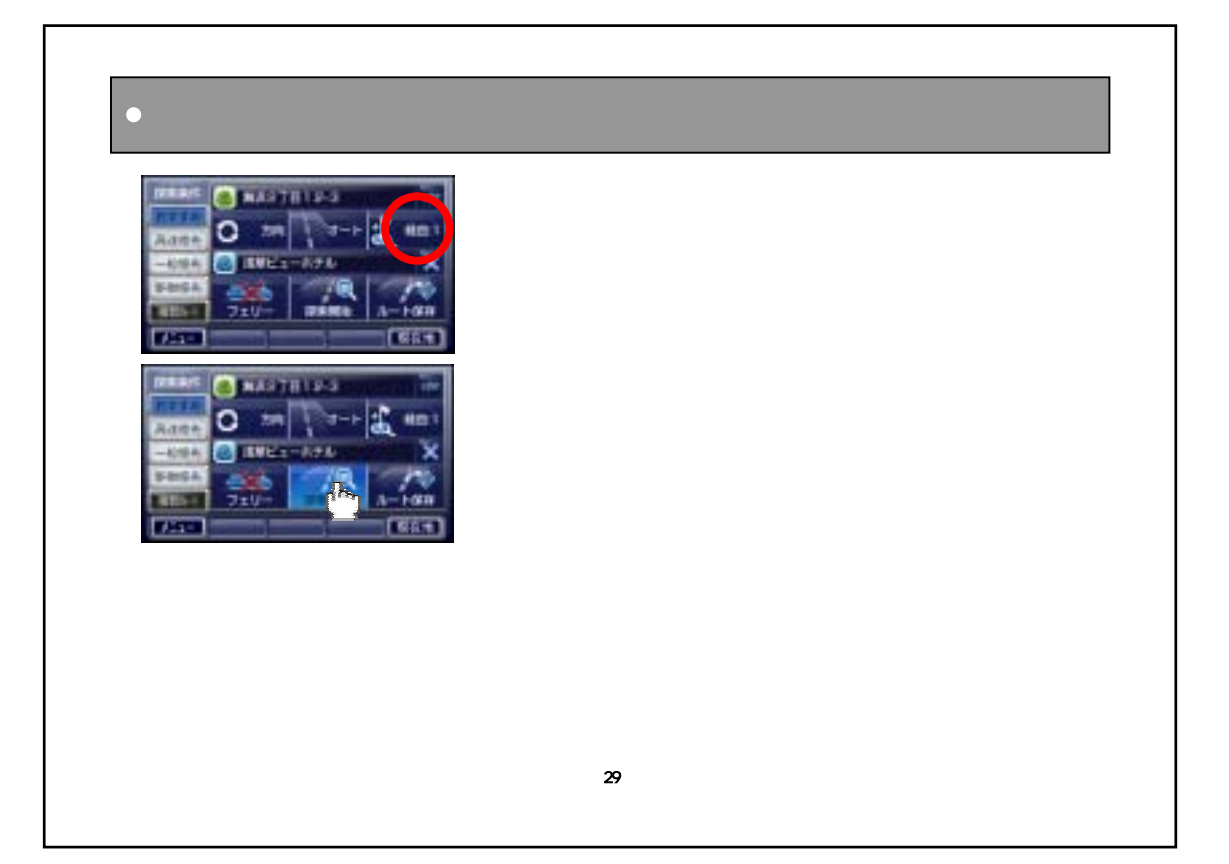

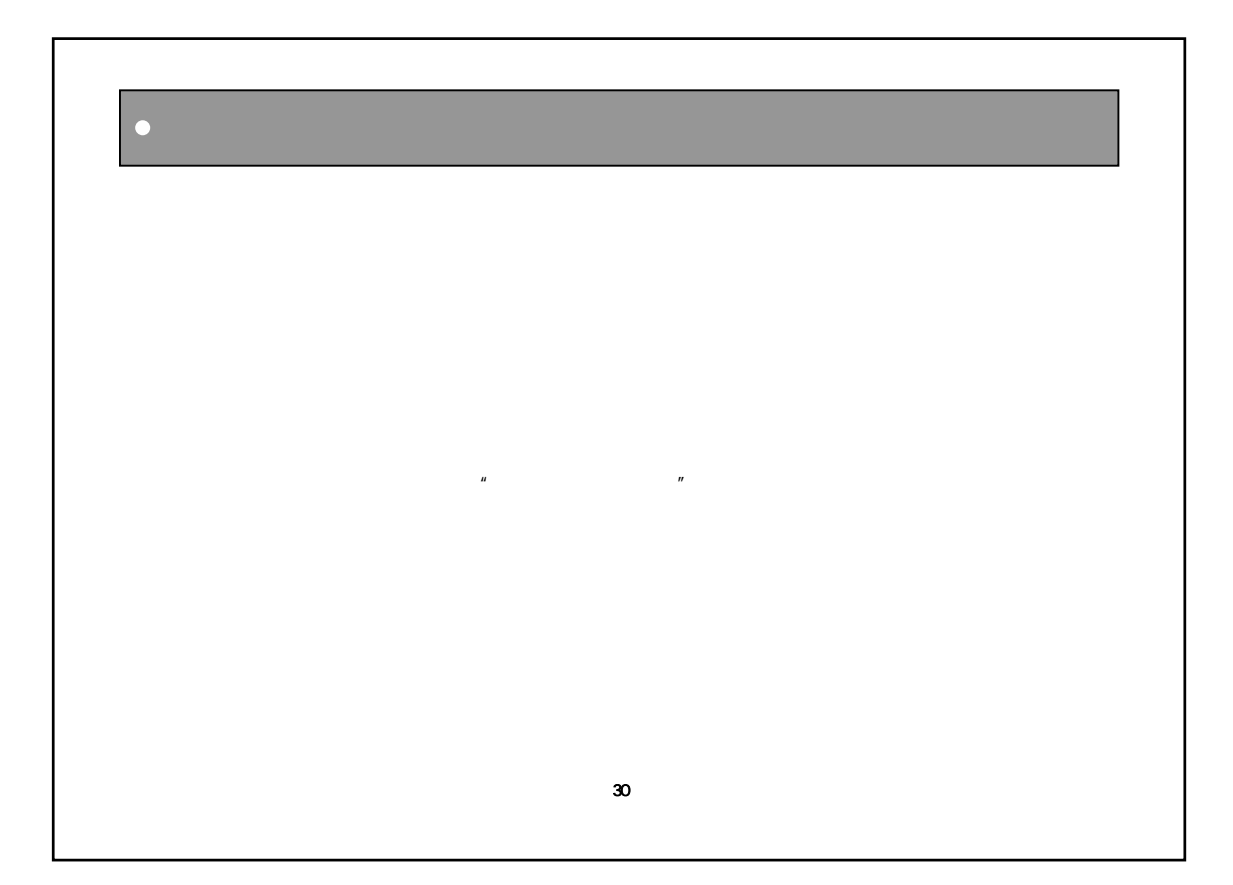

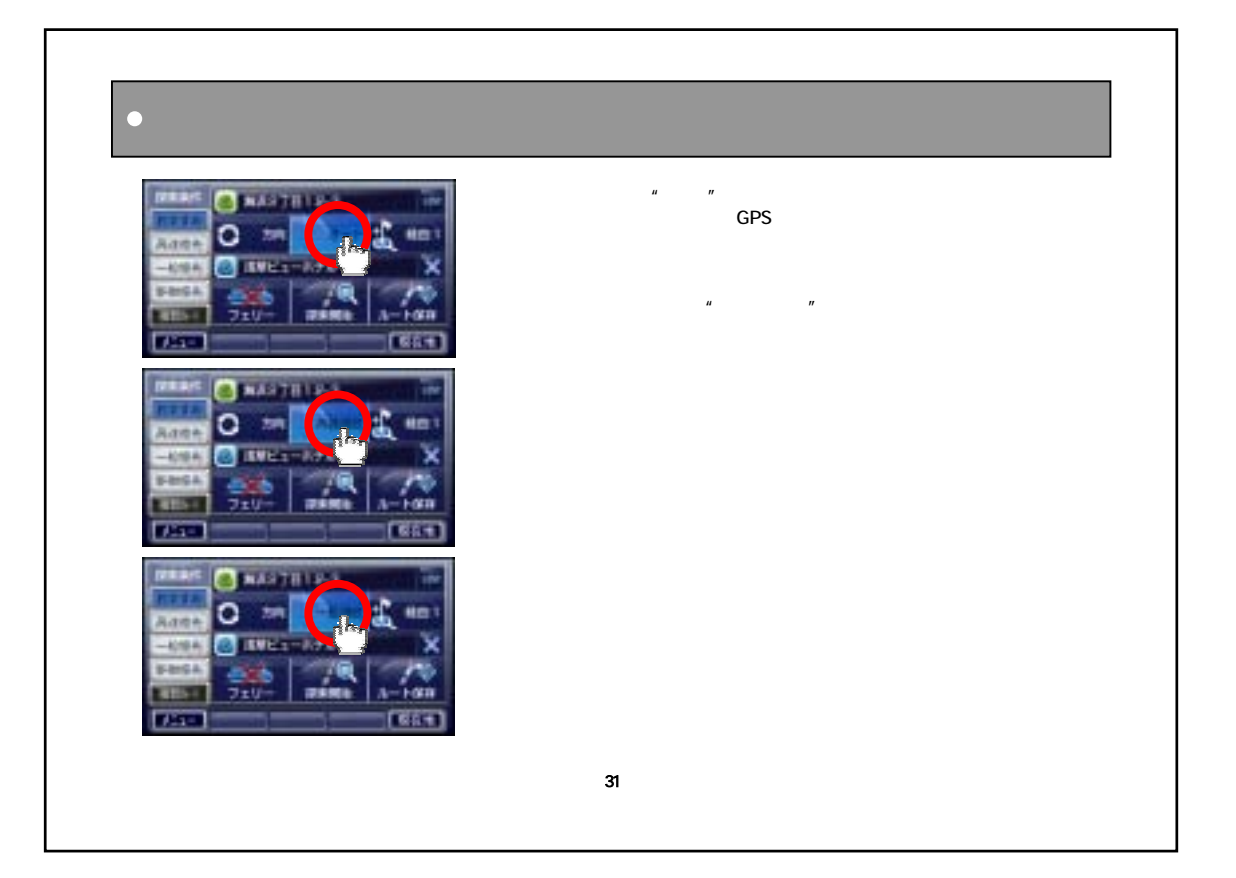

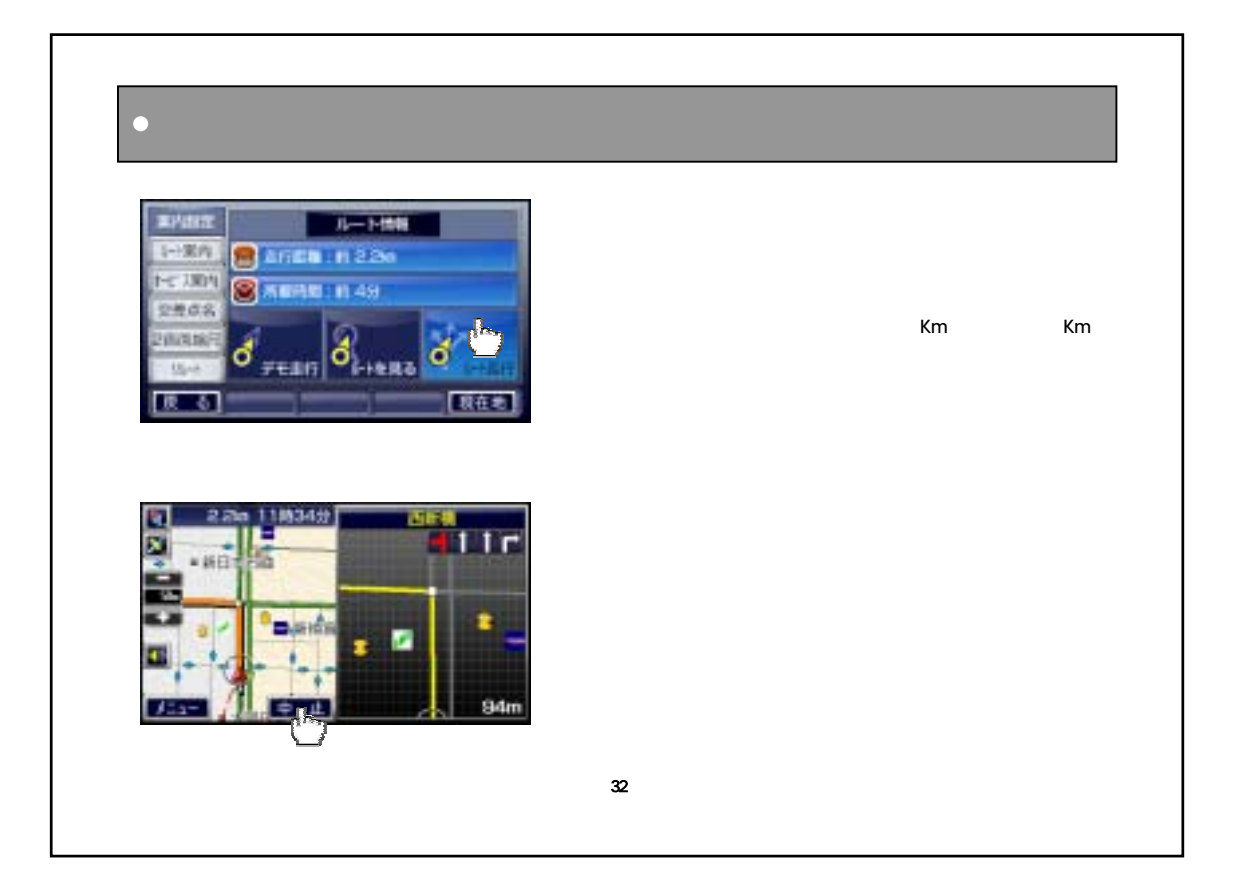

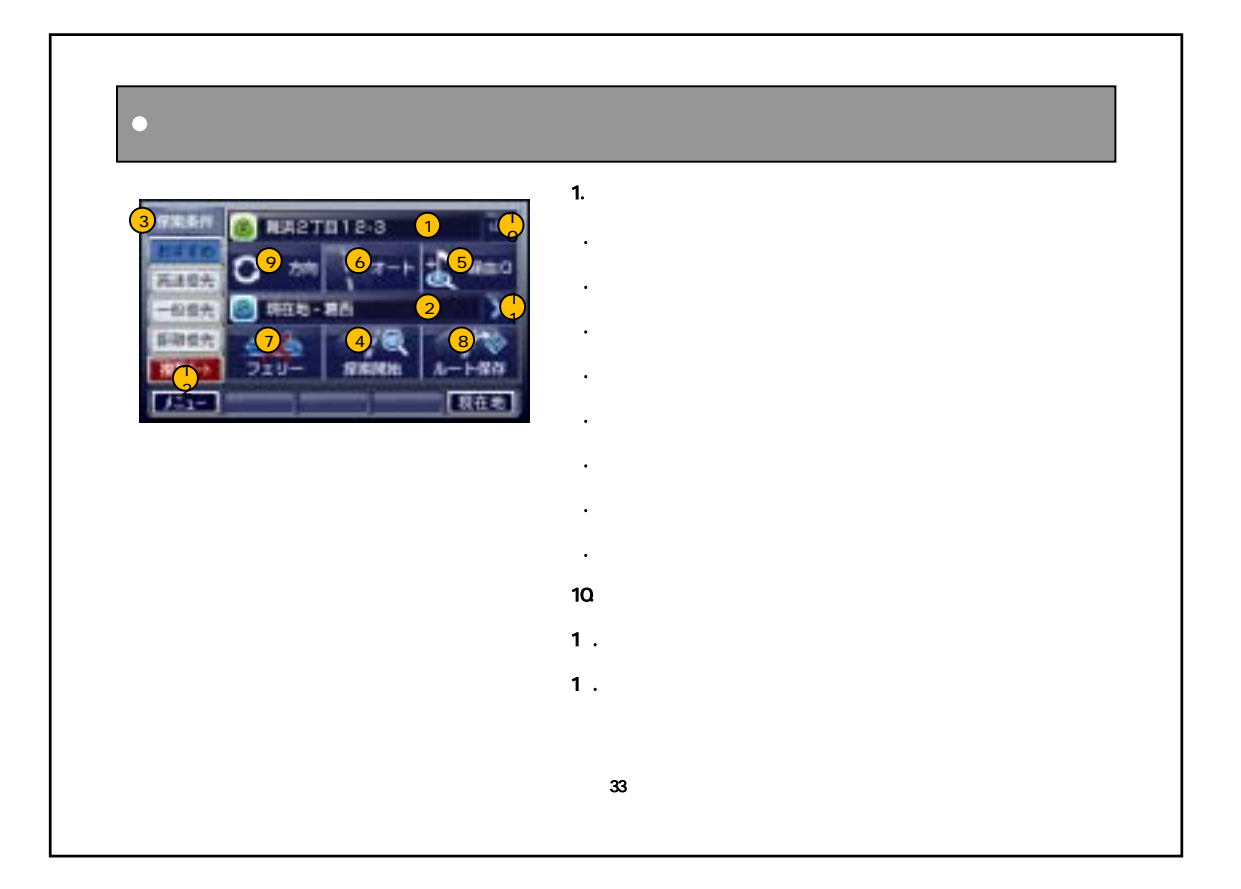

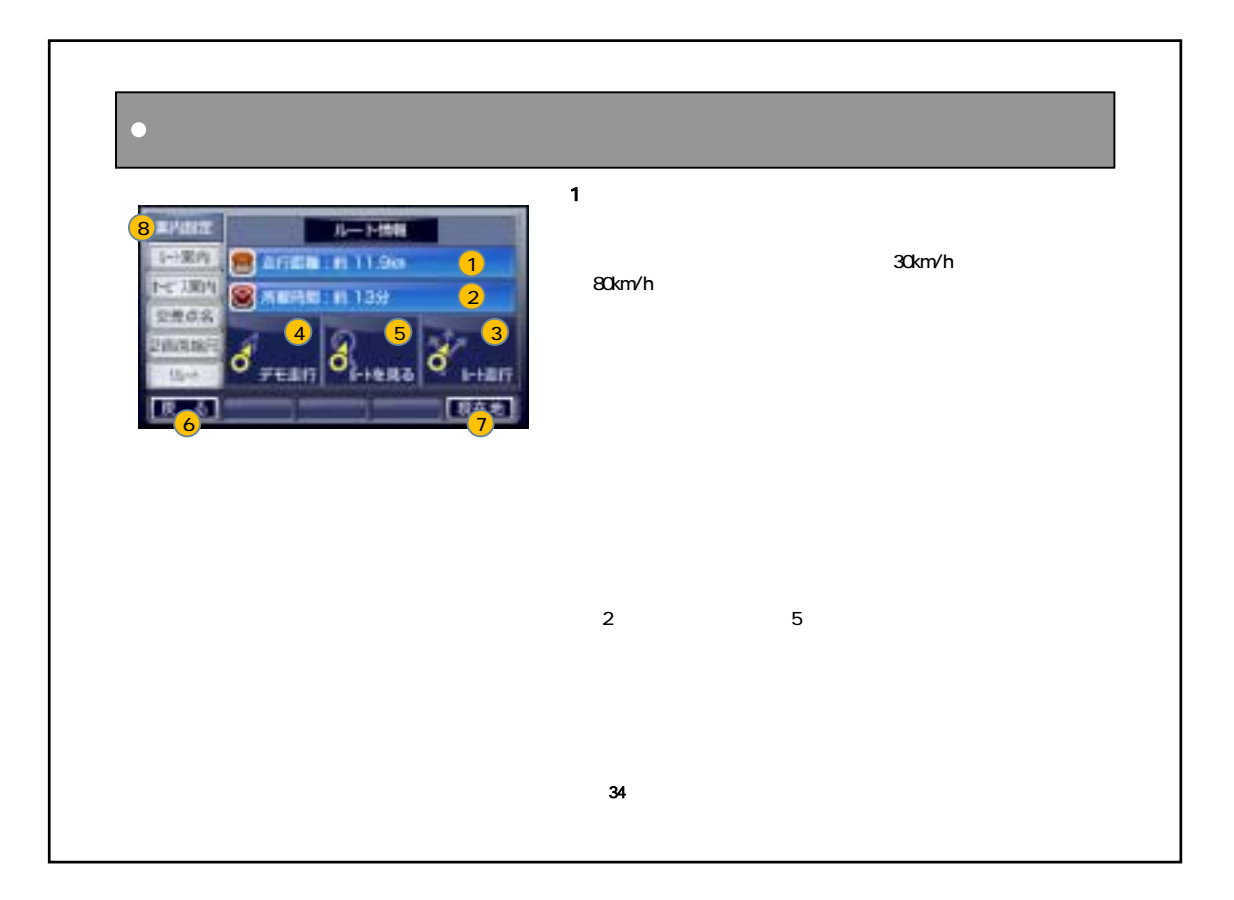

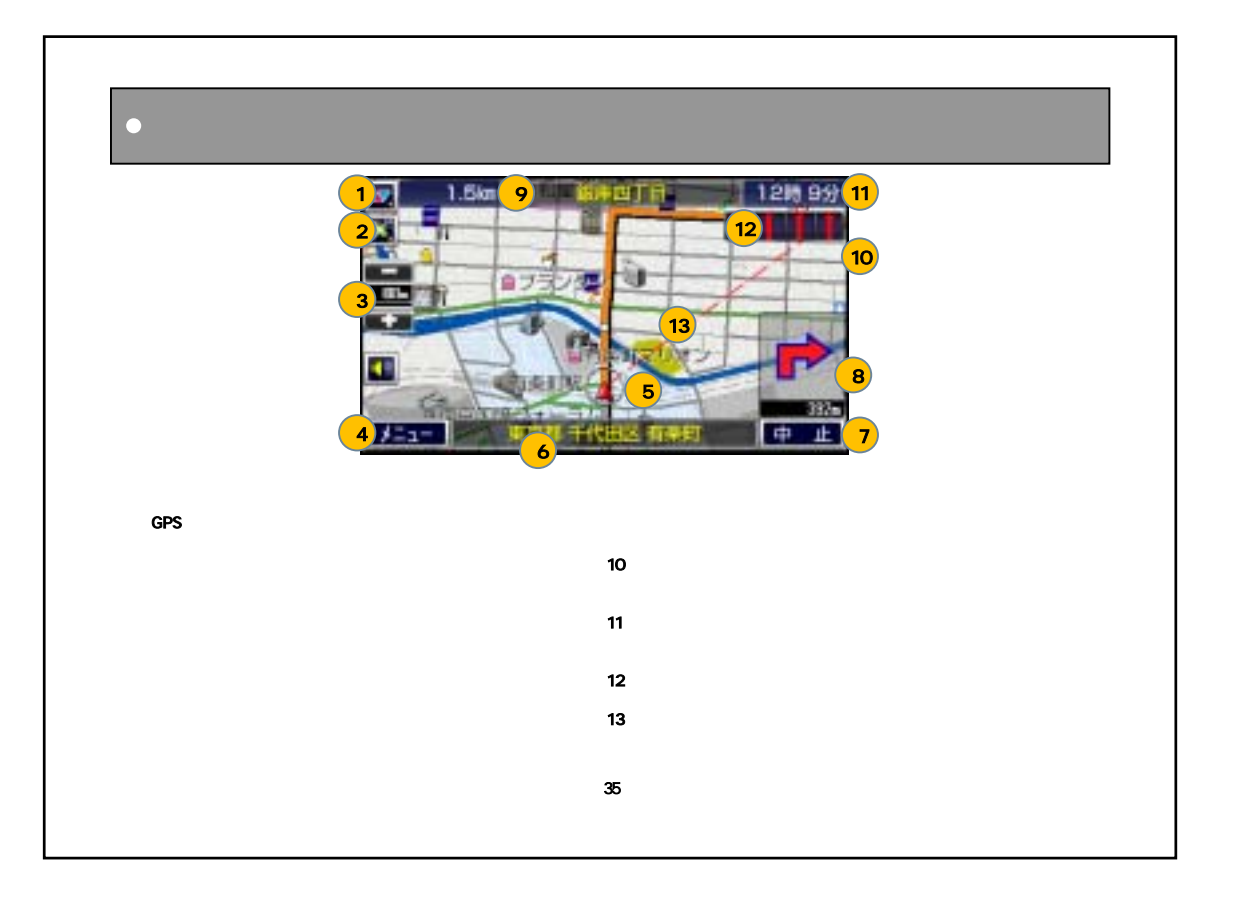

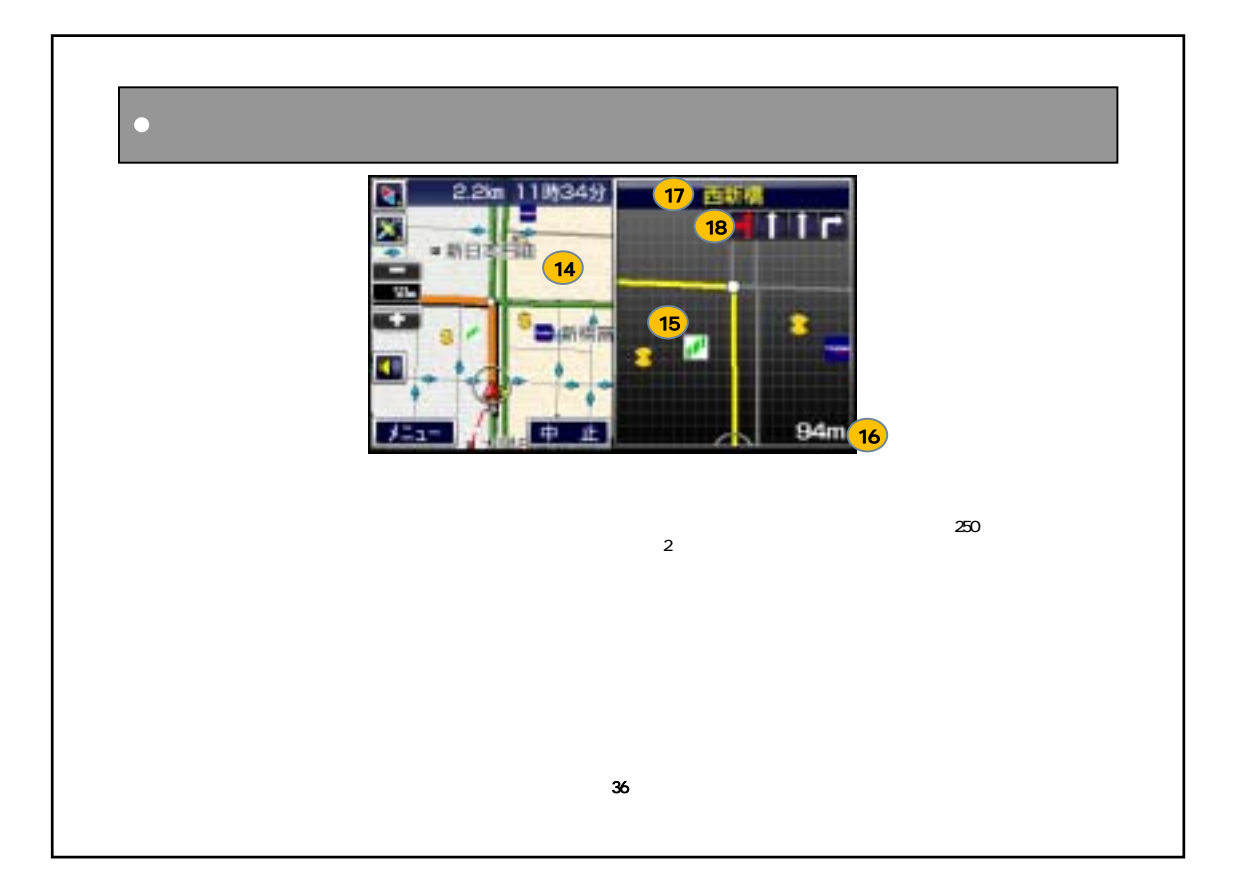
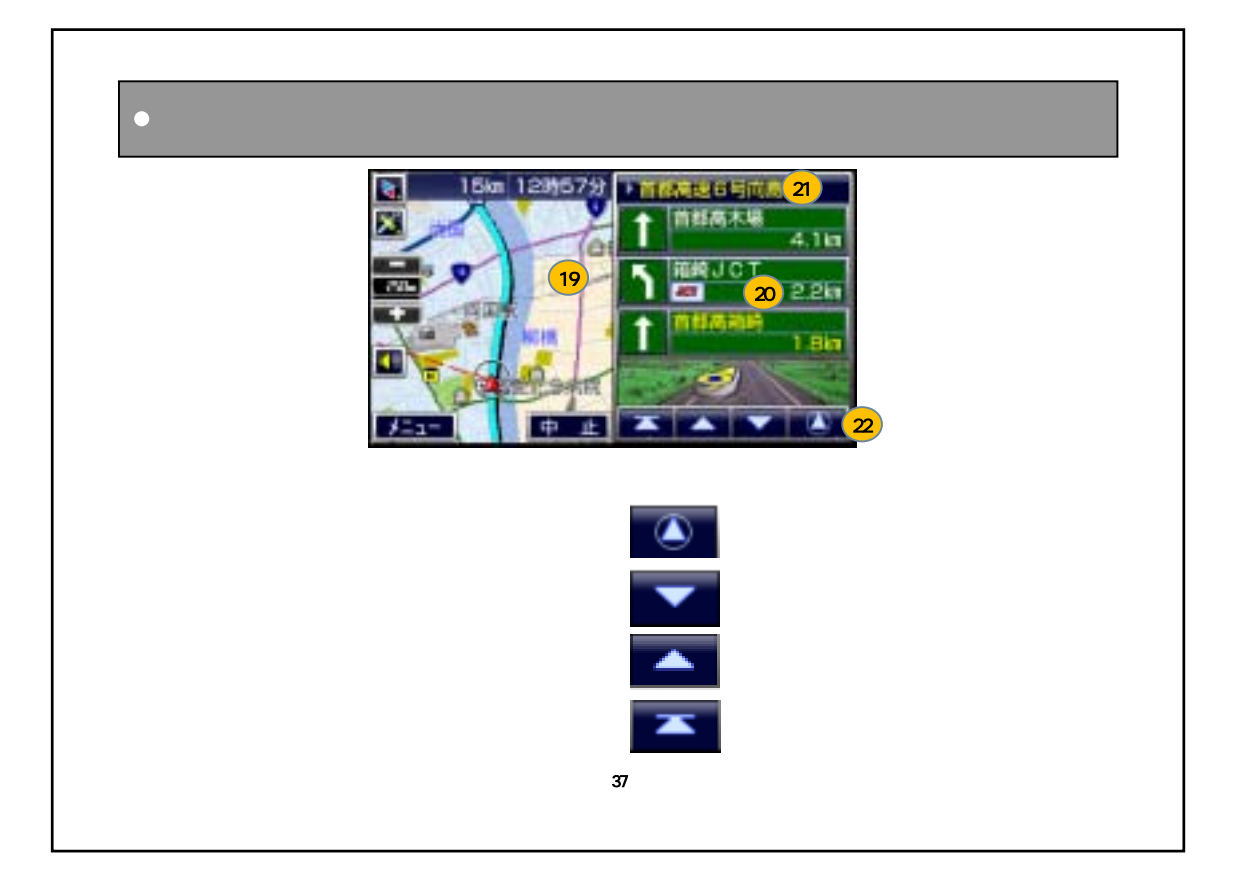

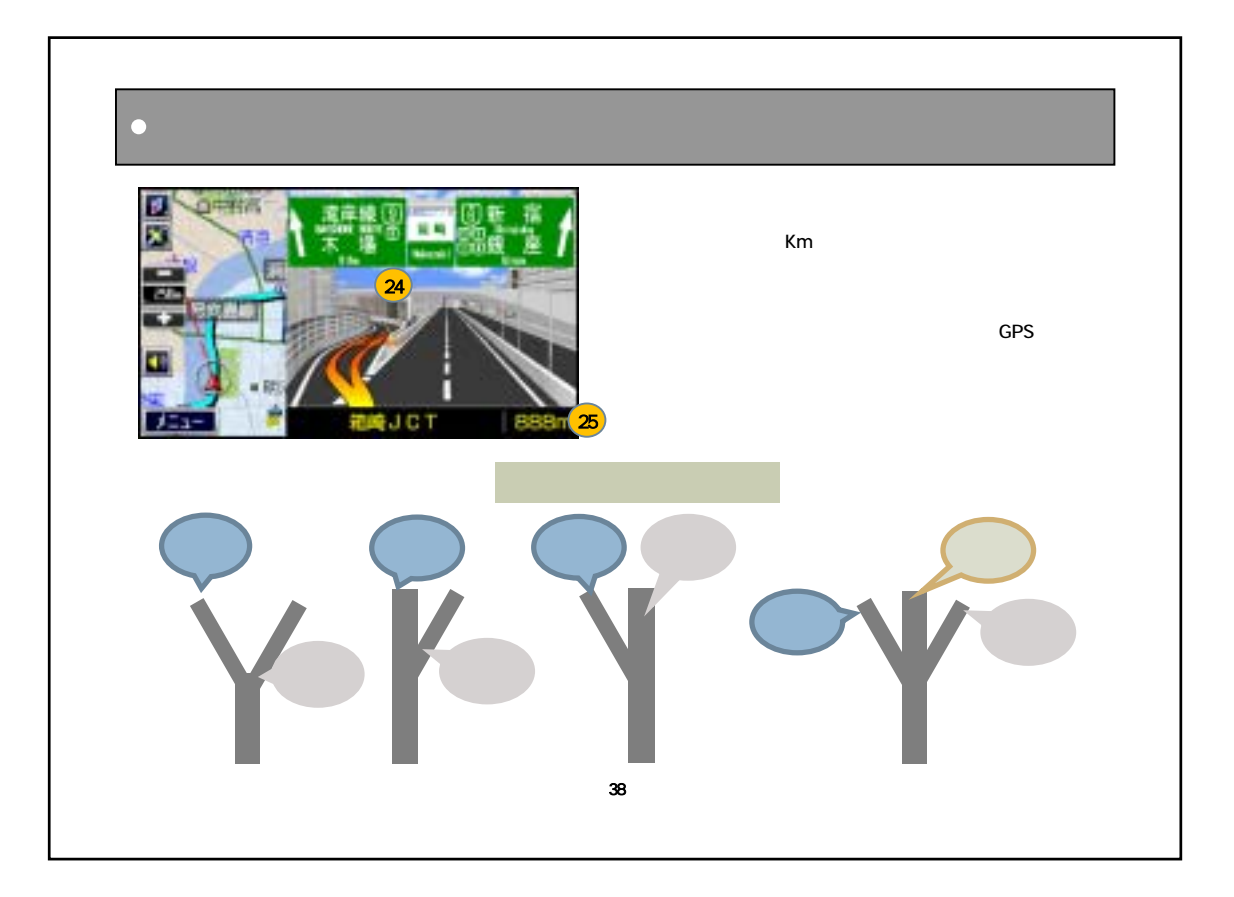

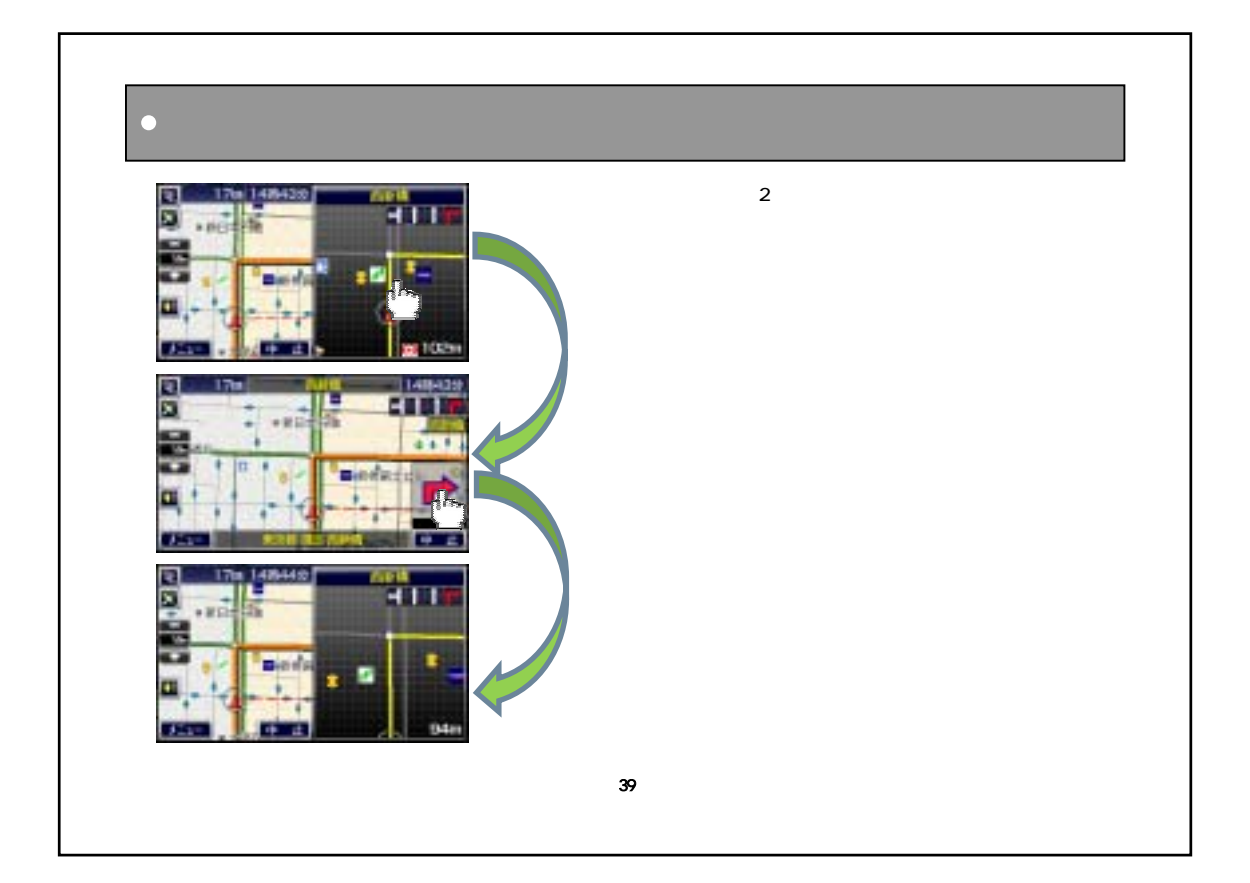

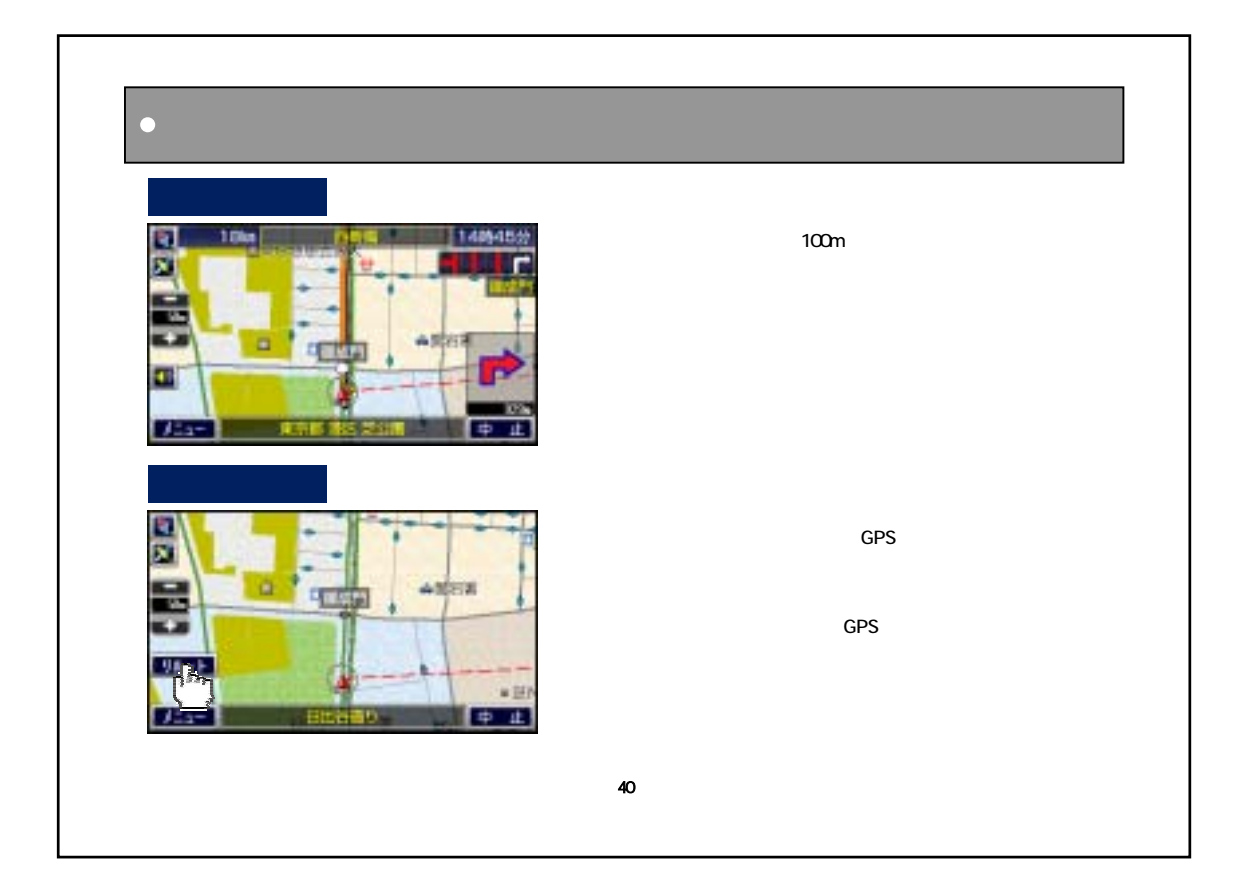

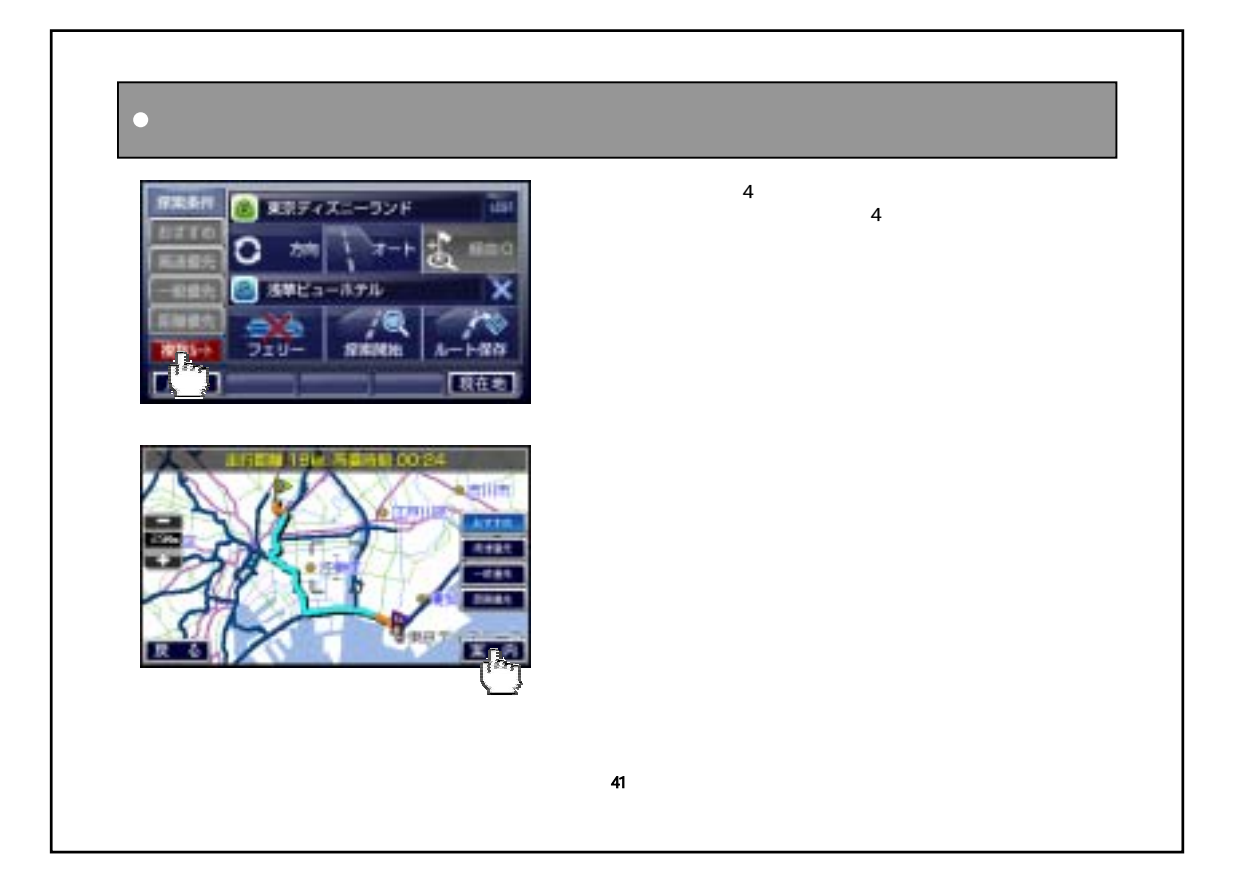

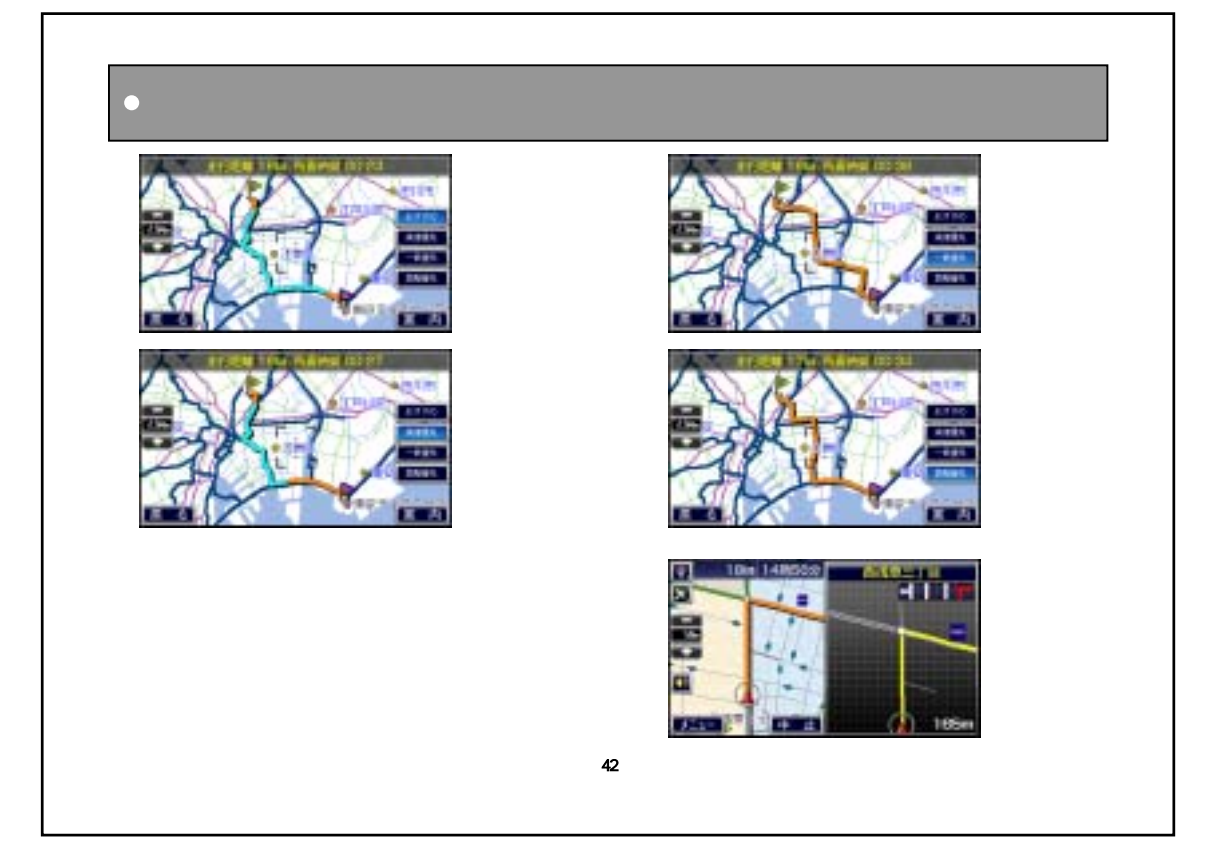

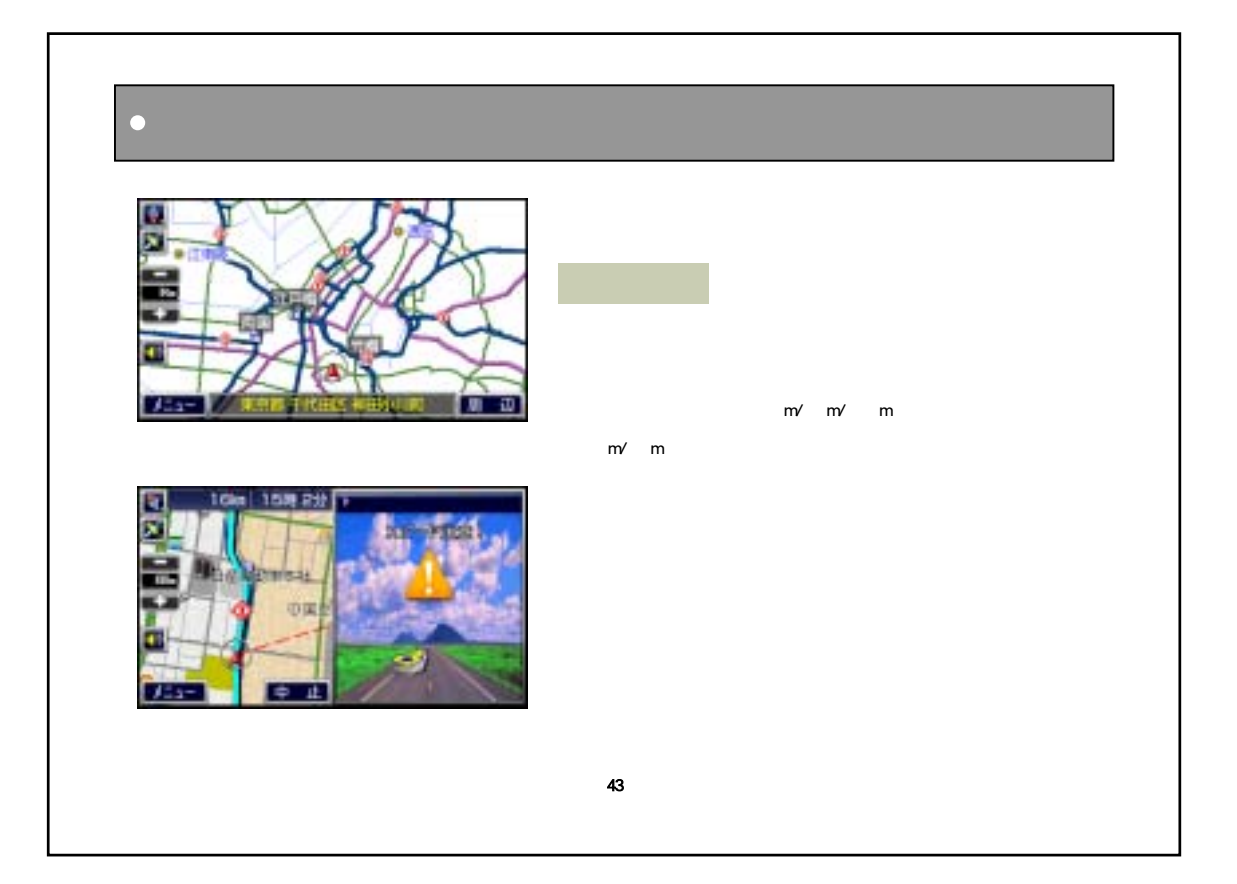

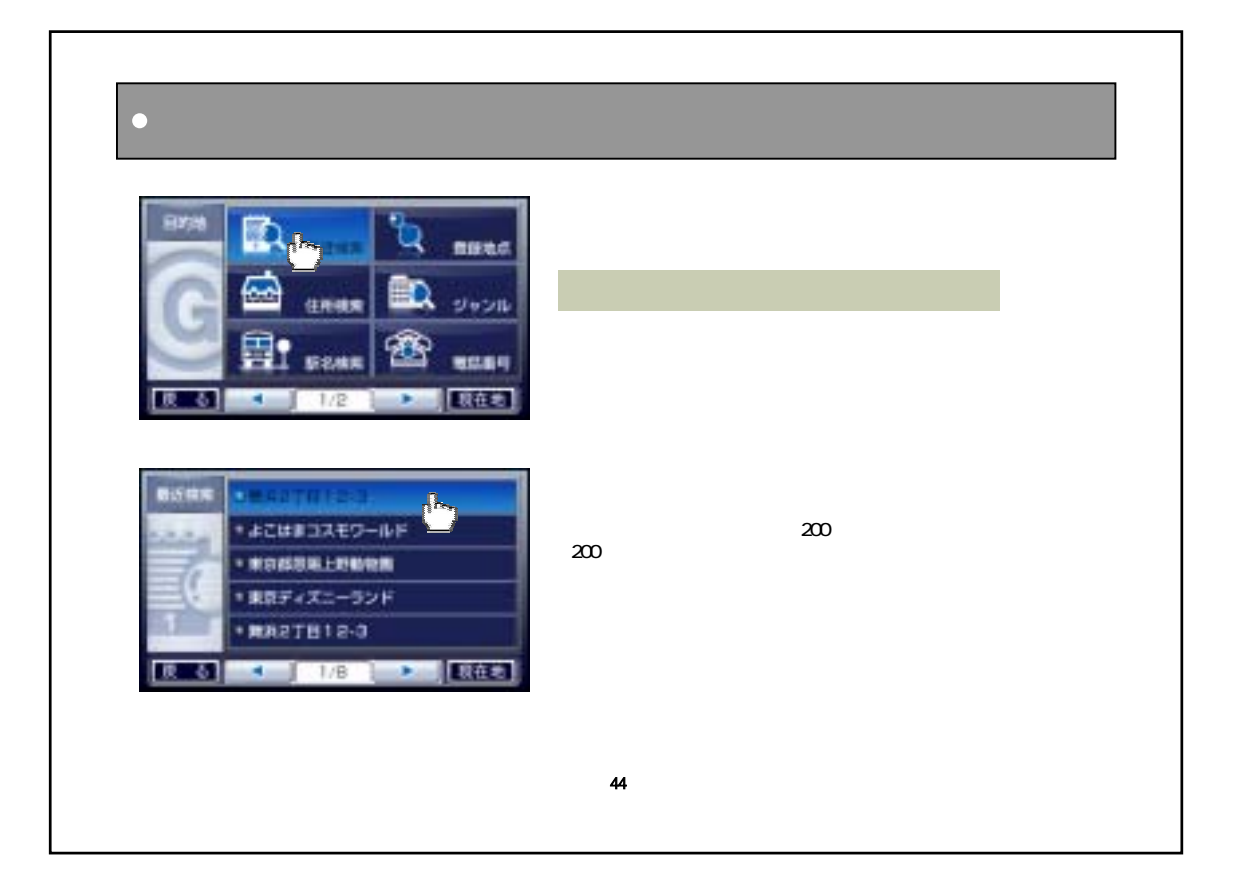

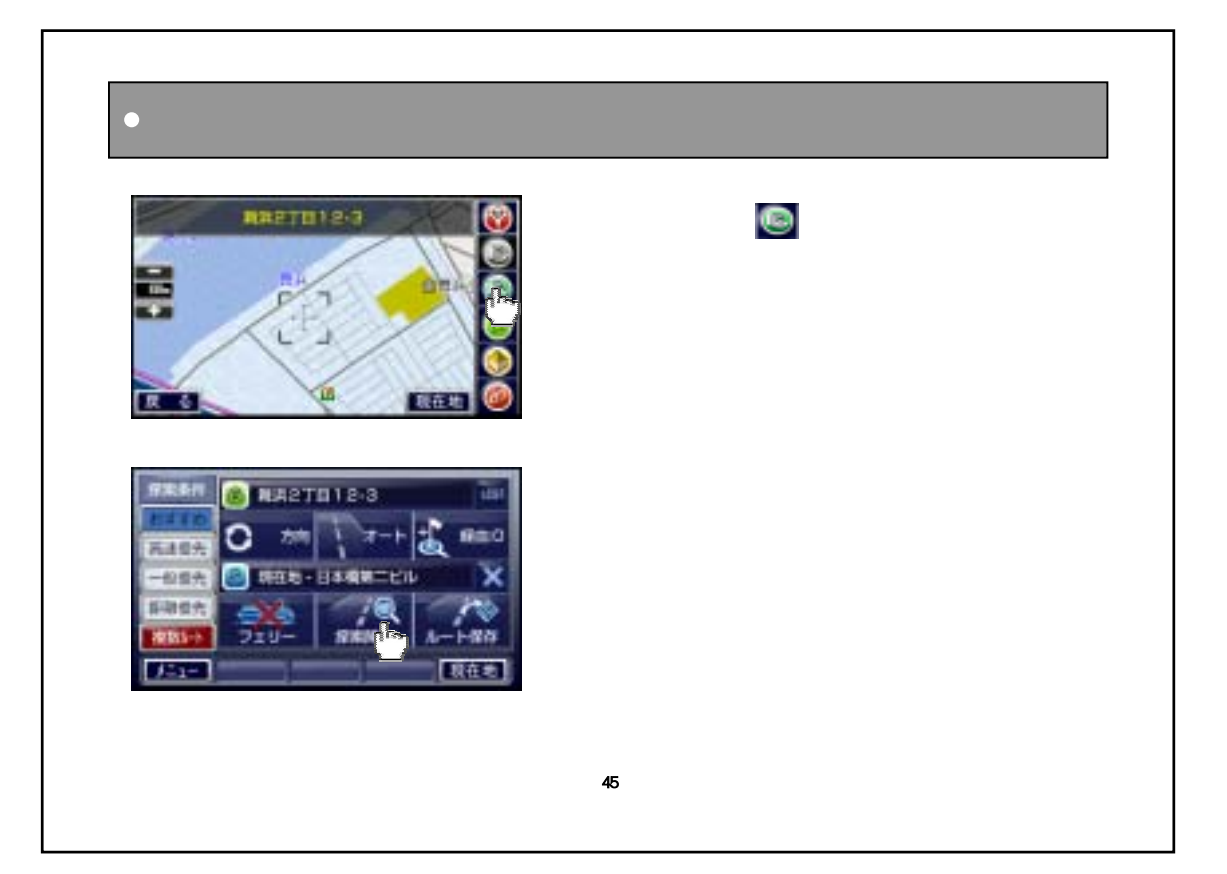

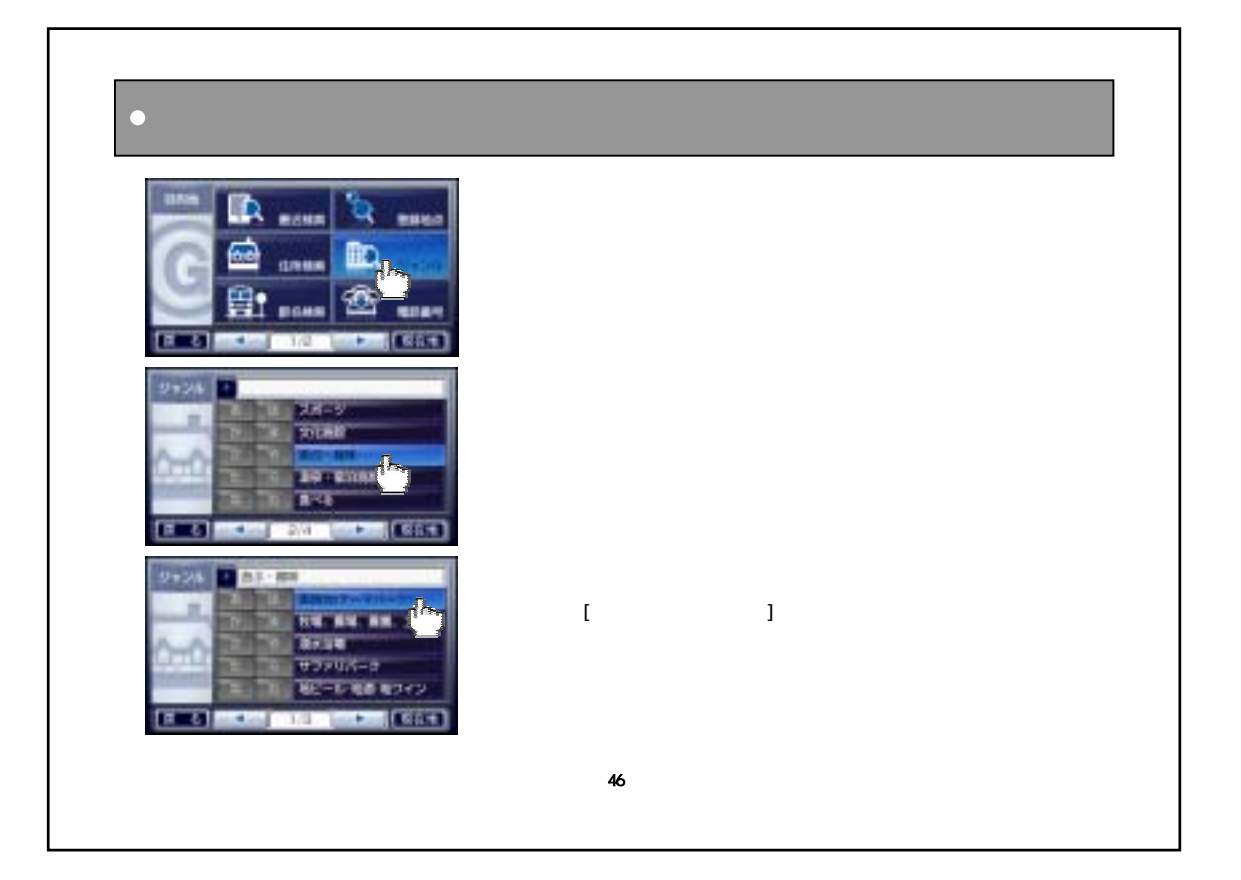

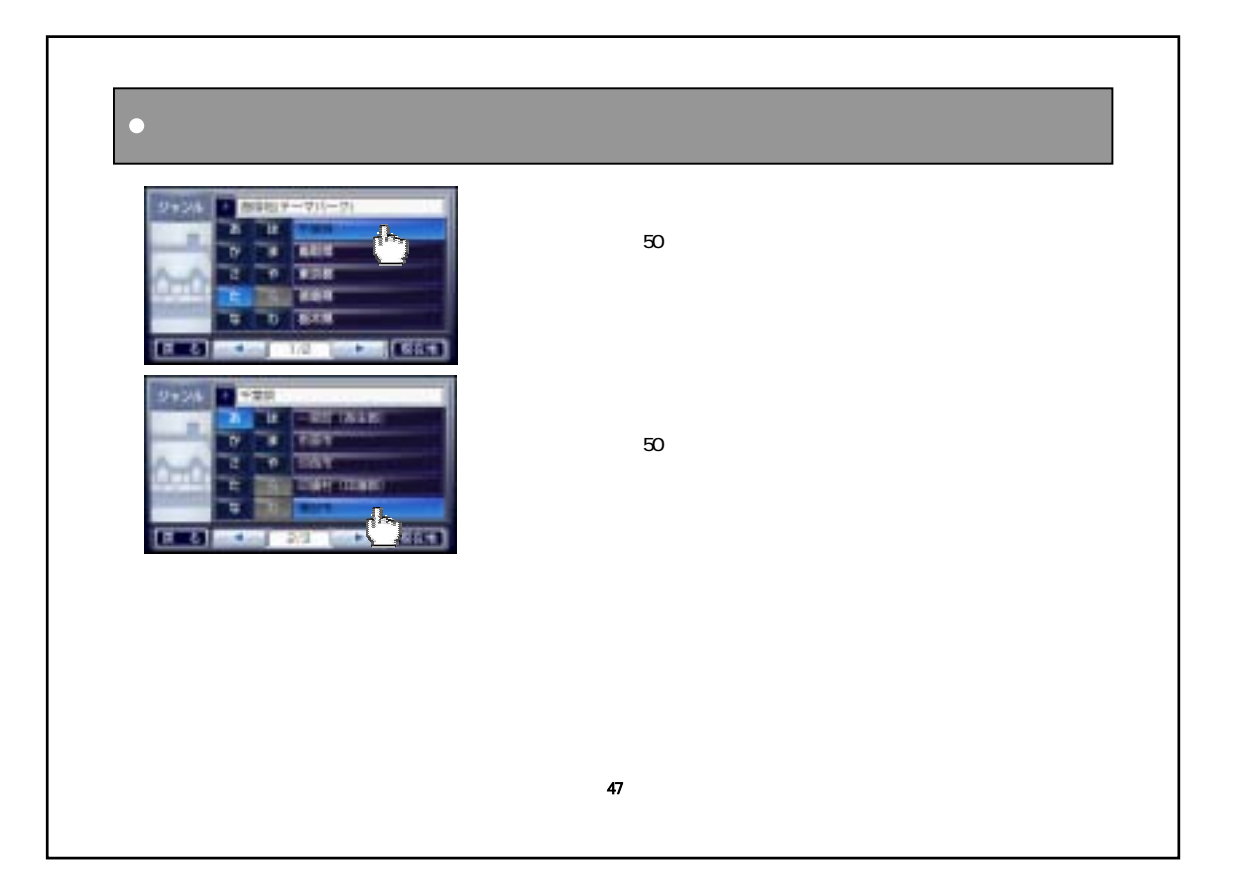

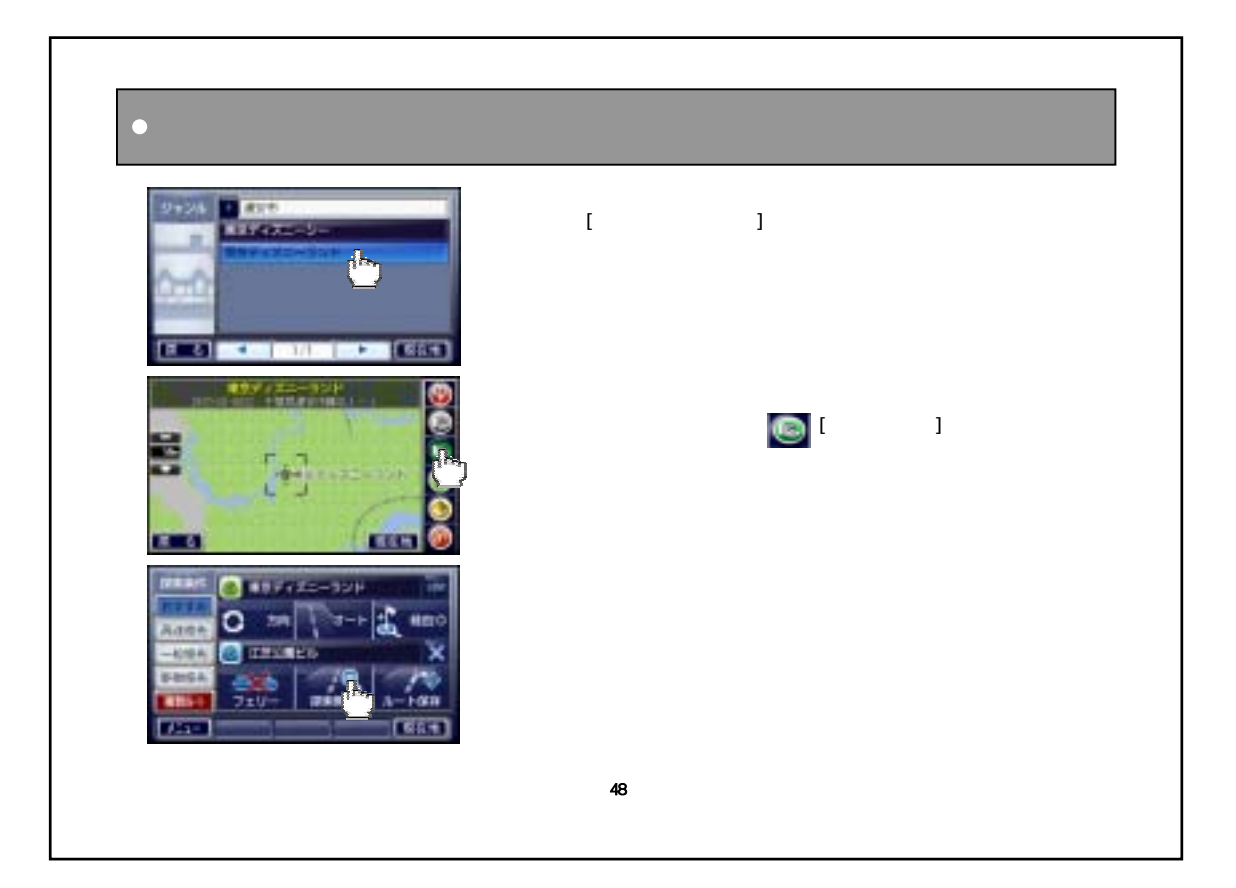

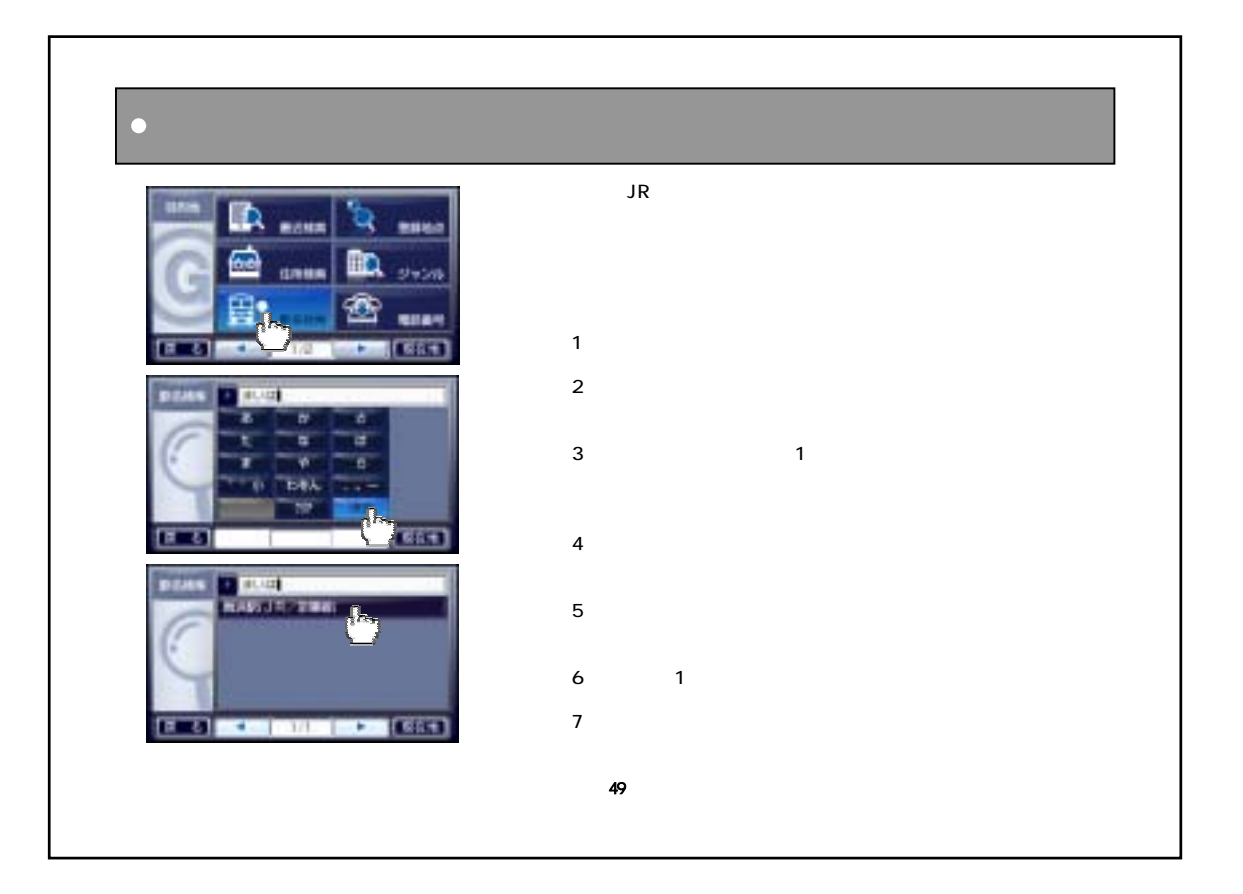

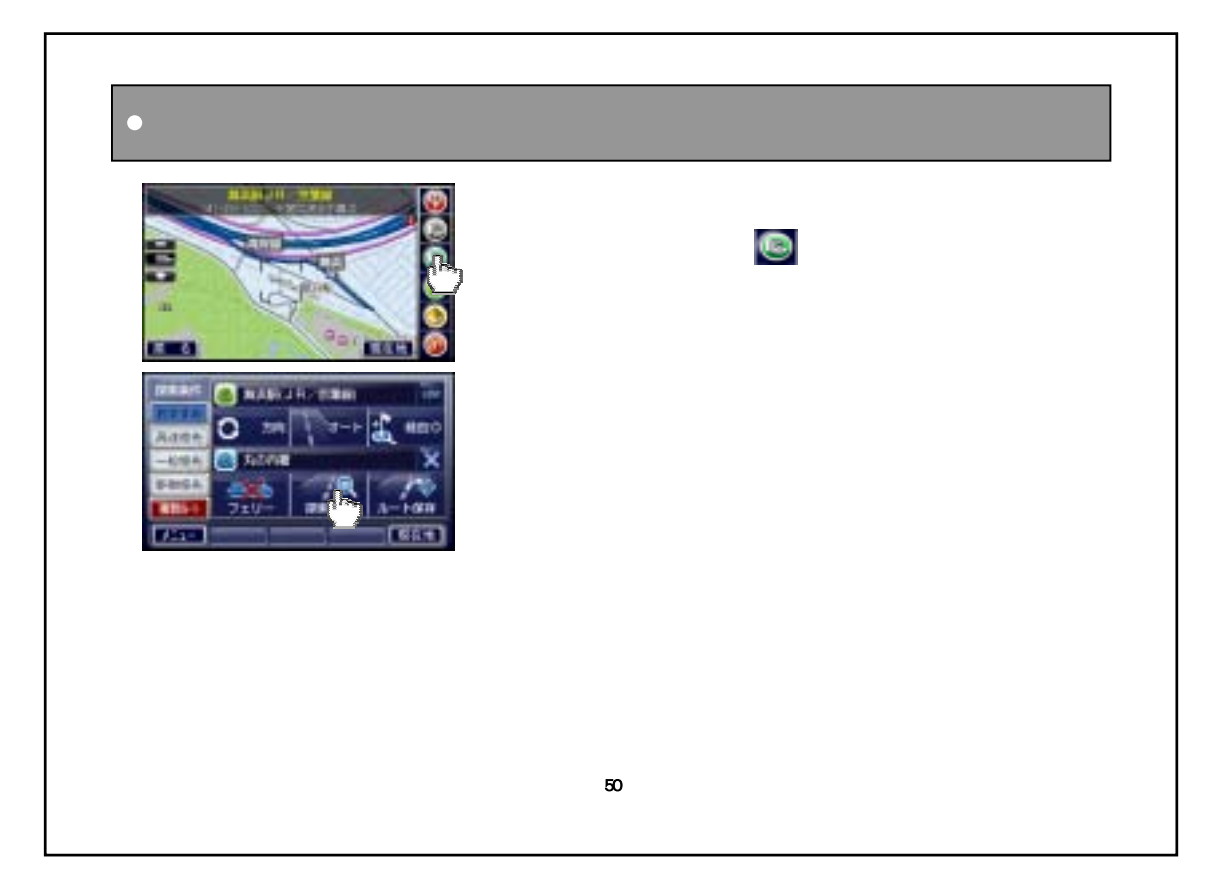

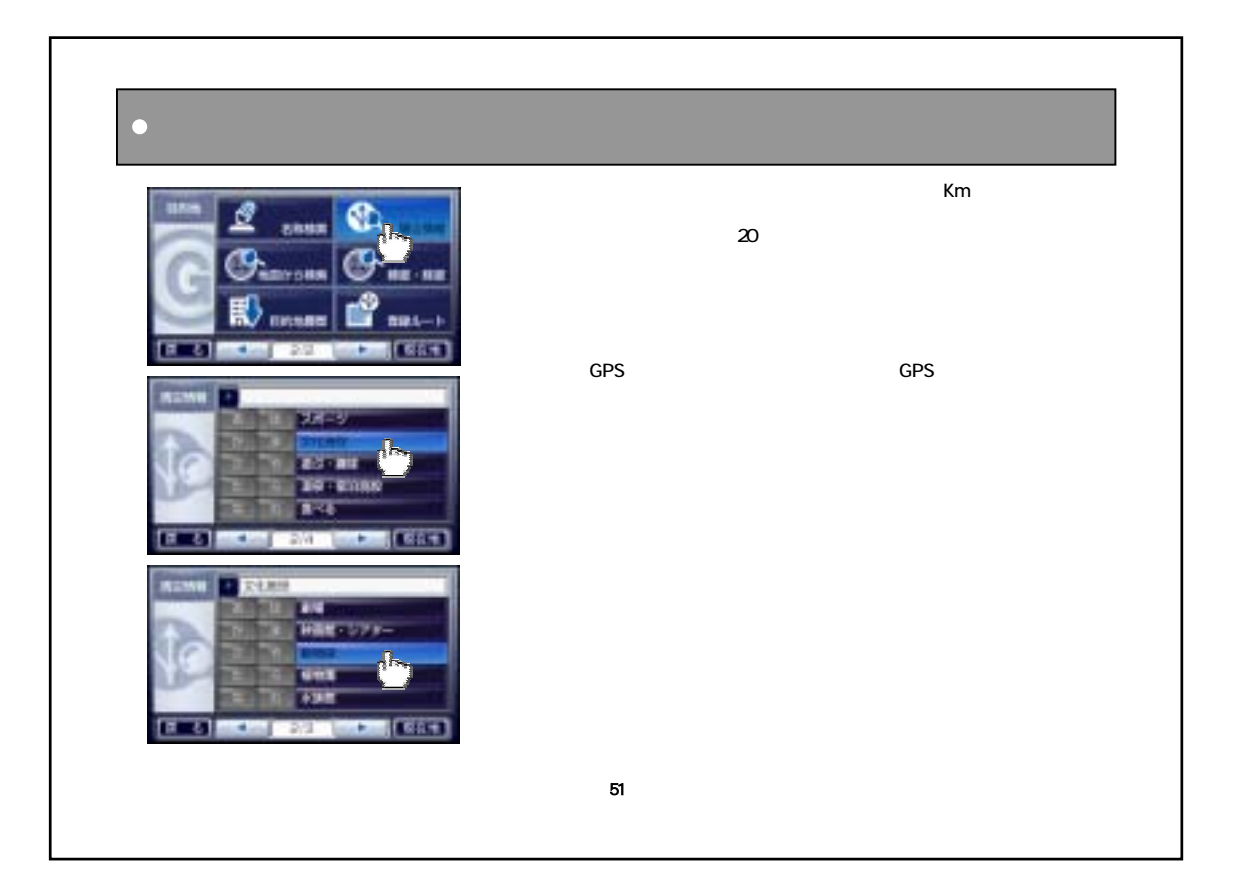

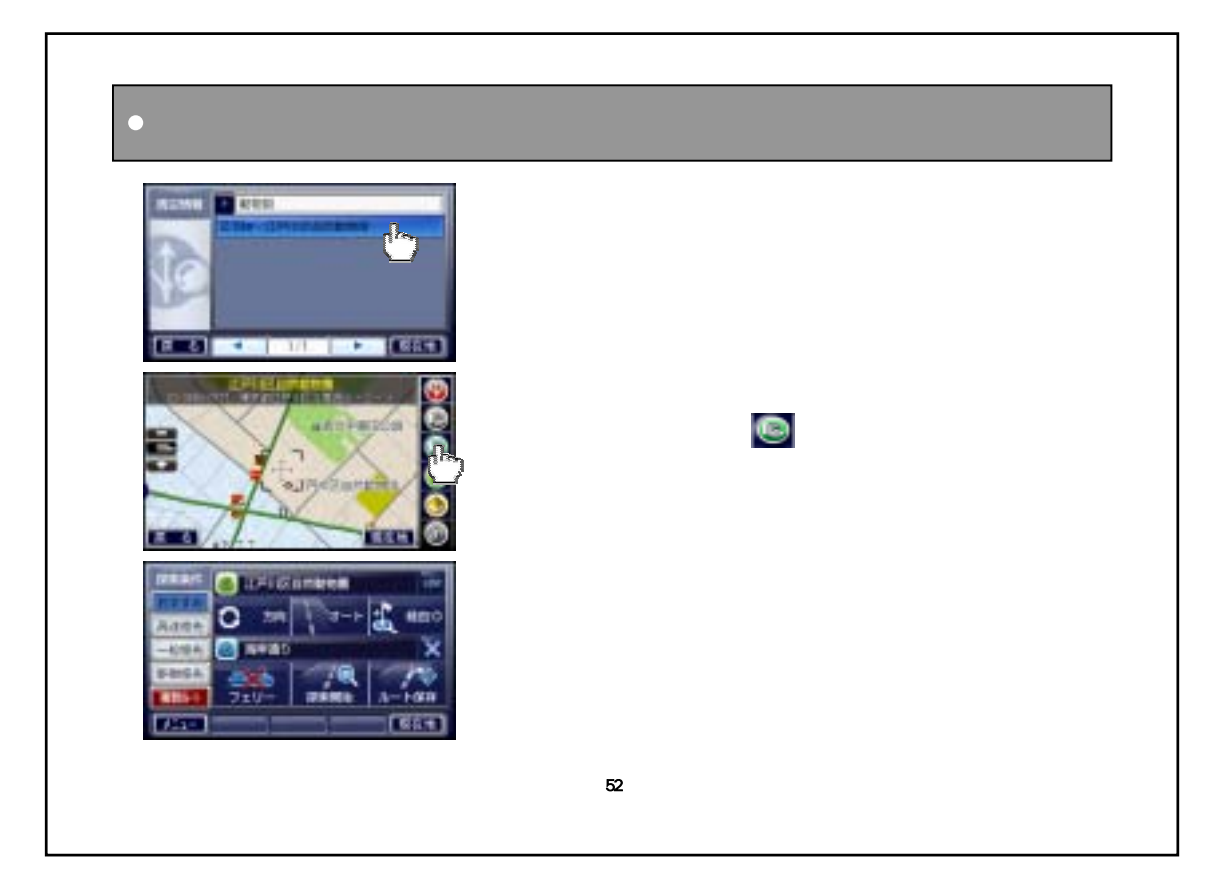

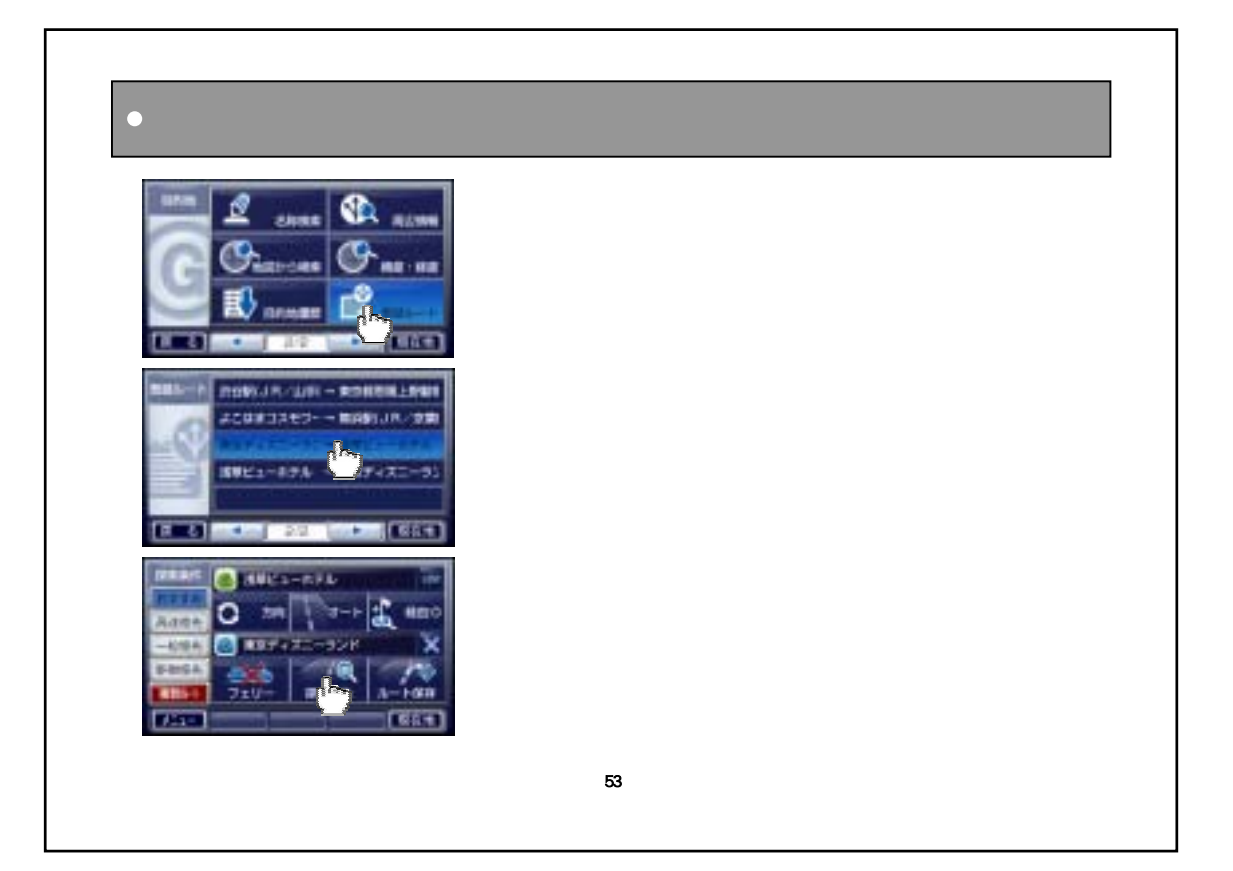

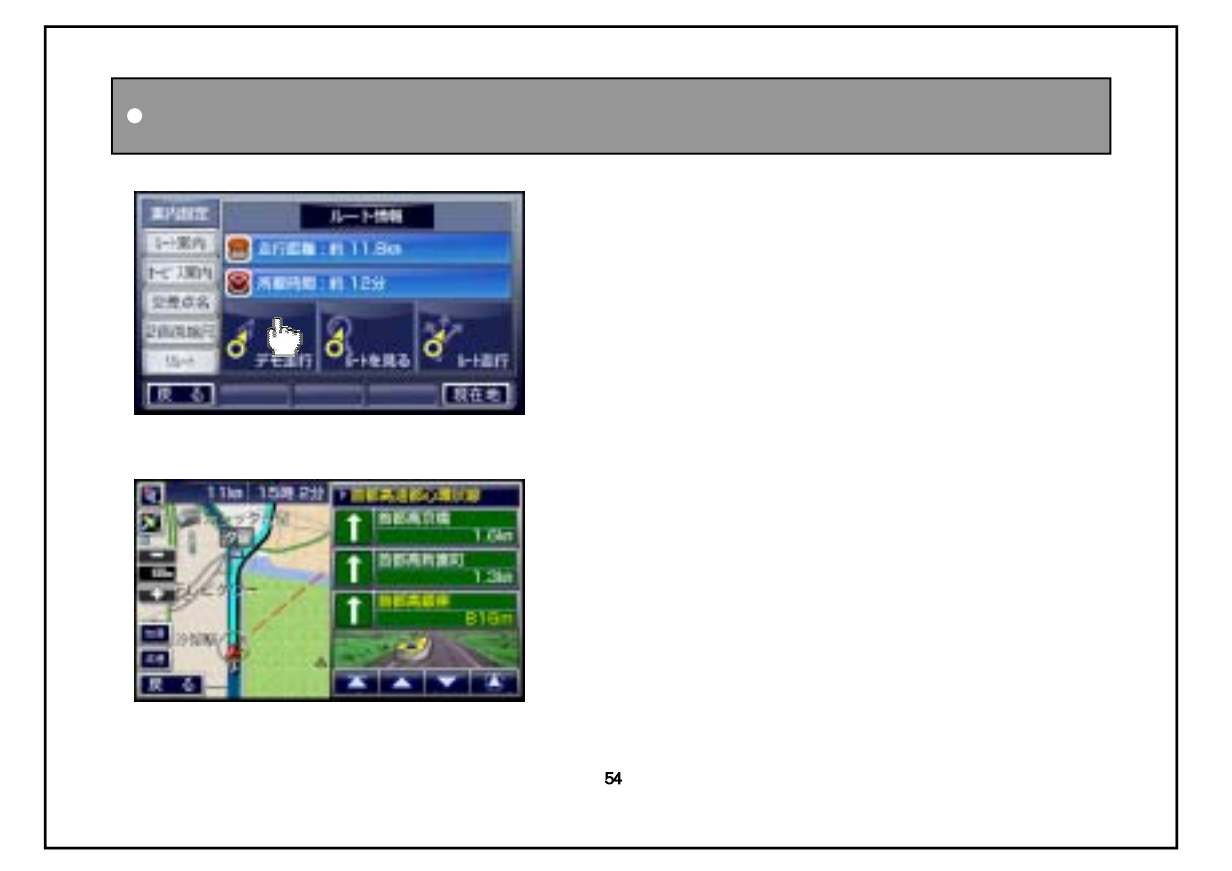

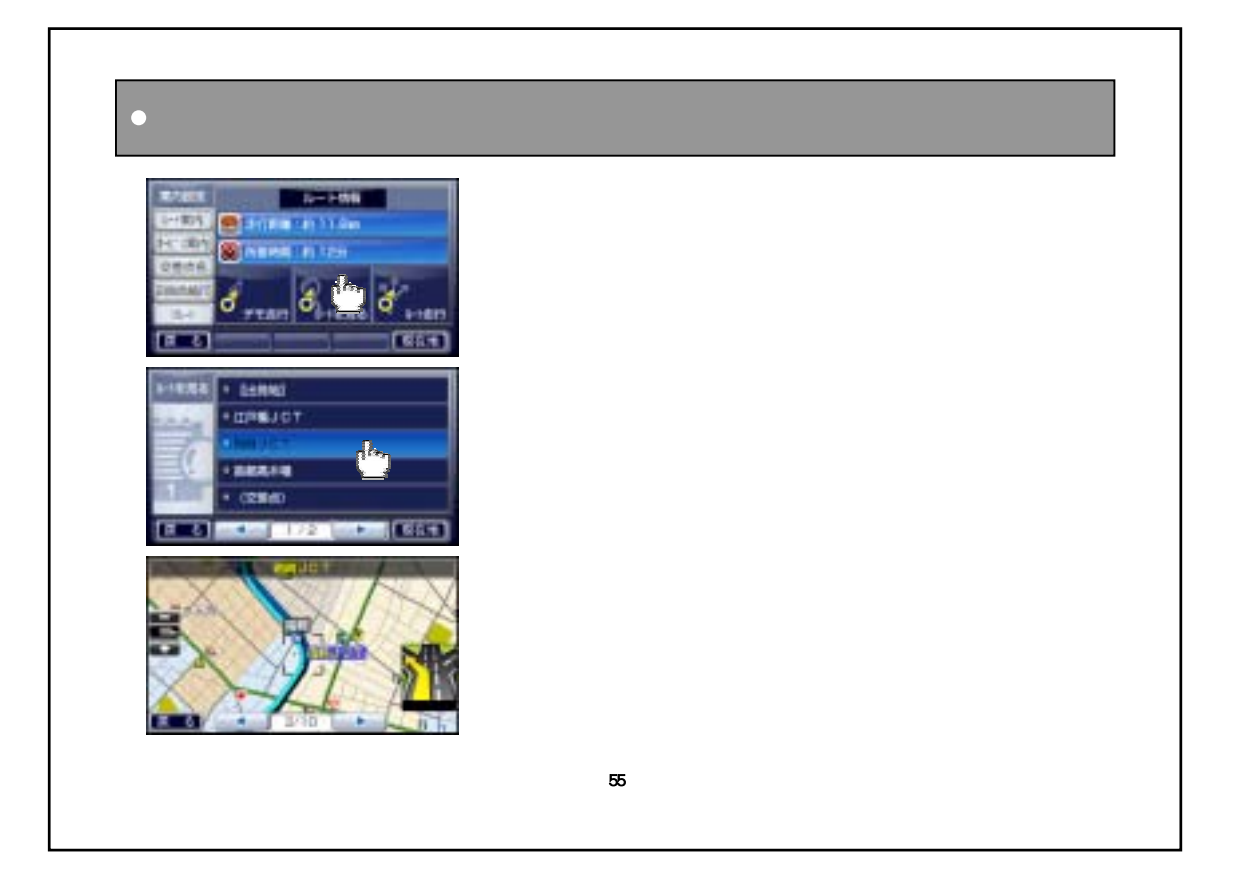

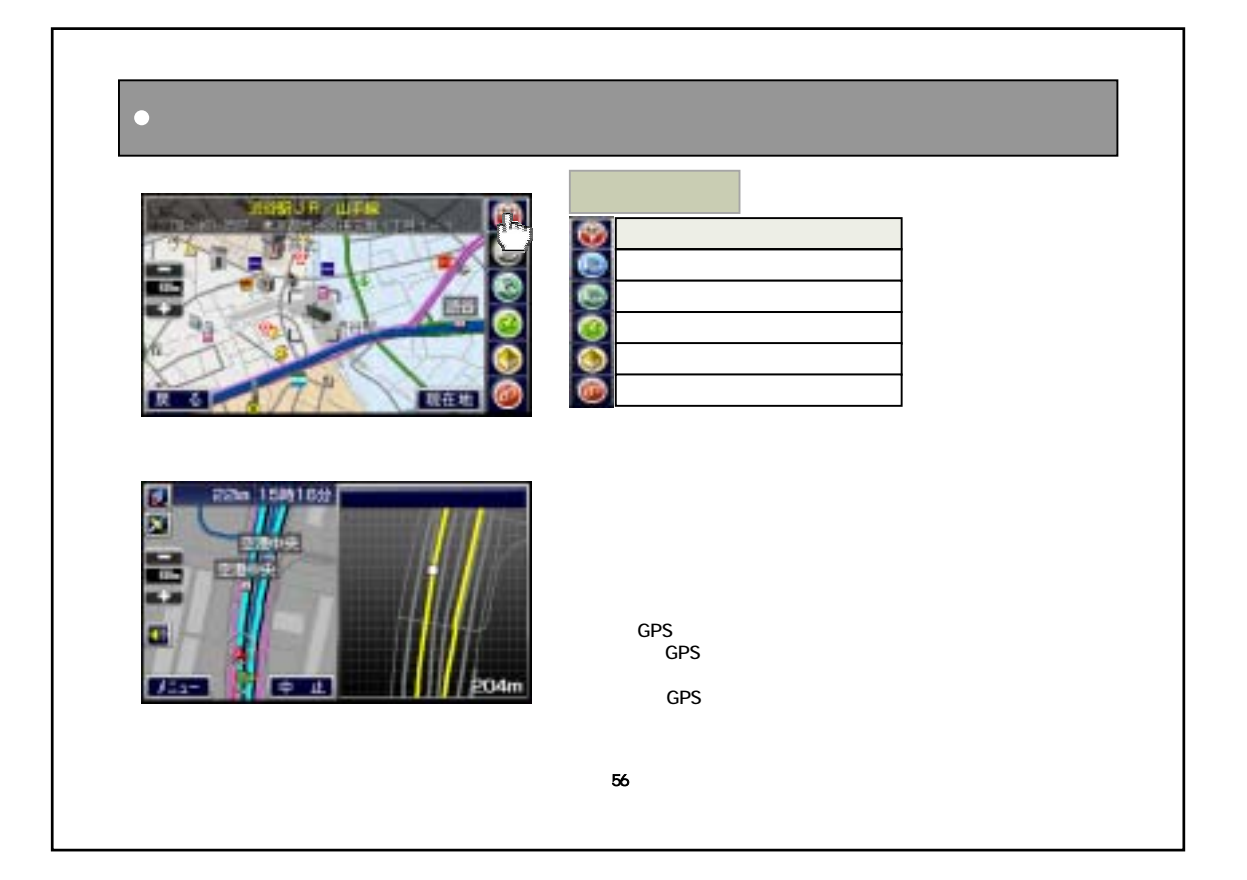

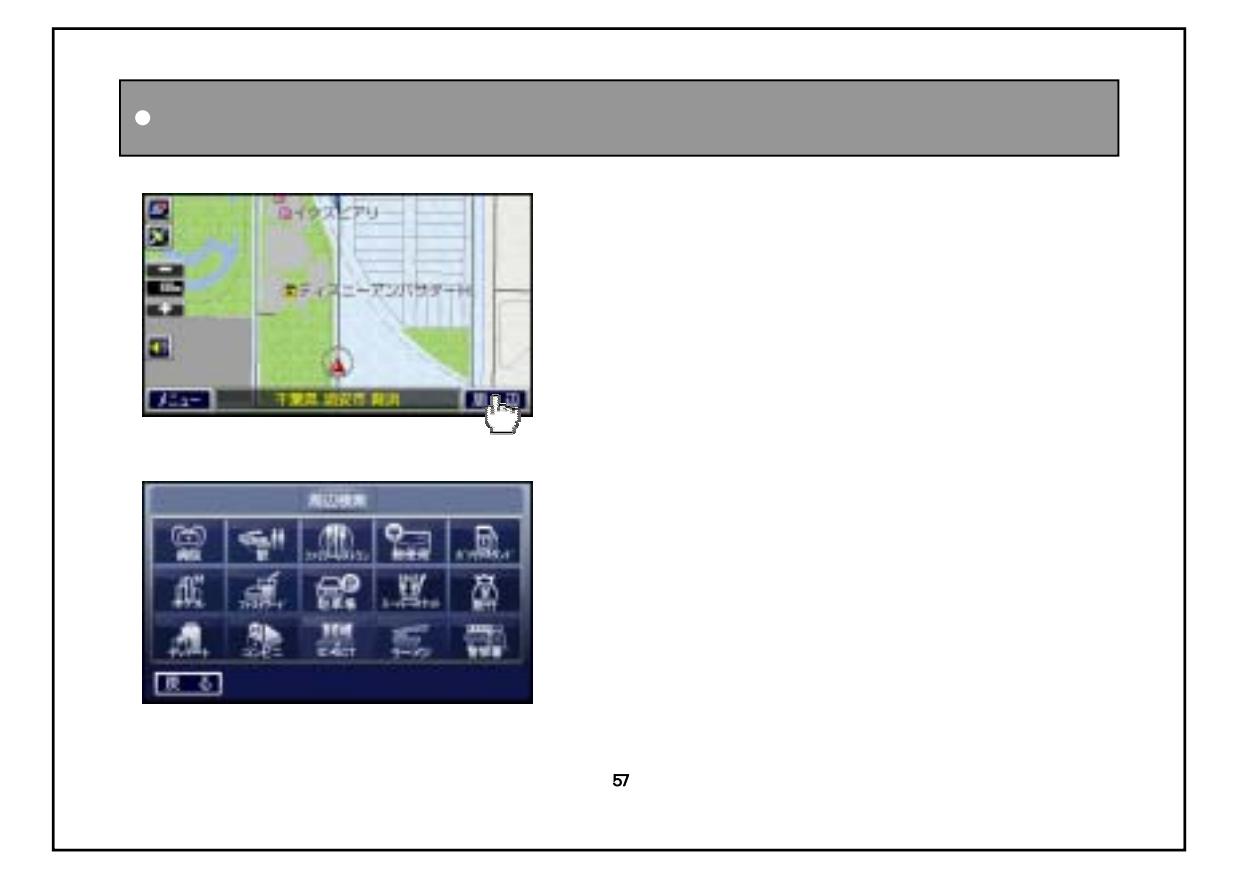

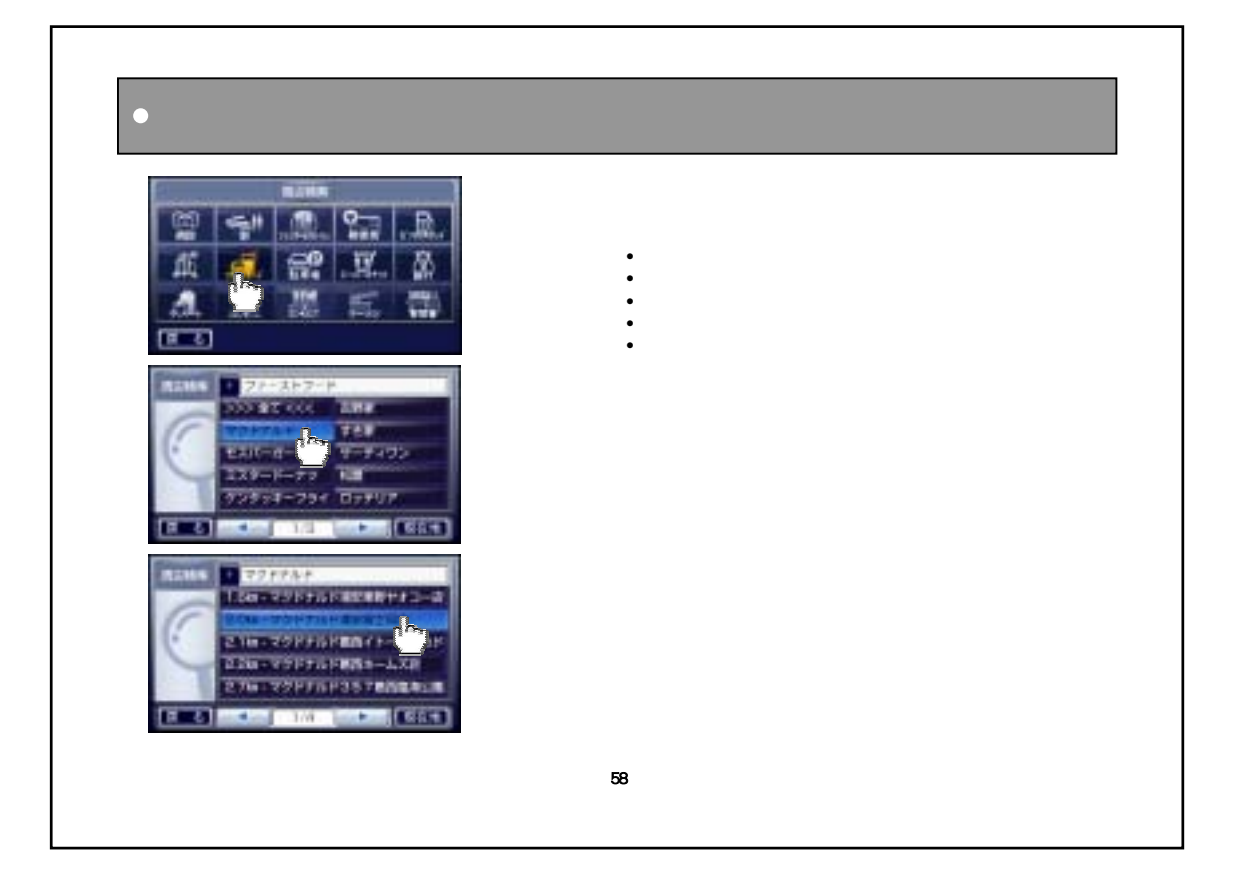

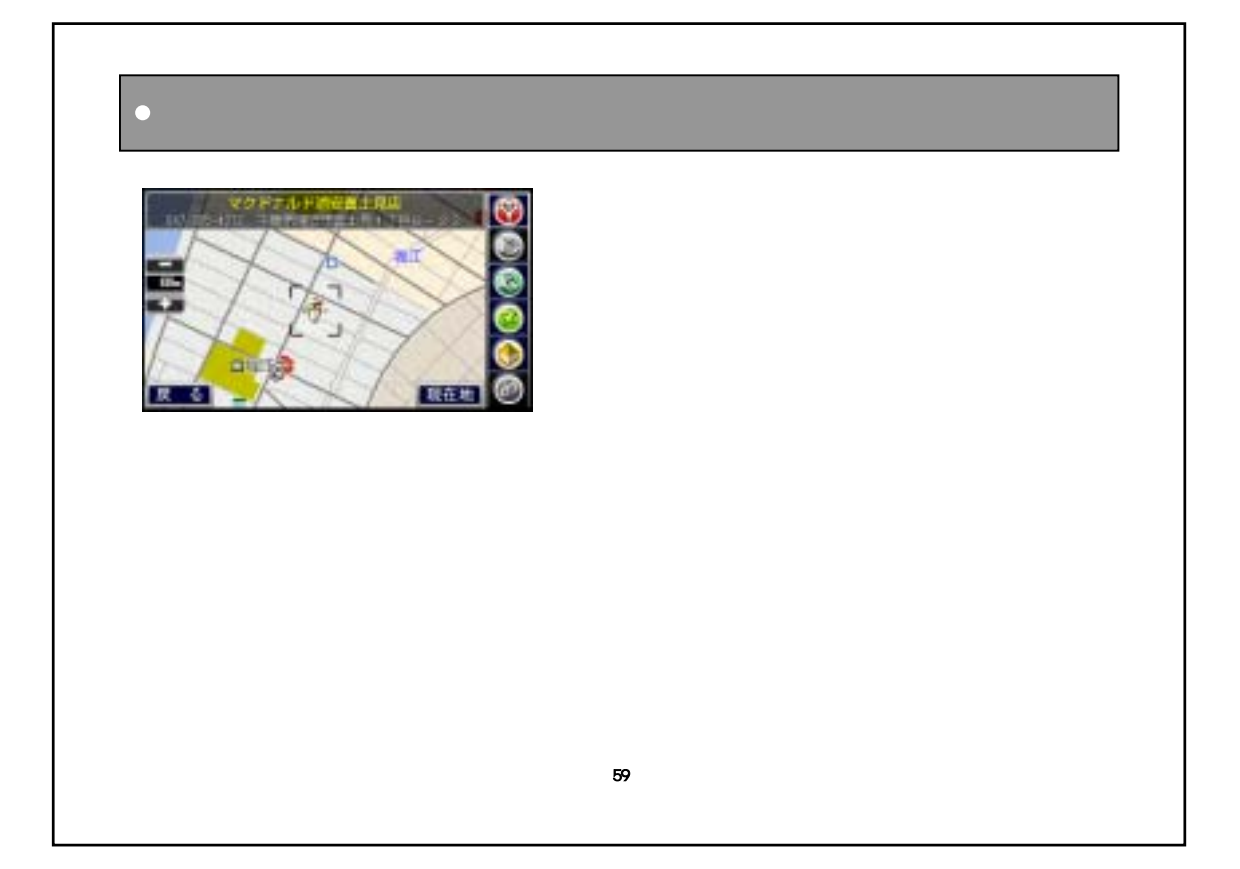

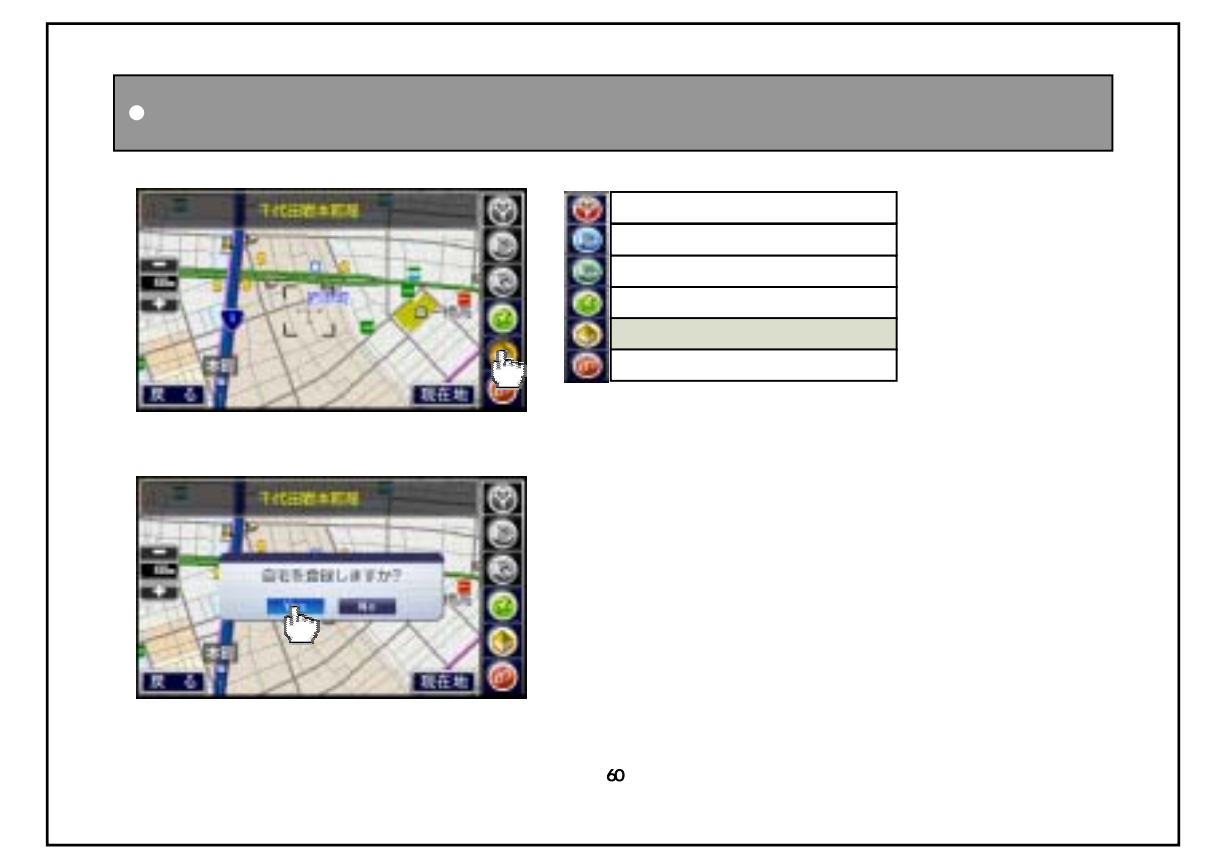

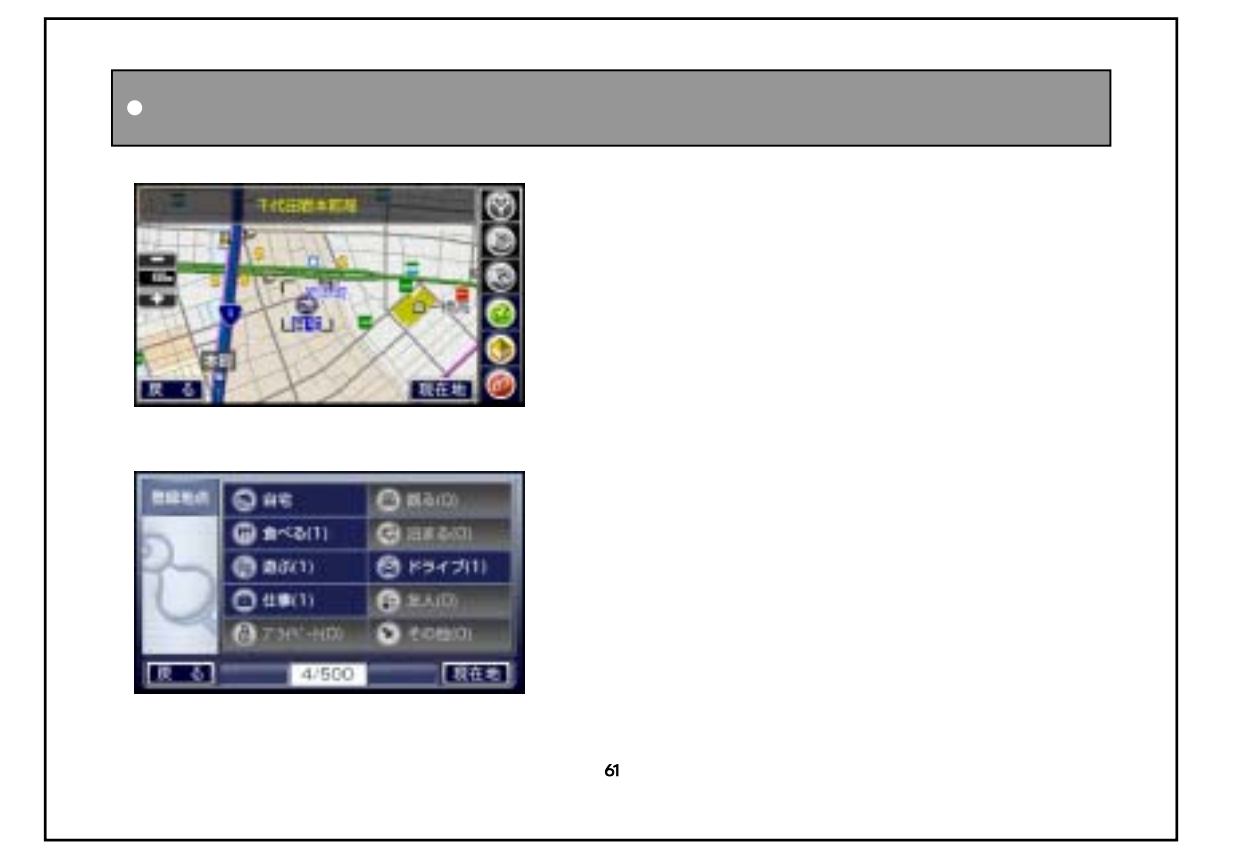

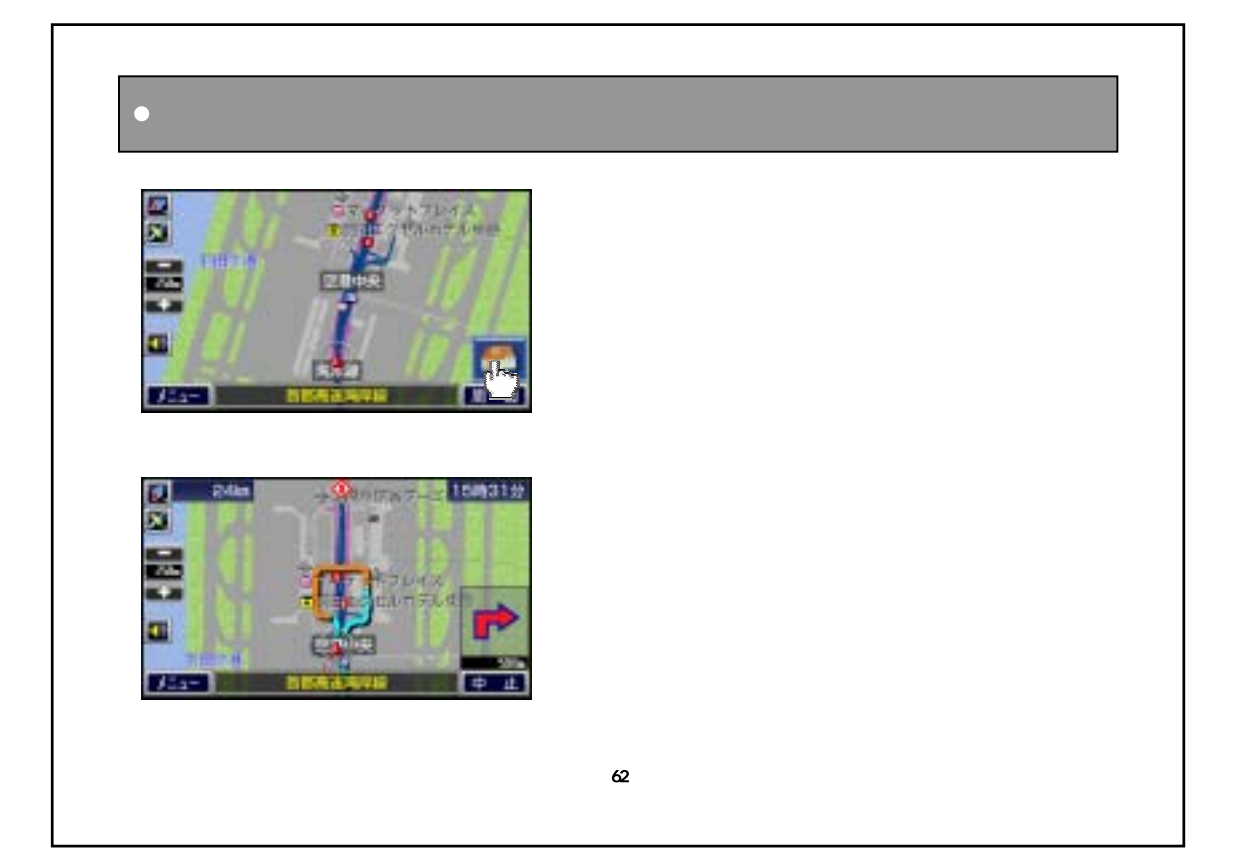

## ・地点検索~登録の流れ …………………………… 64 ・検索地点の表示画面 ……………………………… 65 ・地点検索を呼び出す ……………………………… 66 ・住所検索 …………………………………………… 67 ・地点を登録する …………………………………… 70 ・最近検索地点 …………………………………… 72 ・ジャンル検索 ……………………………………… 73 ・駅名検索 …………………………………………… 76 ・電話番号検索 ……………………………………… 78 ・名称入力検索 ……………………………………… 79 ・周辺情報検索 ……………………………………… 81 ・地図から検索 ……………………………………… 83 ・緯度・経度検索 …………………………………… 84 ・目的地履歴から検索 ……………………………… 85

63

 $\bullet$ 

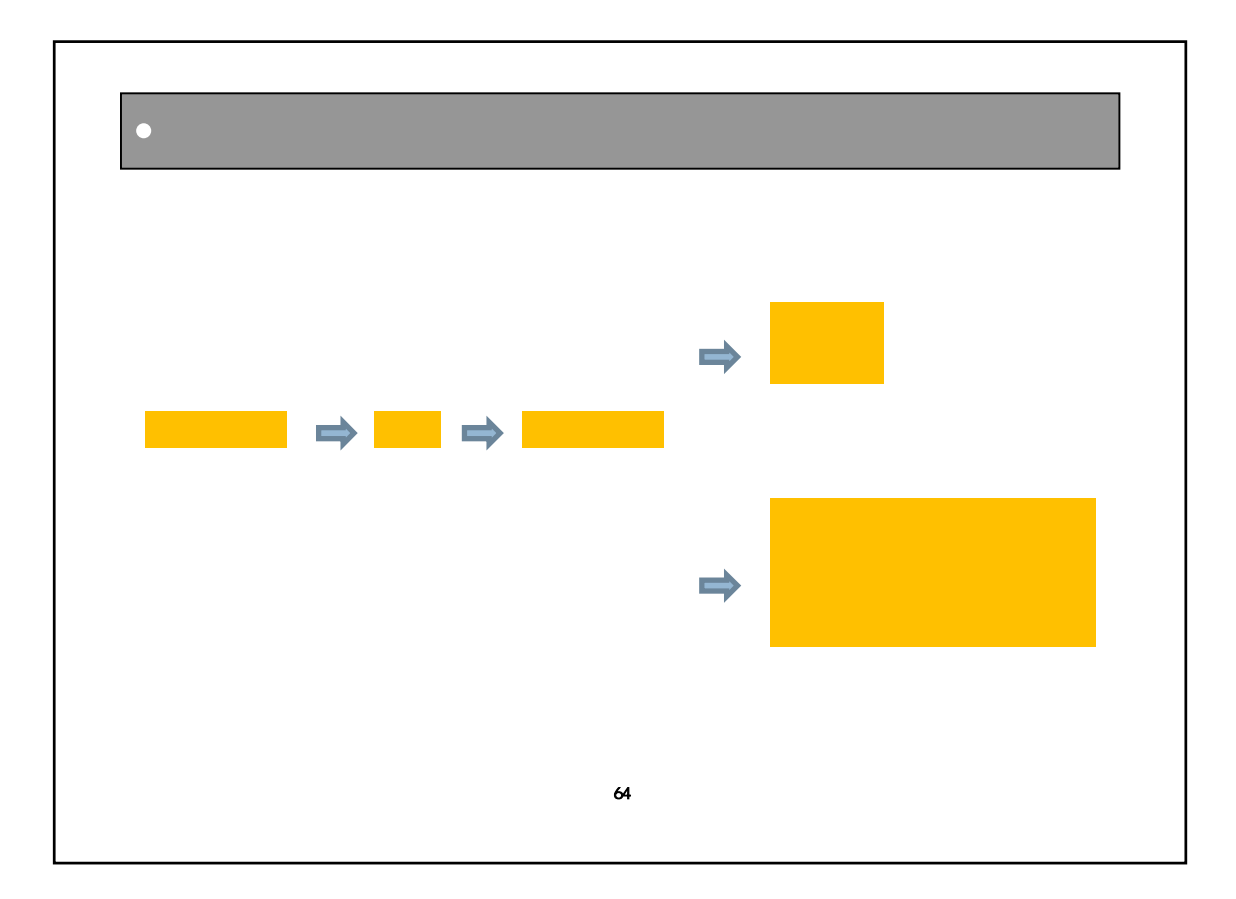

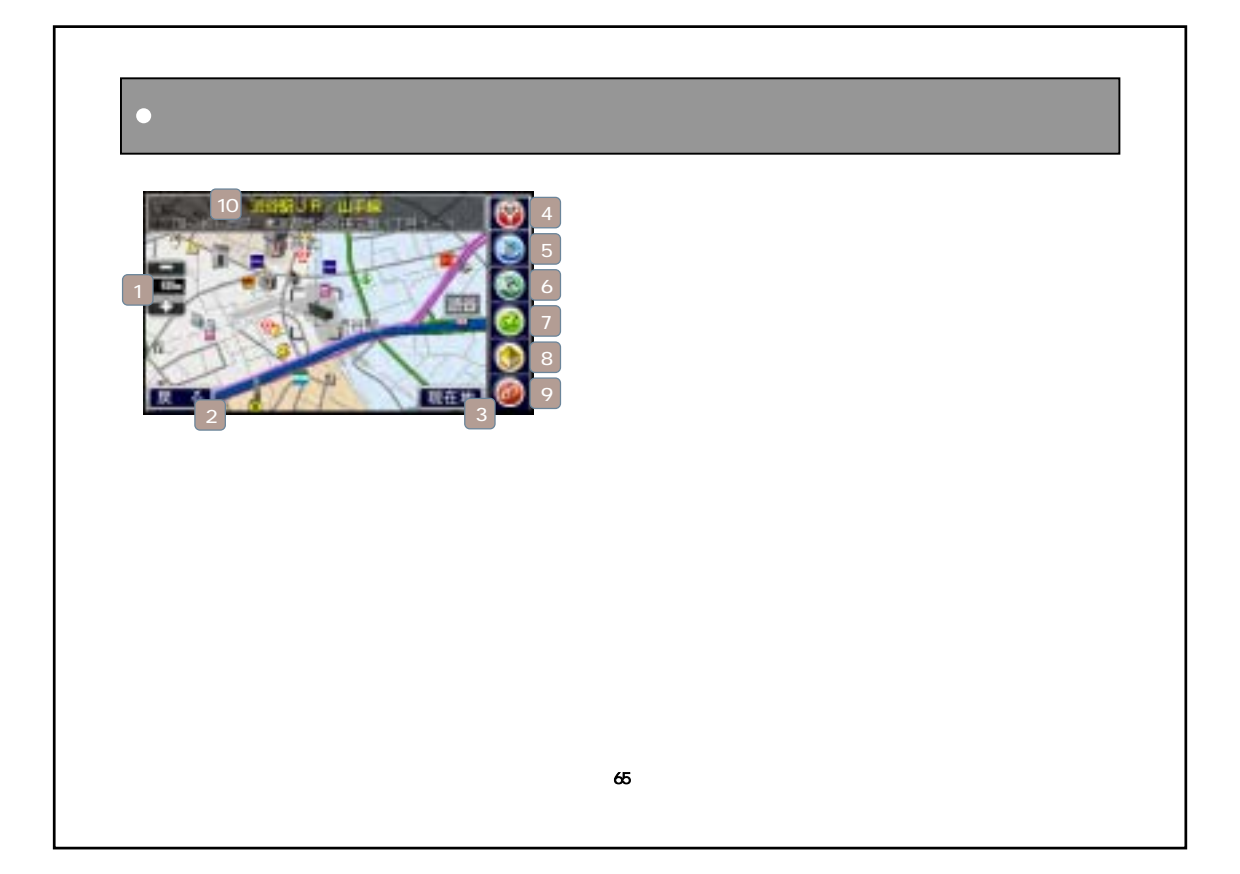

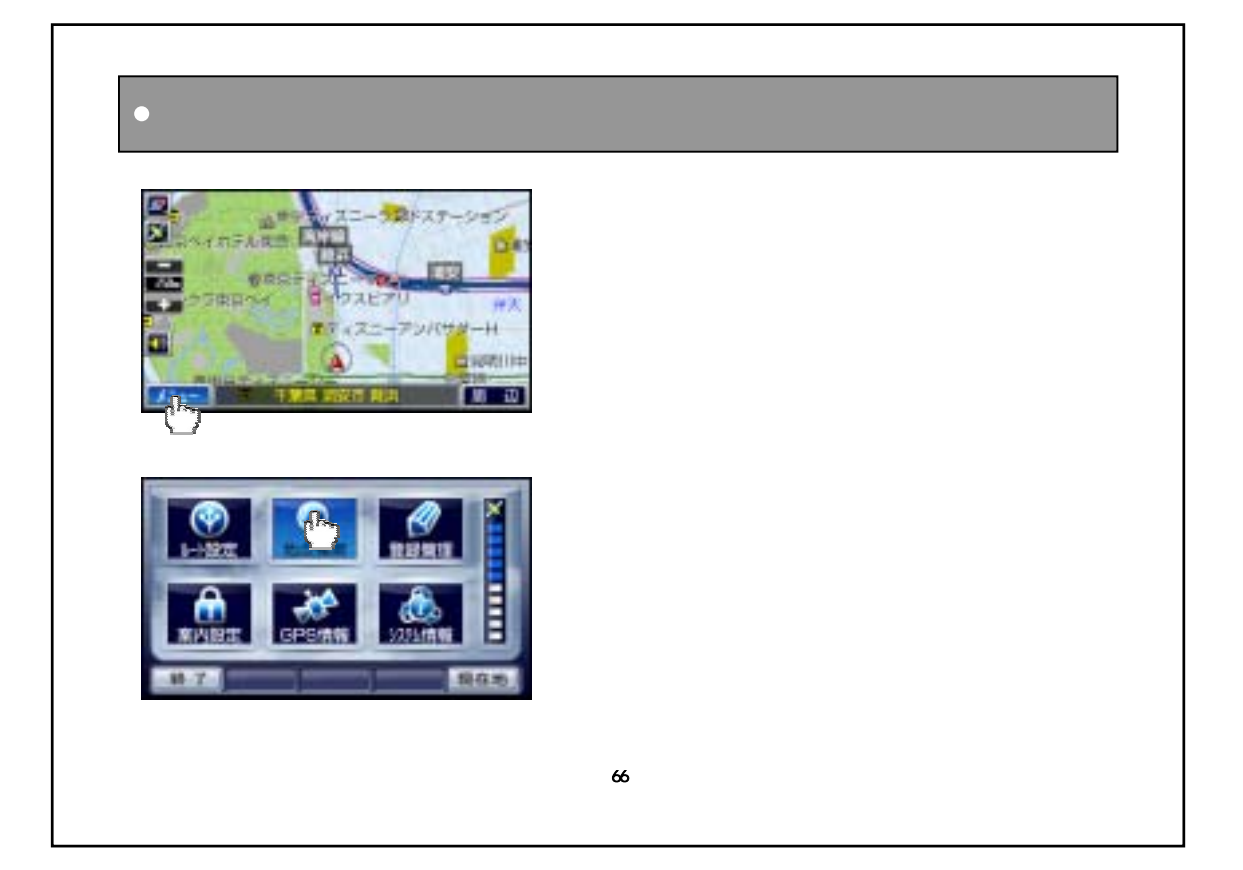

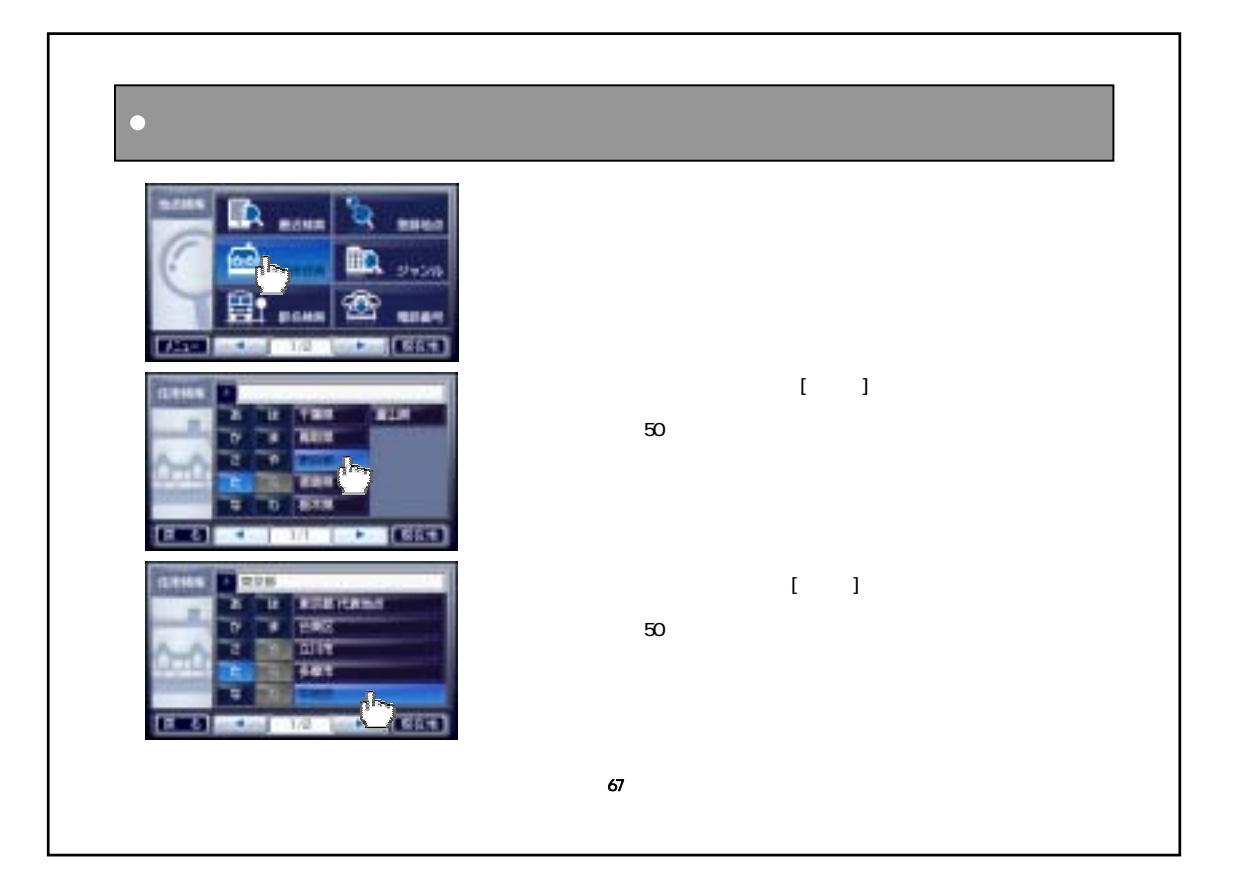

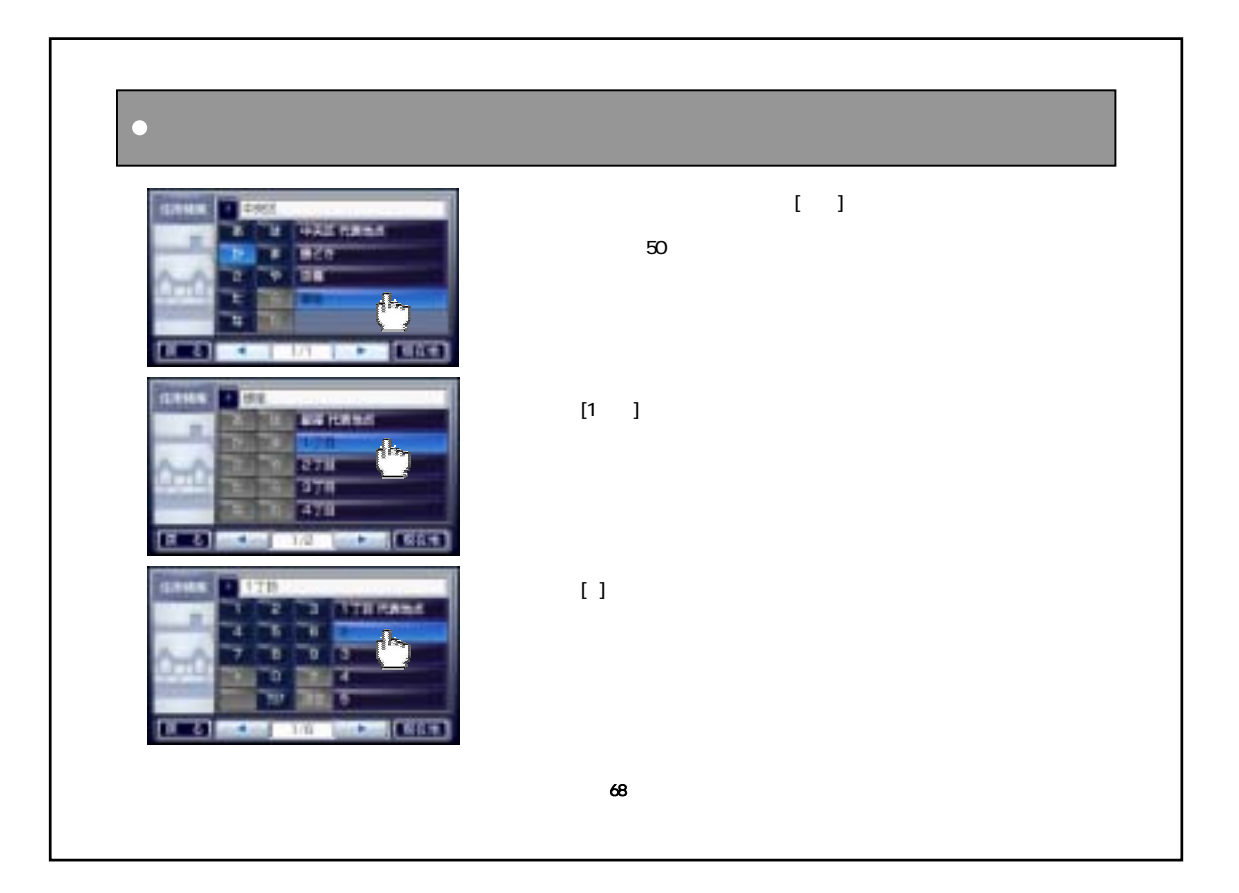

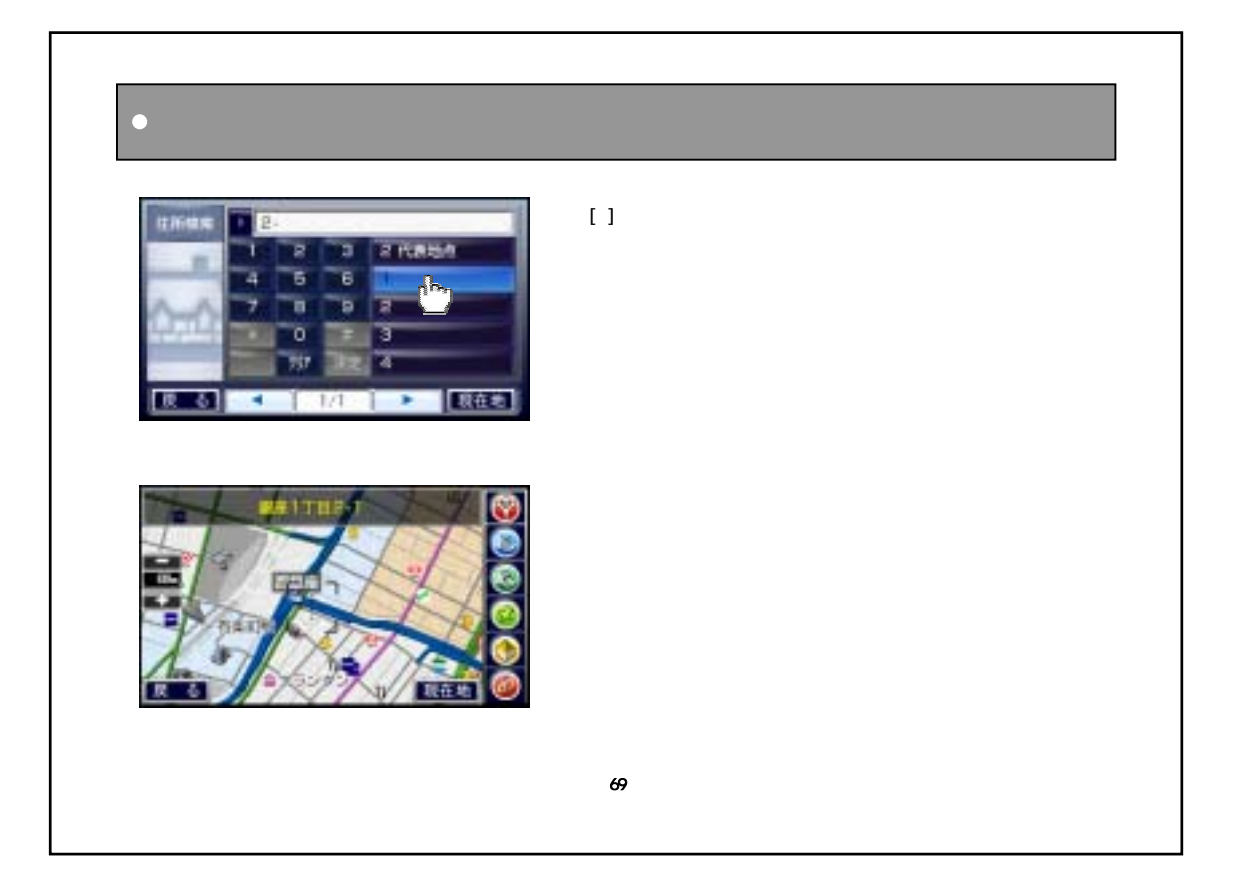

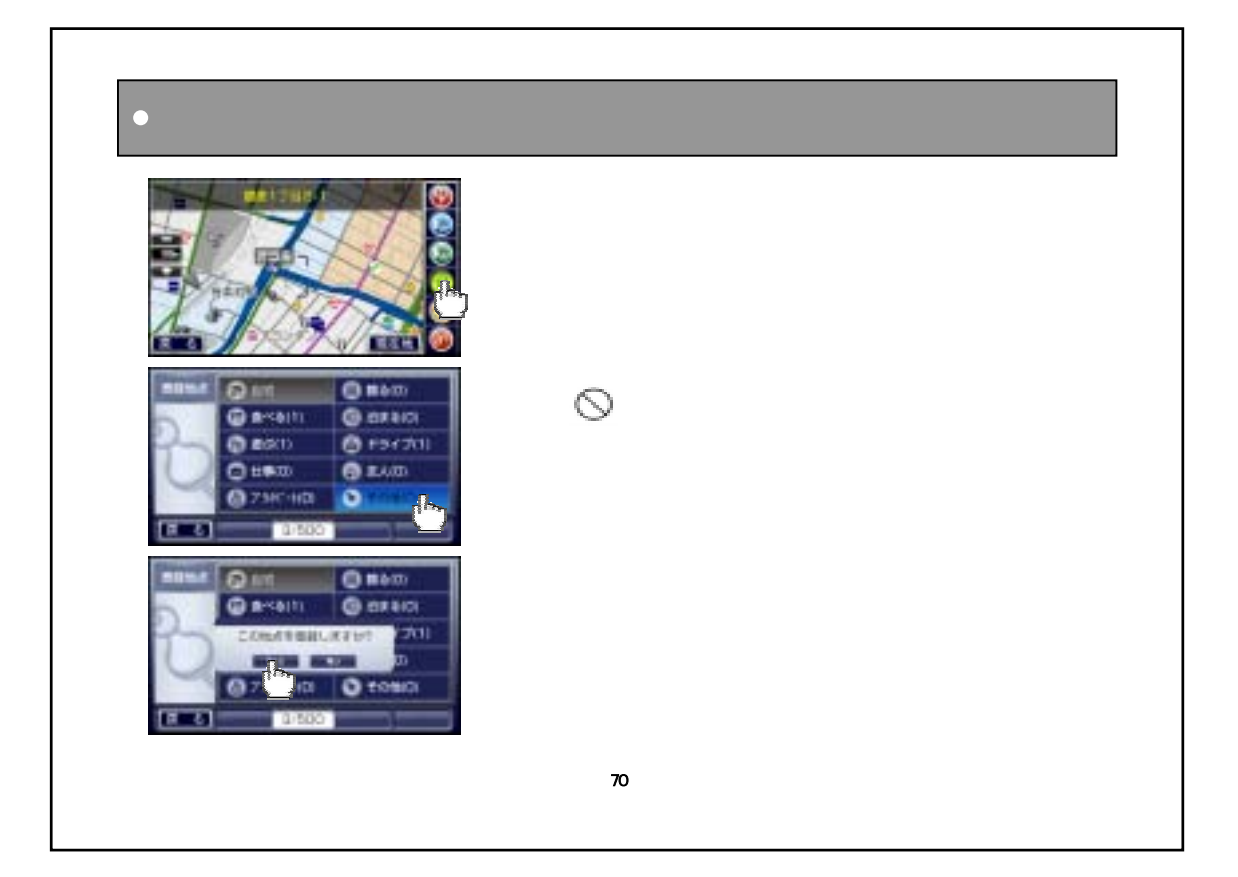

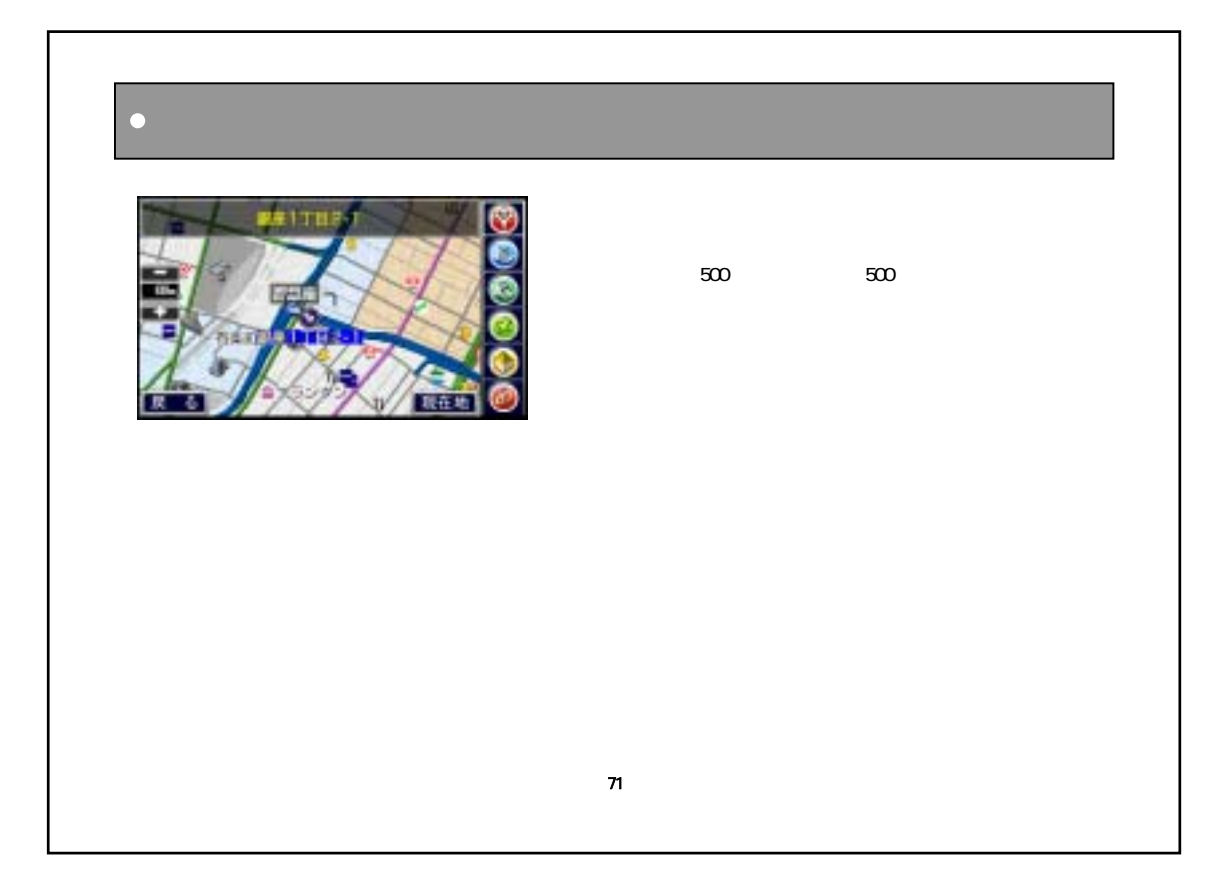

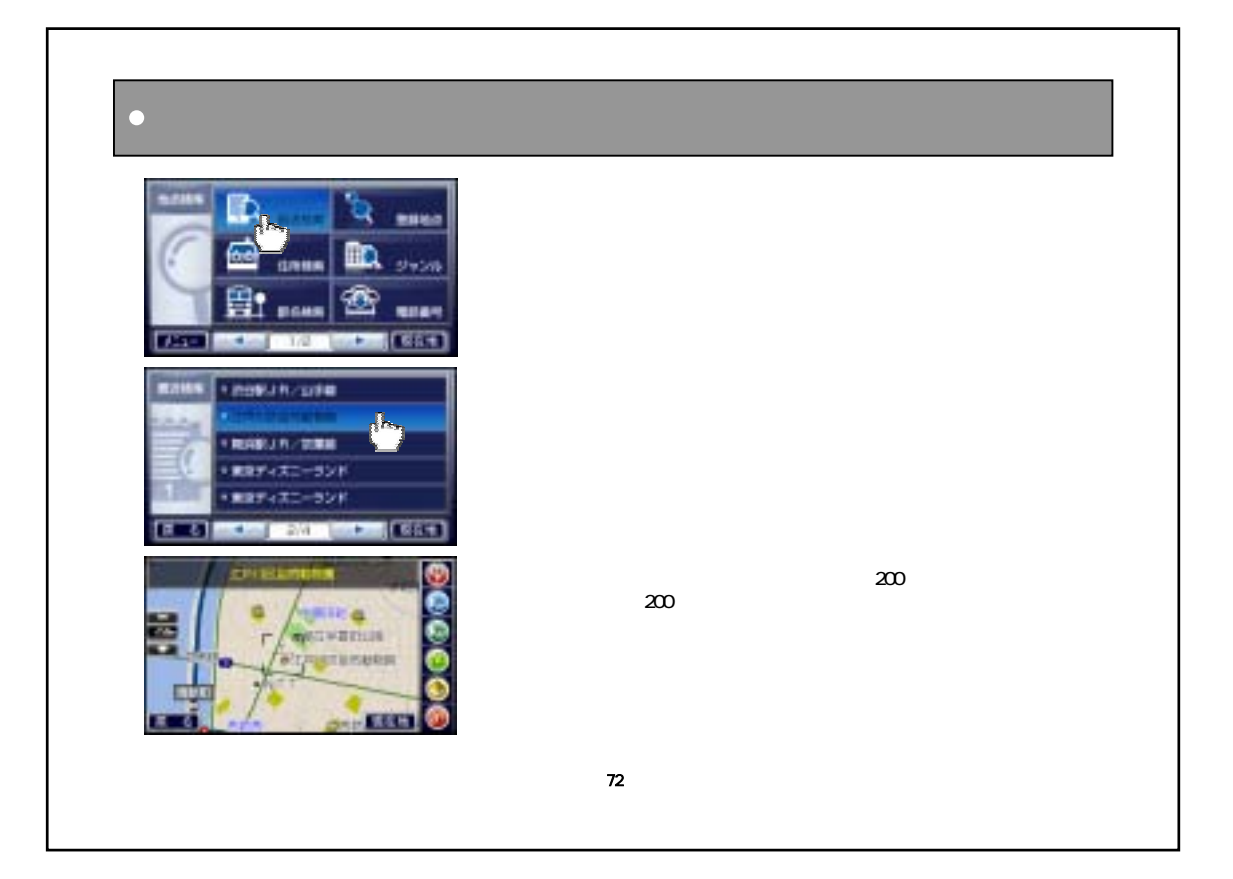
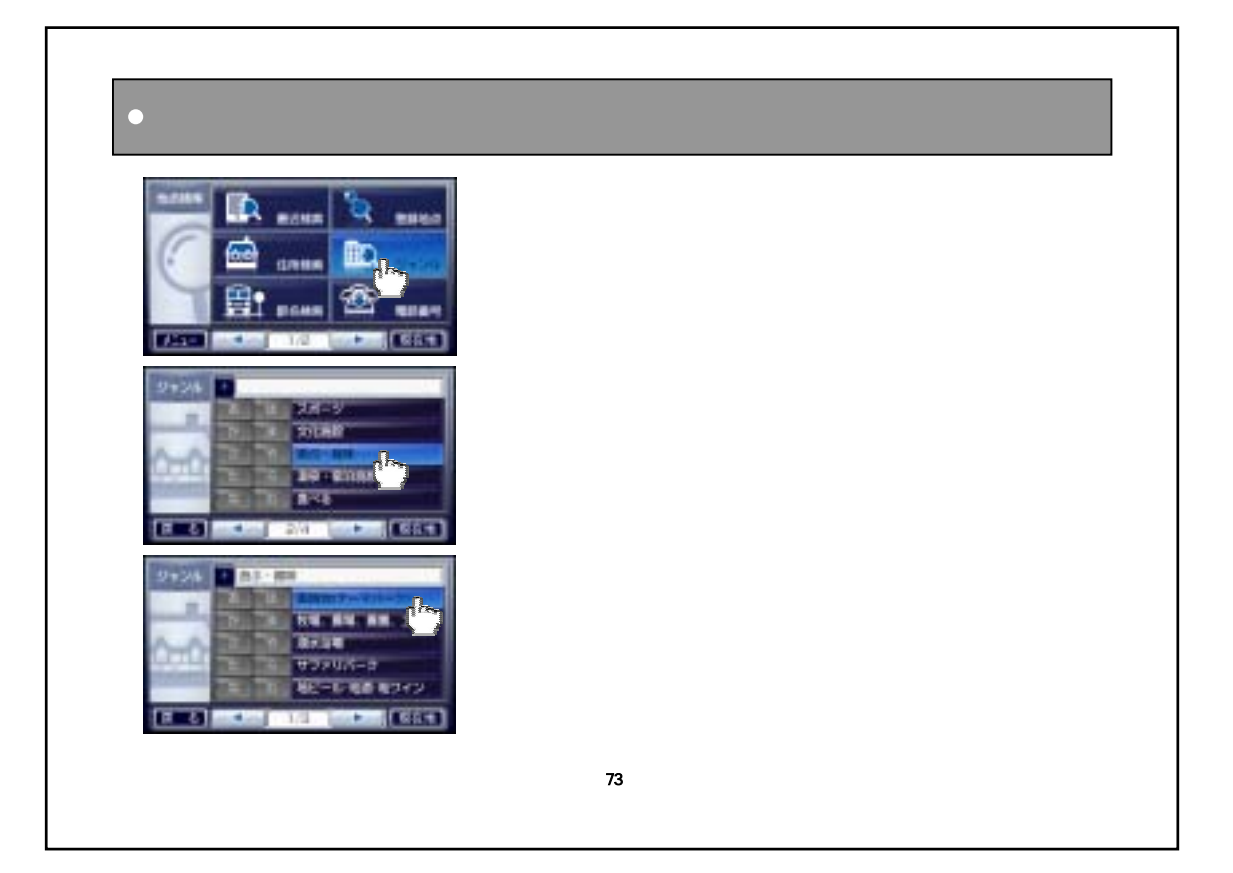

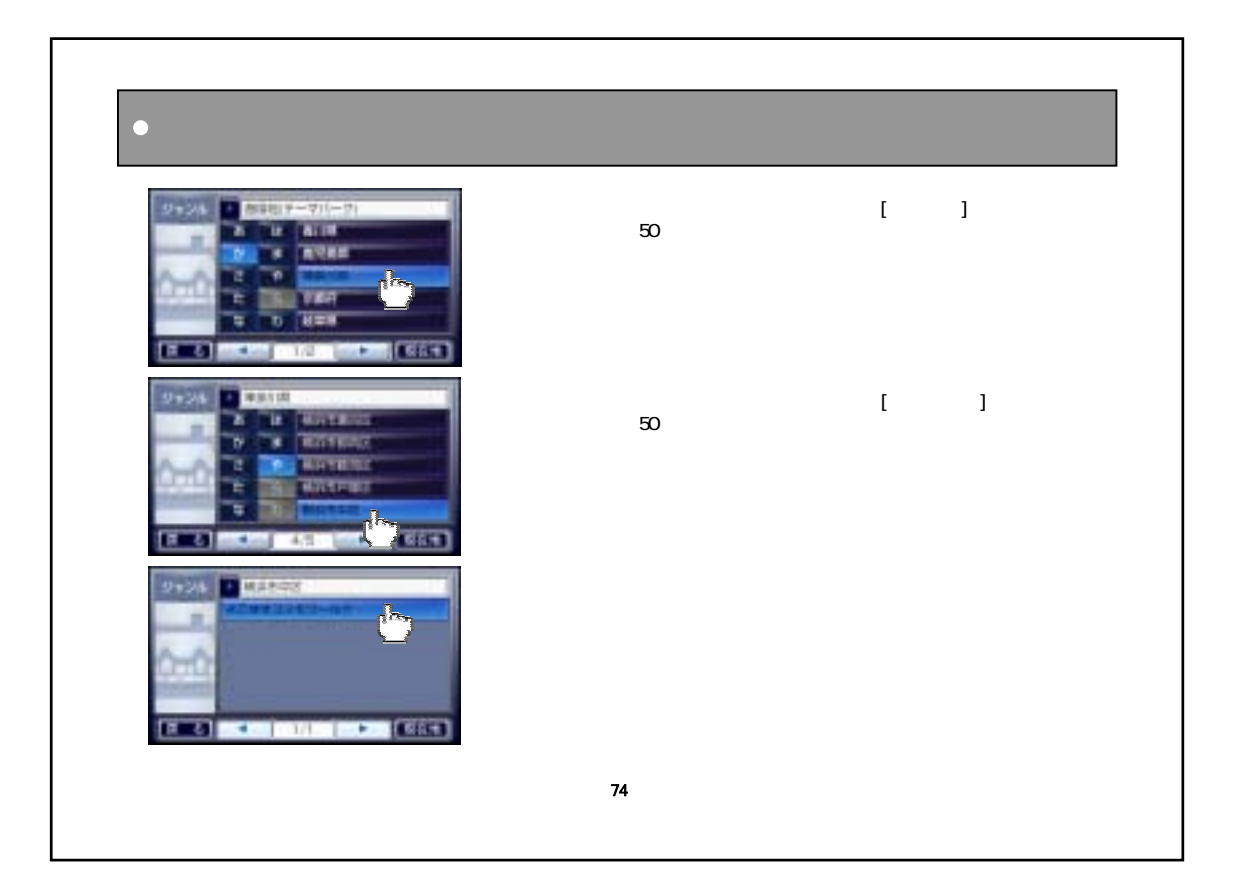

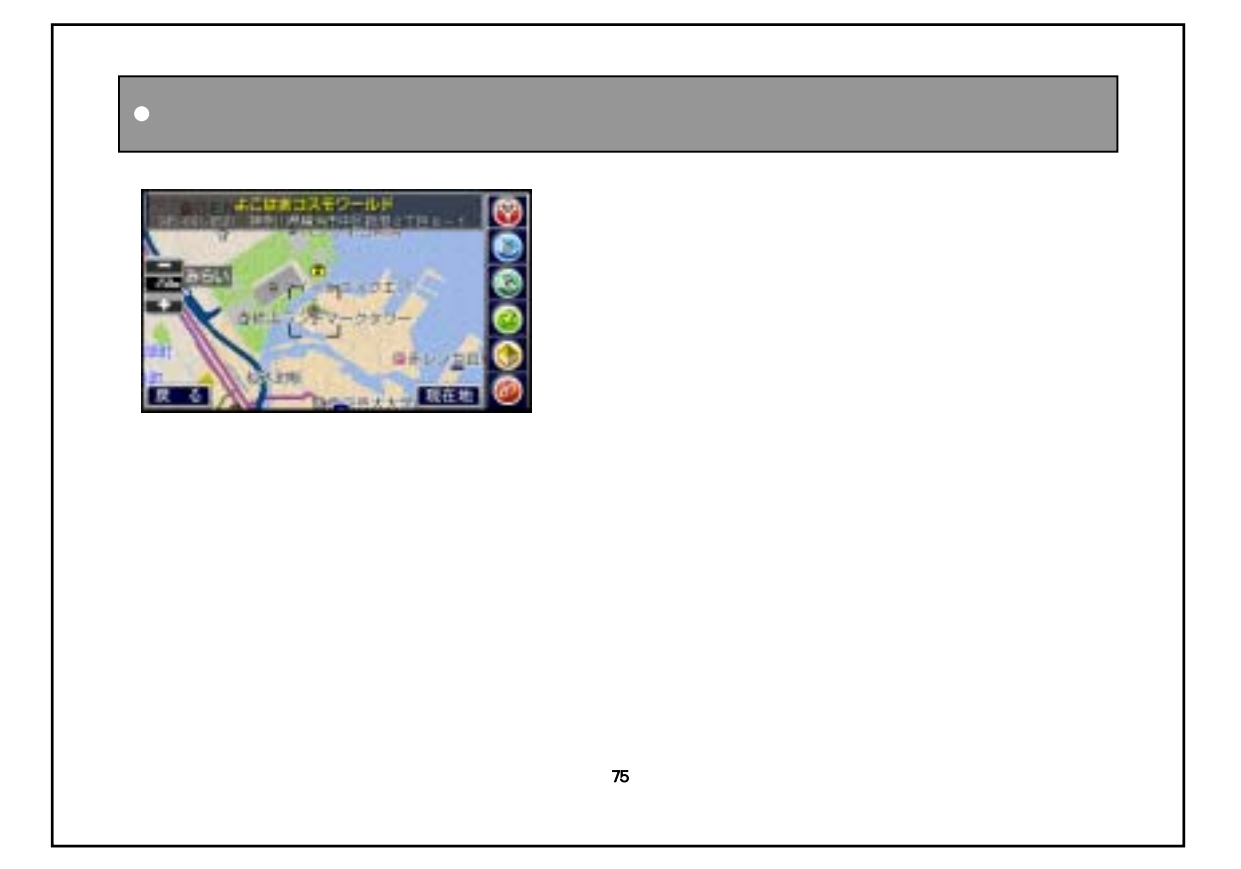

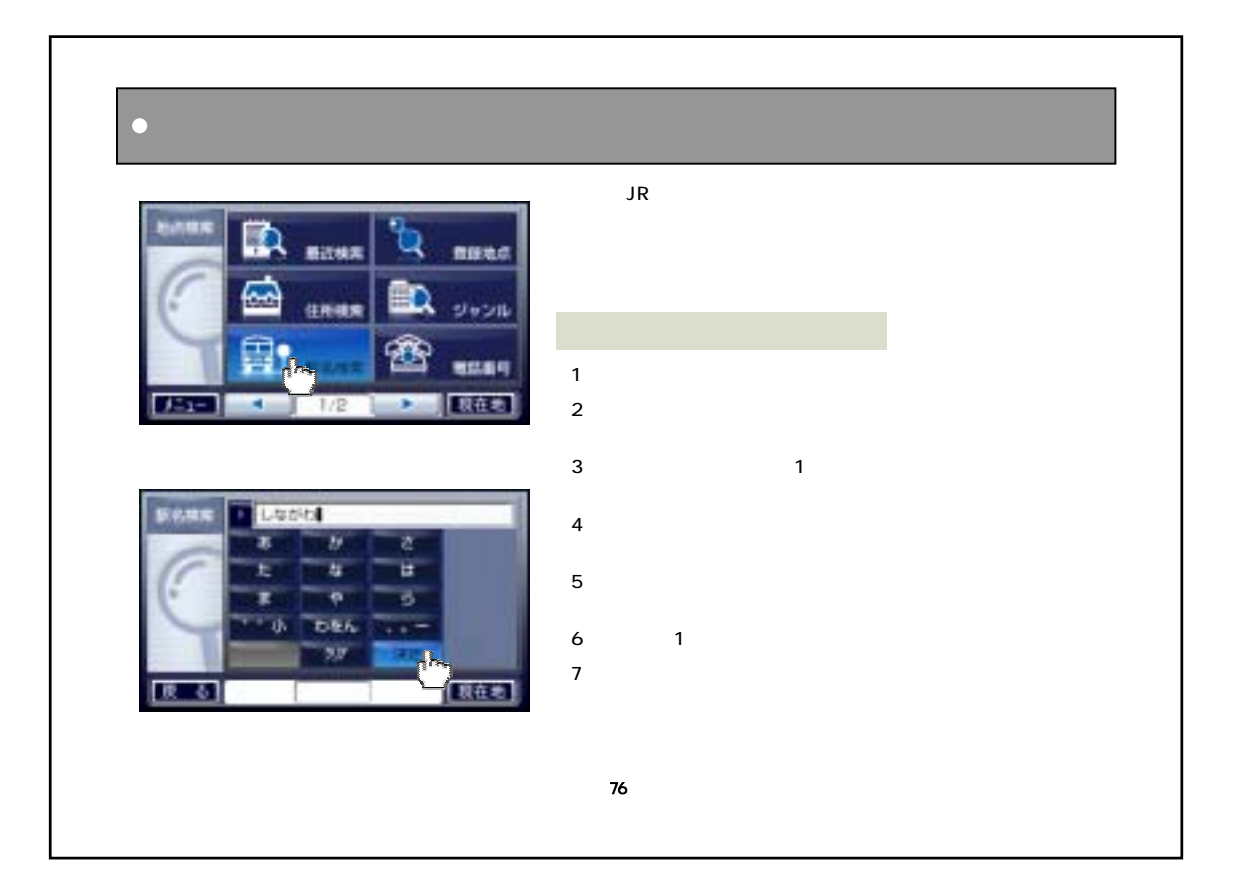

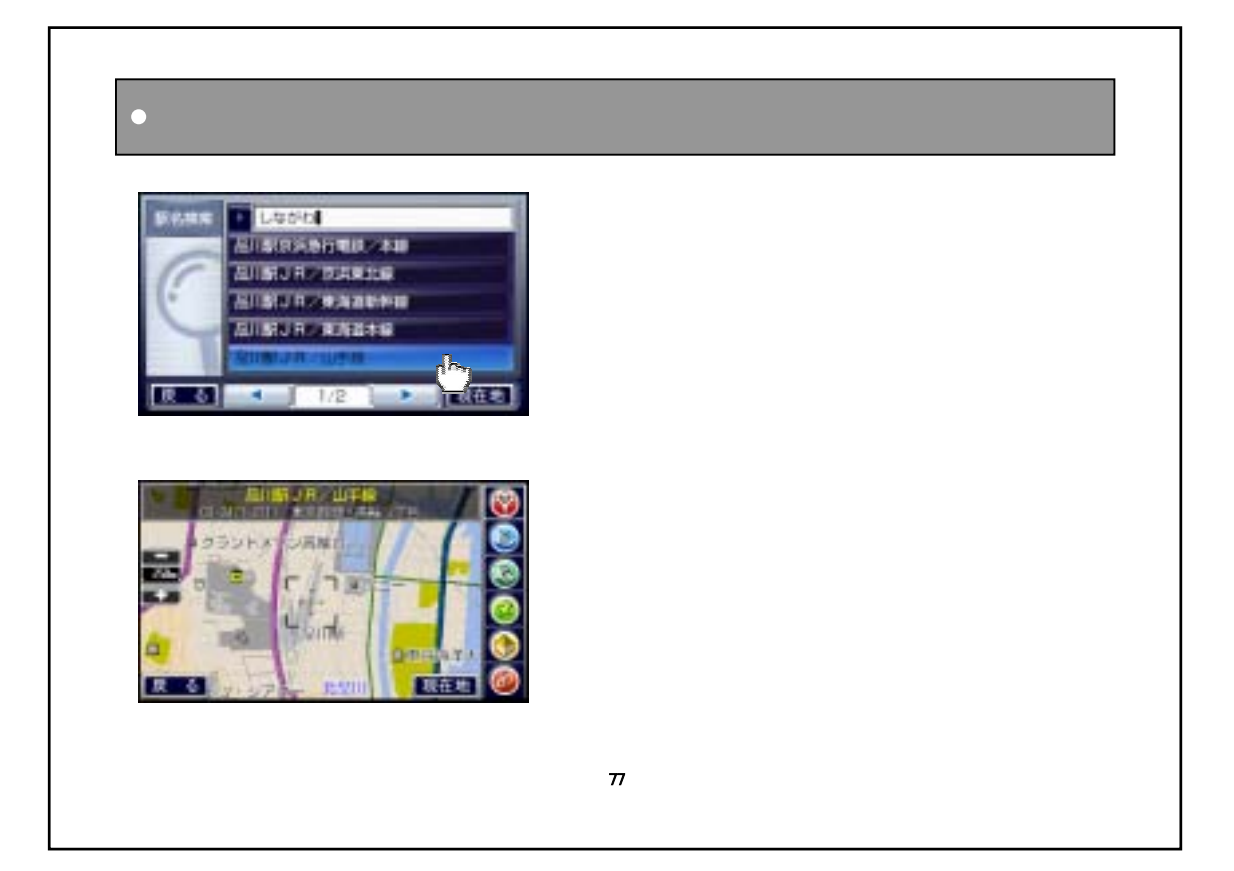

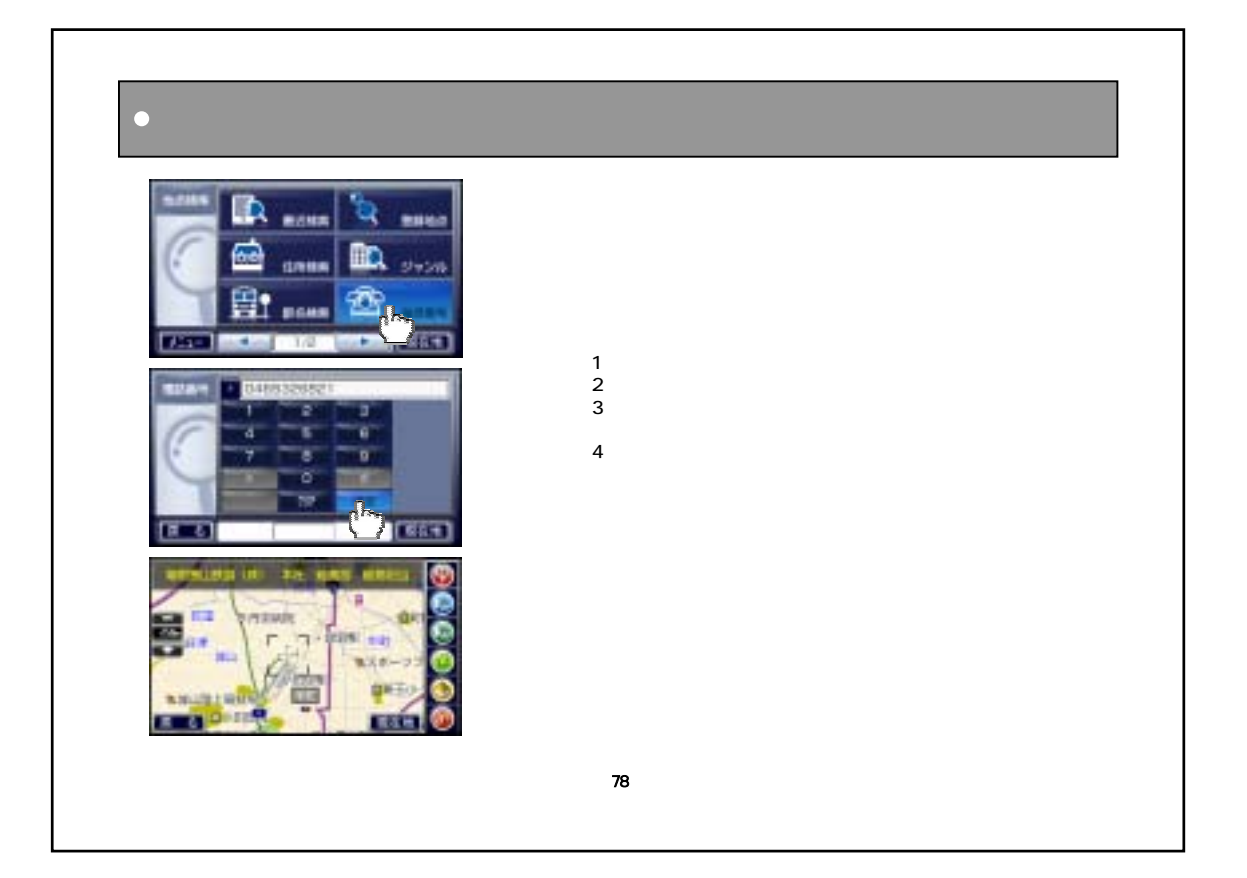

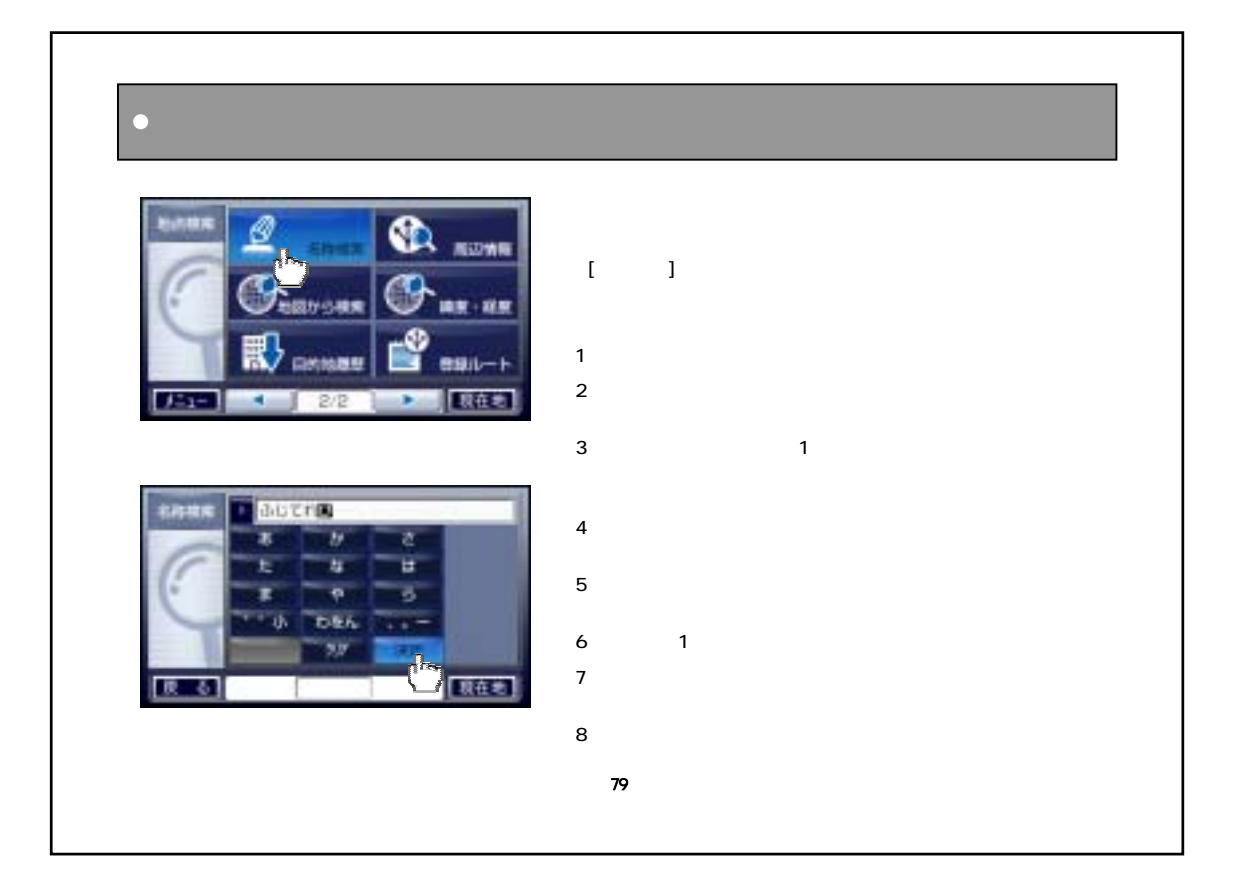

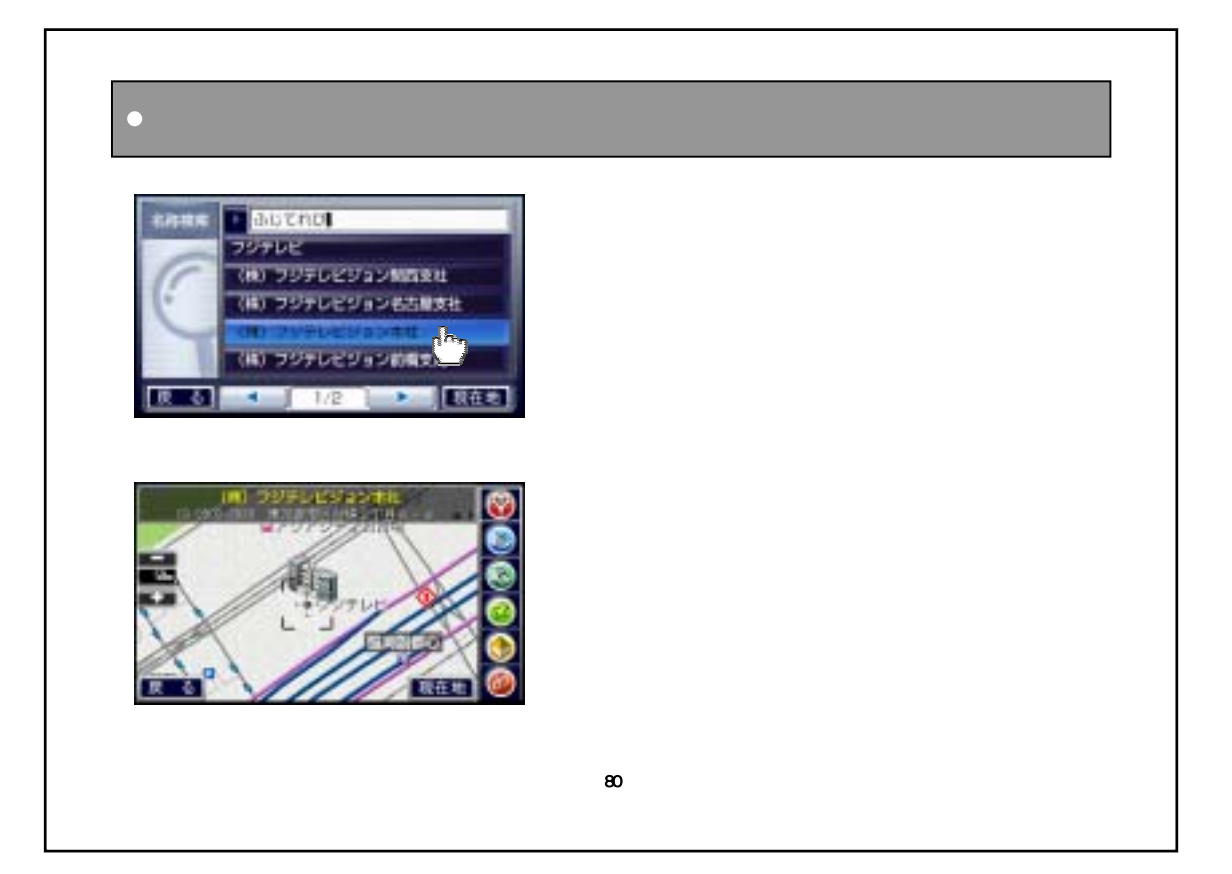

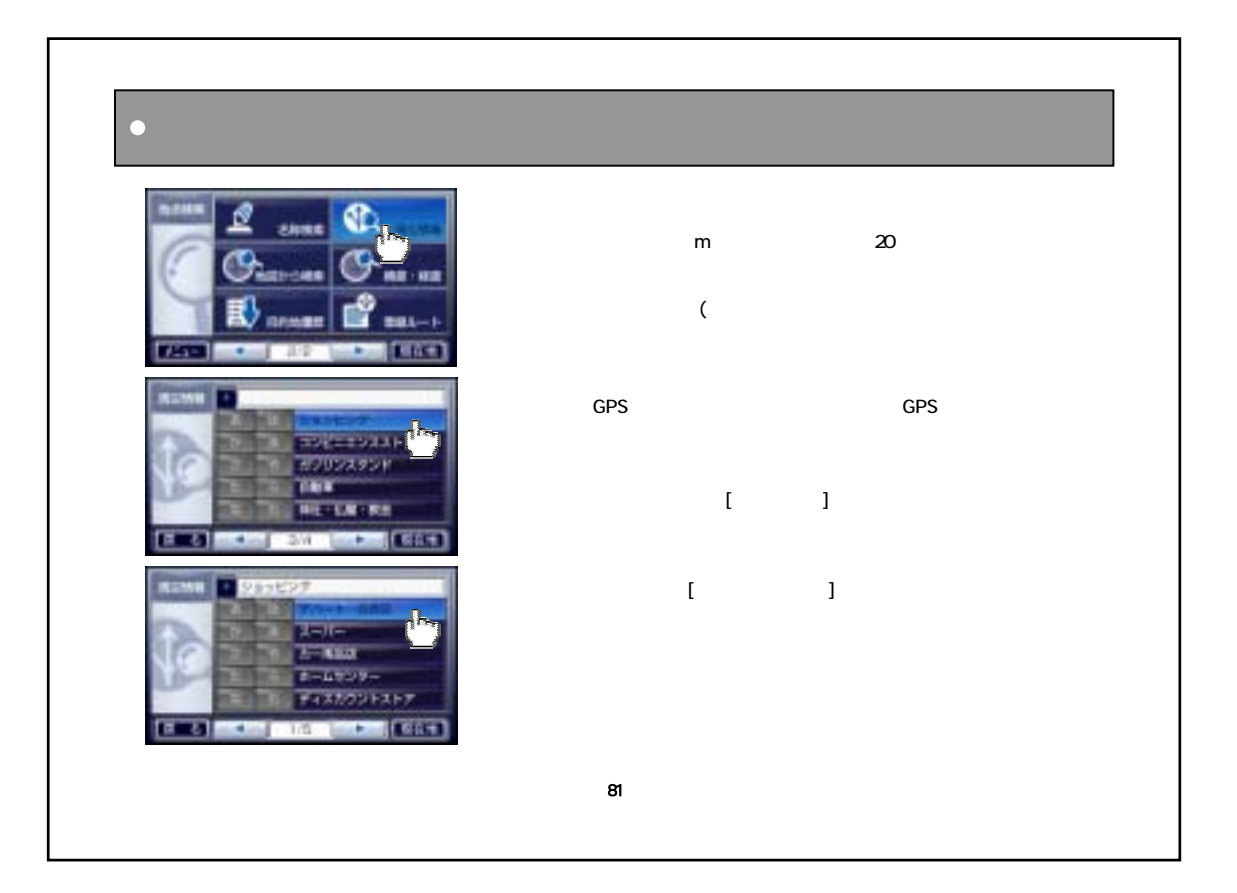

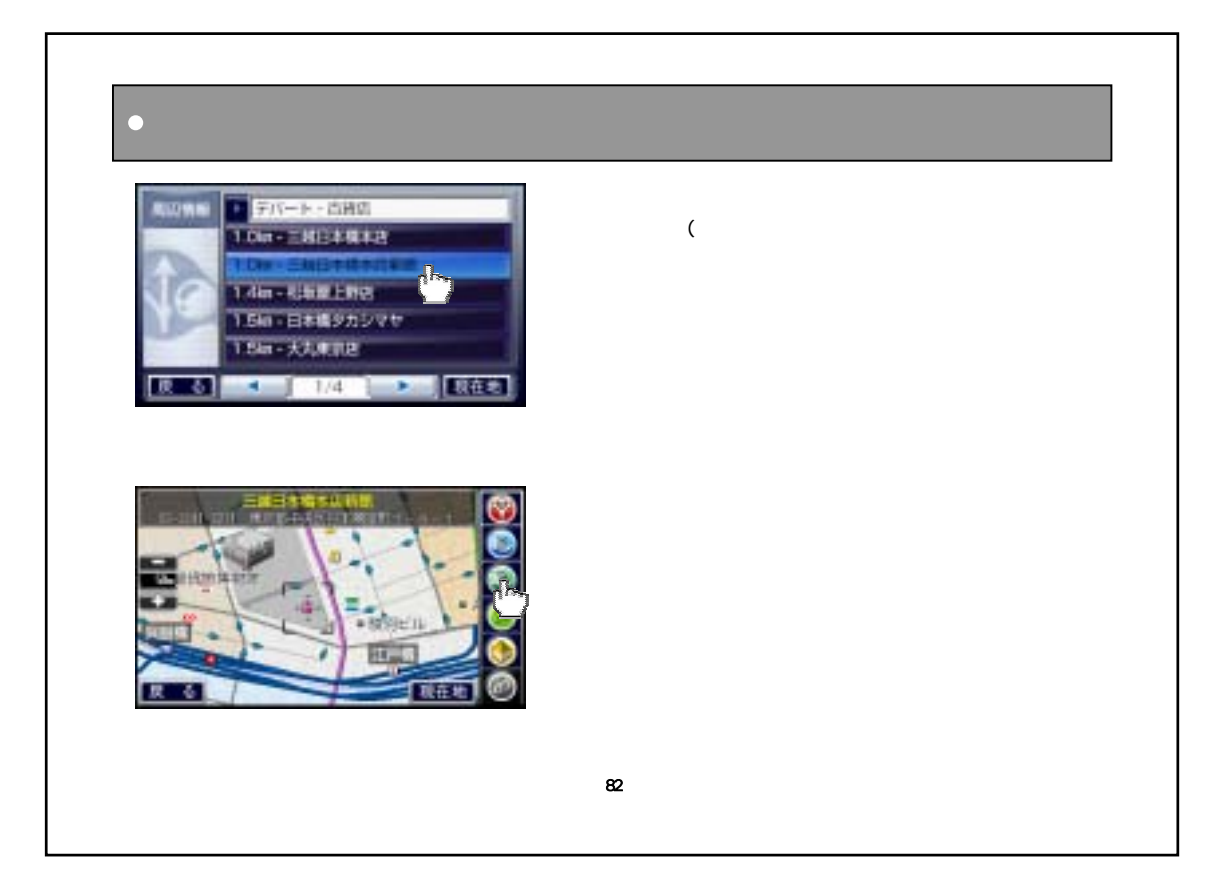

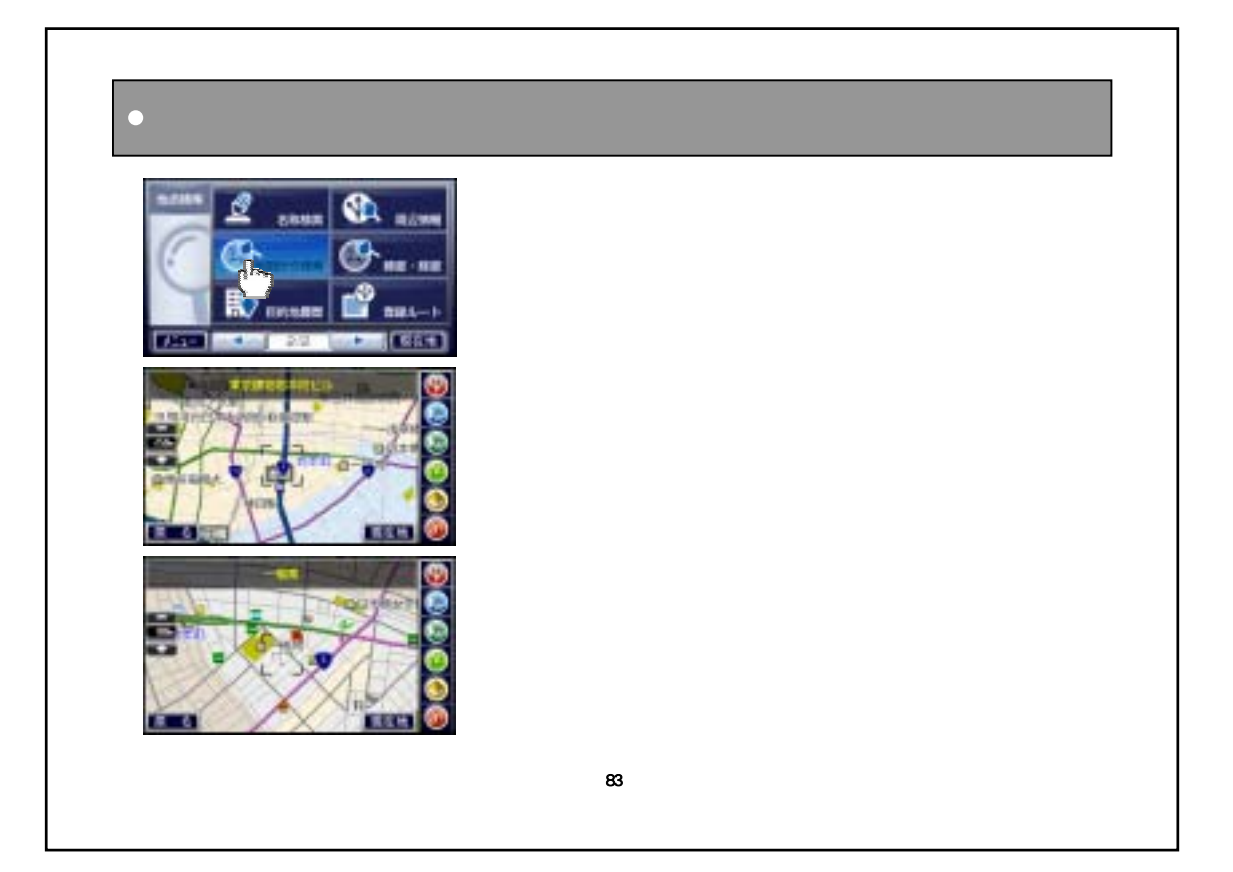

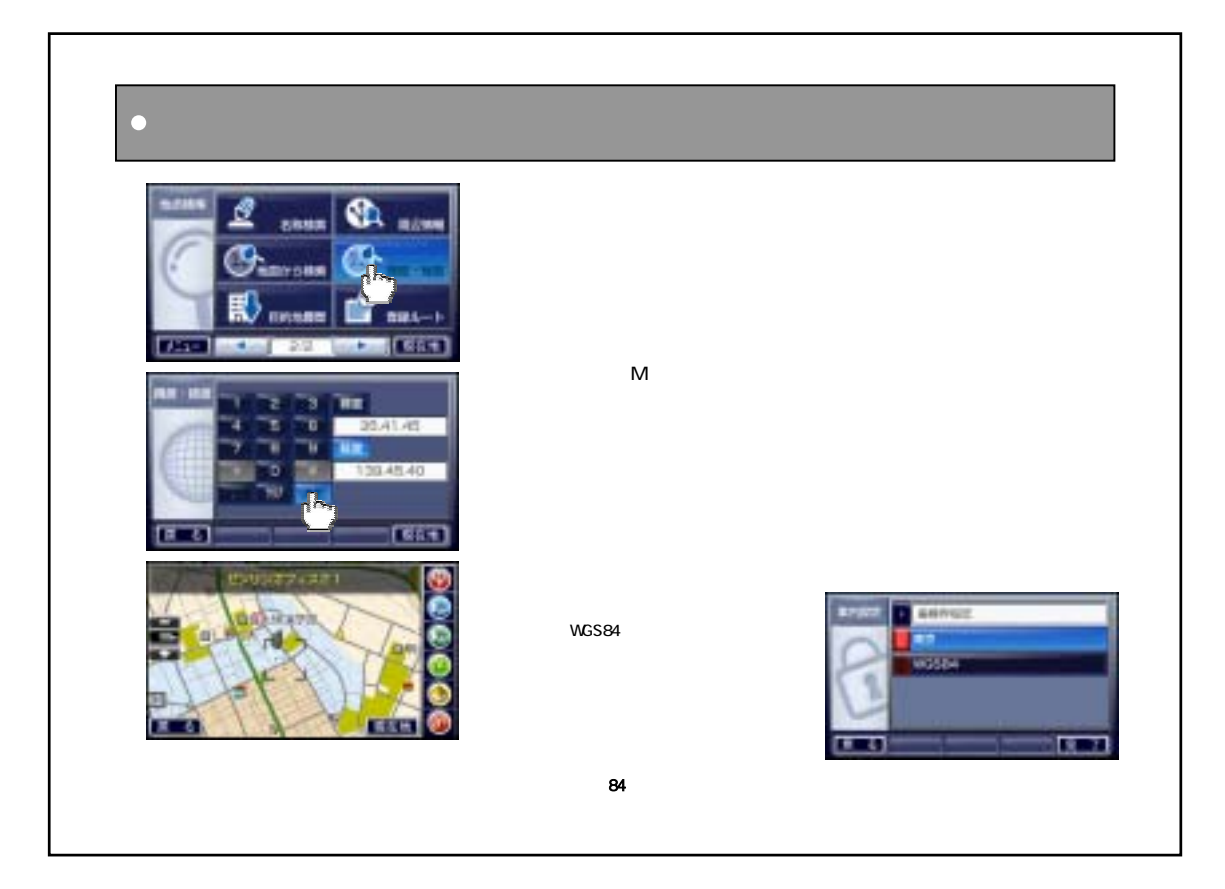

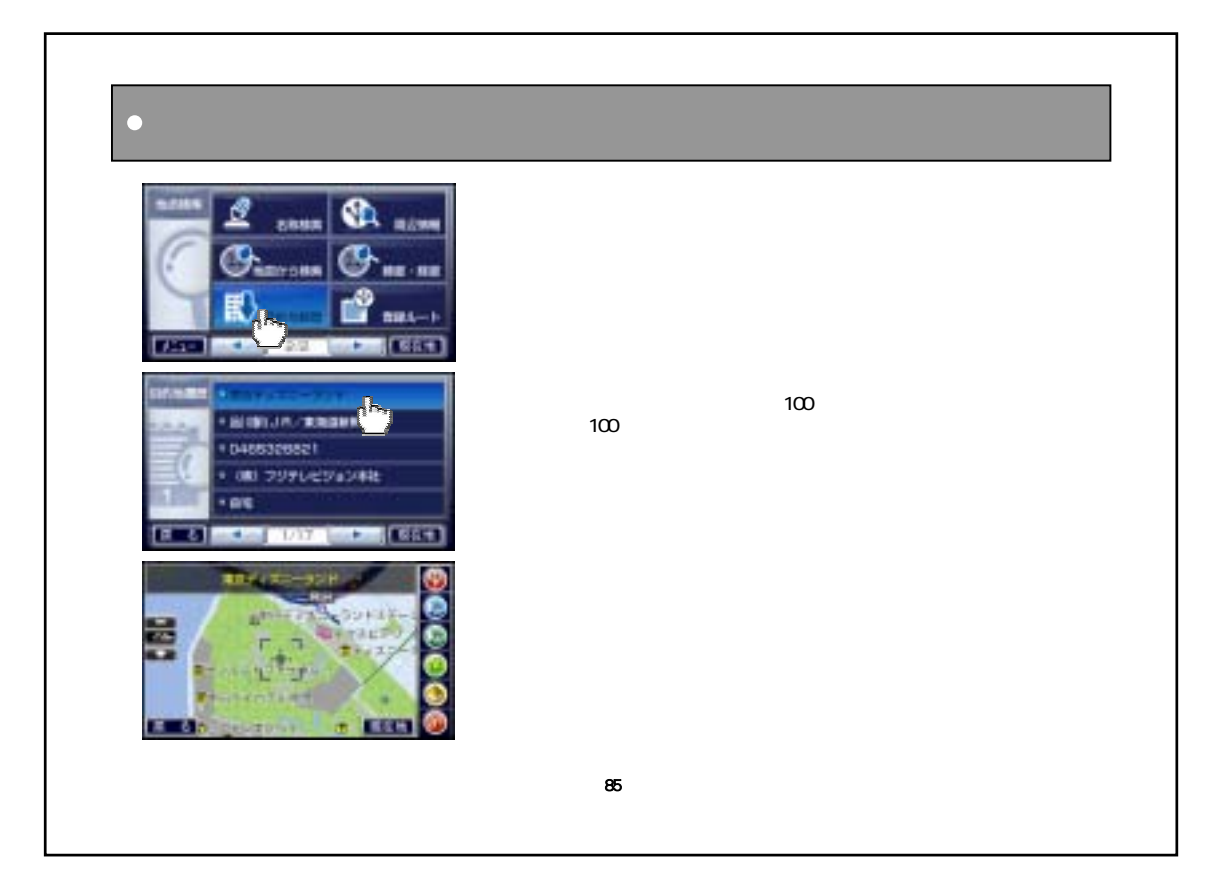

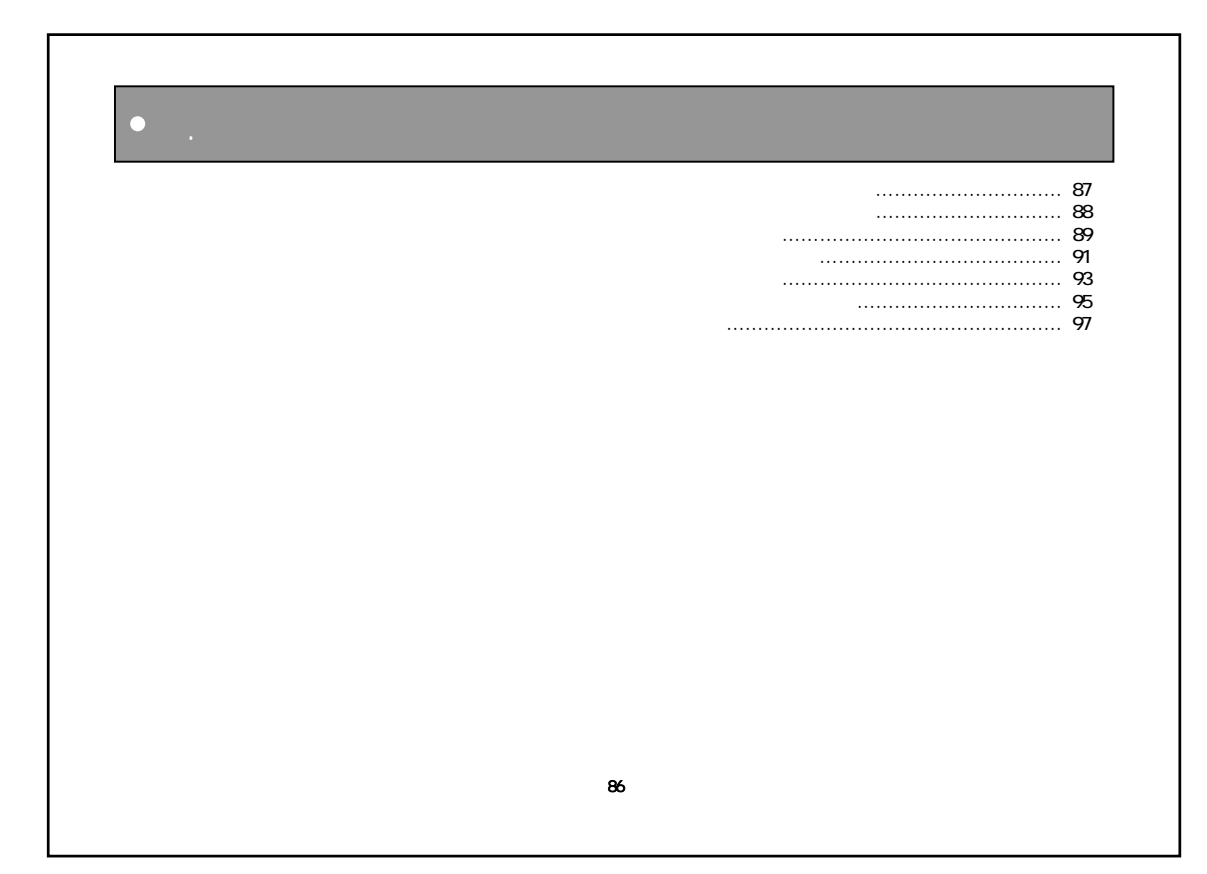

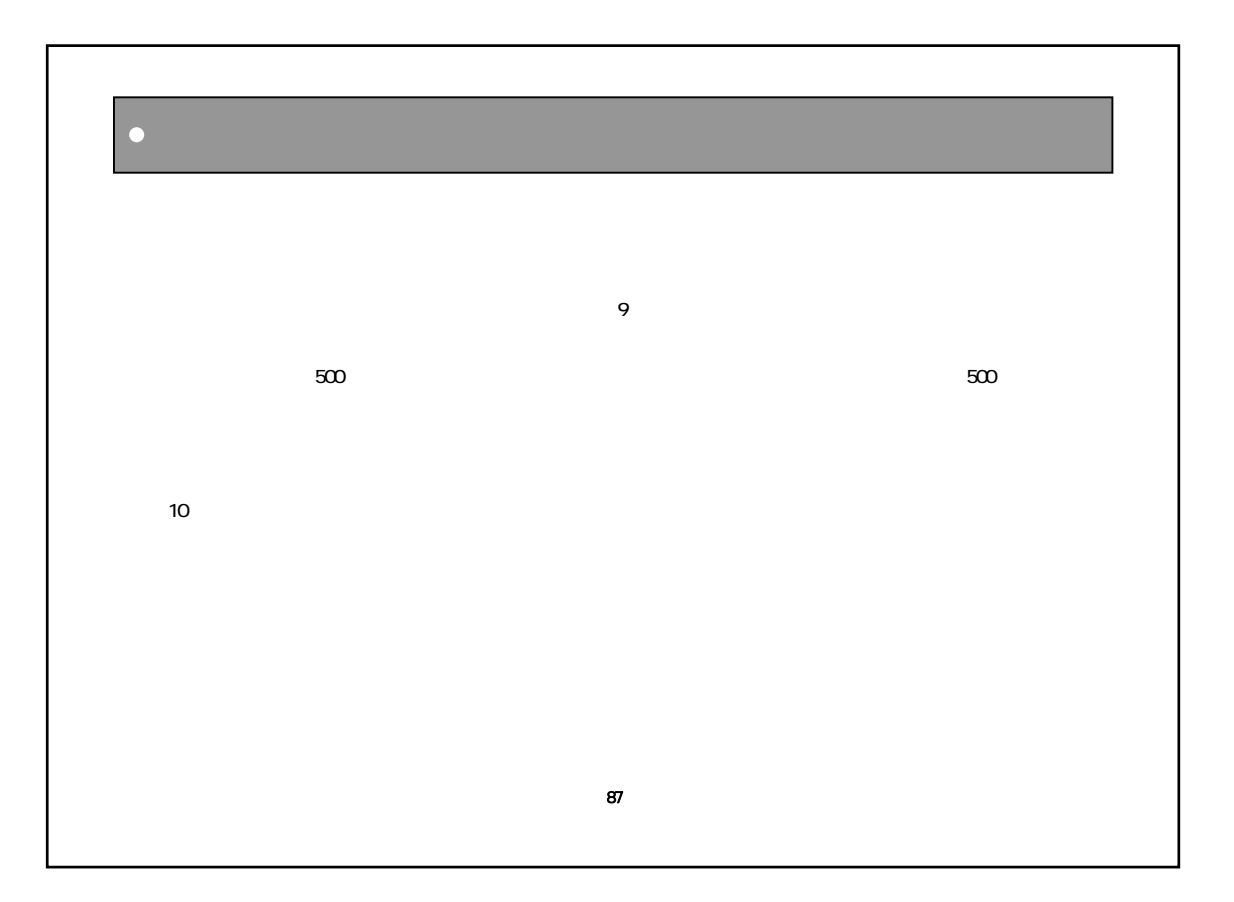

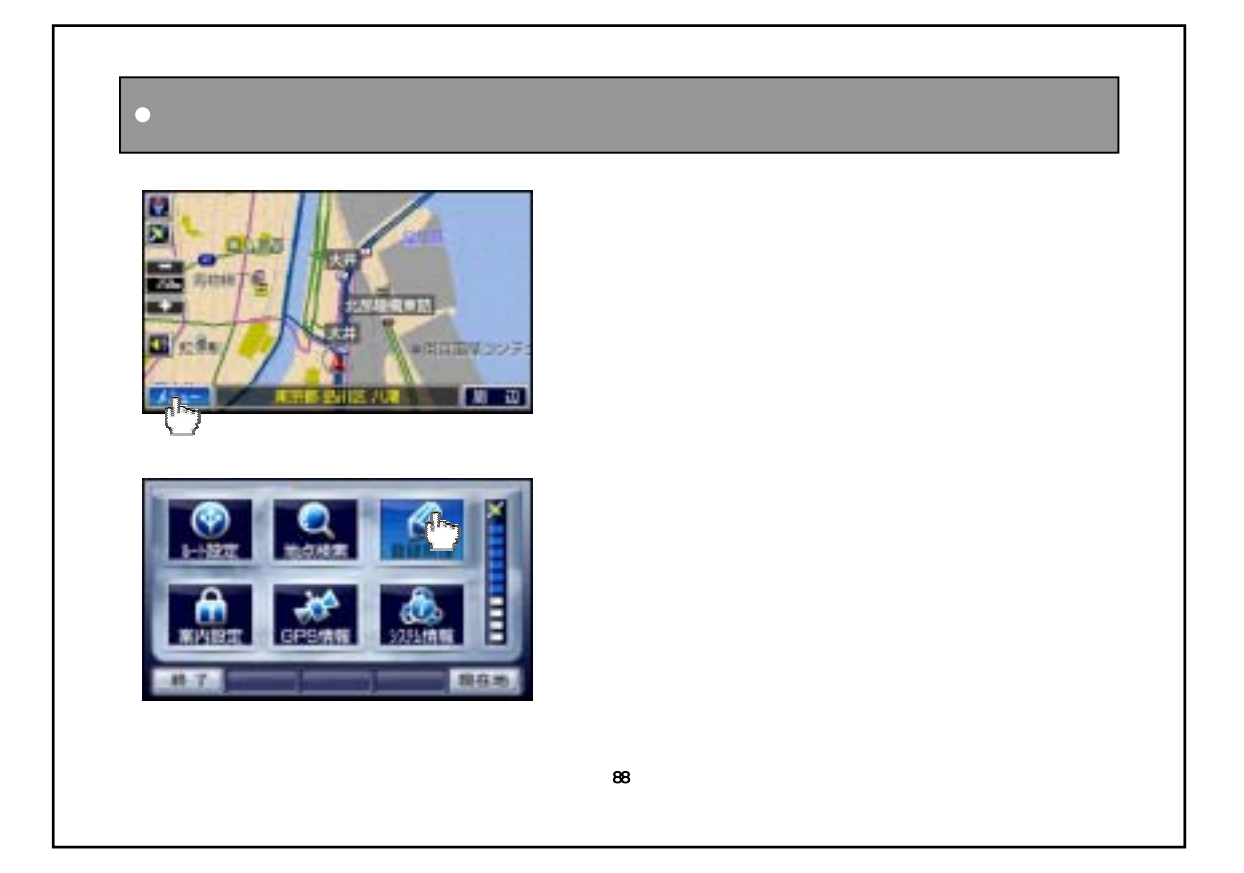

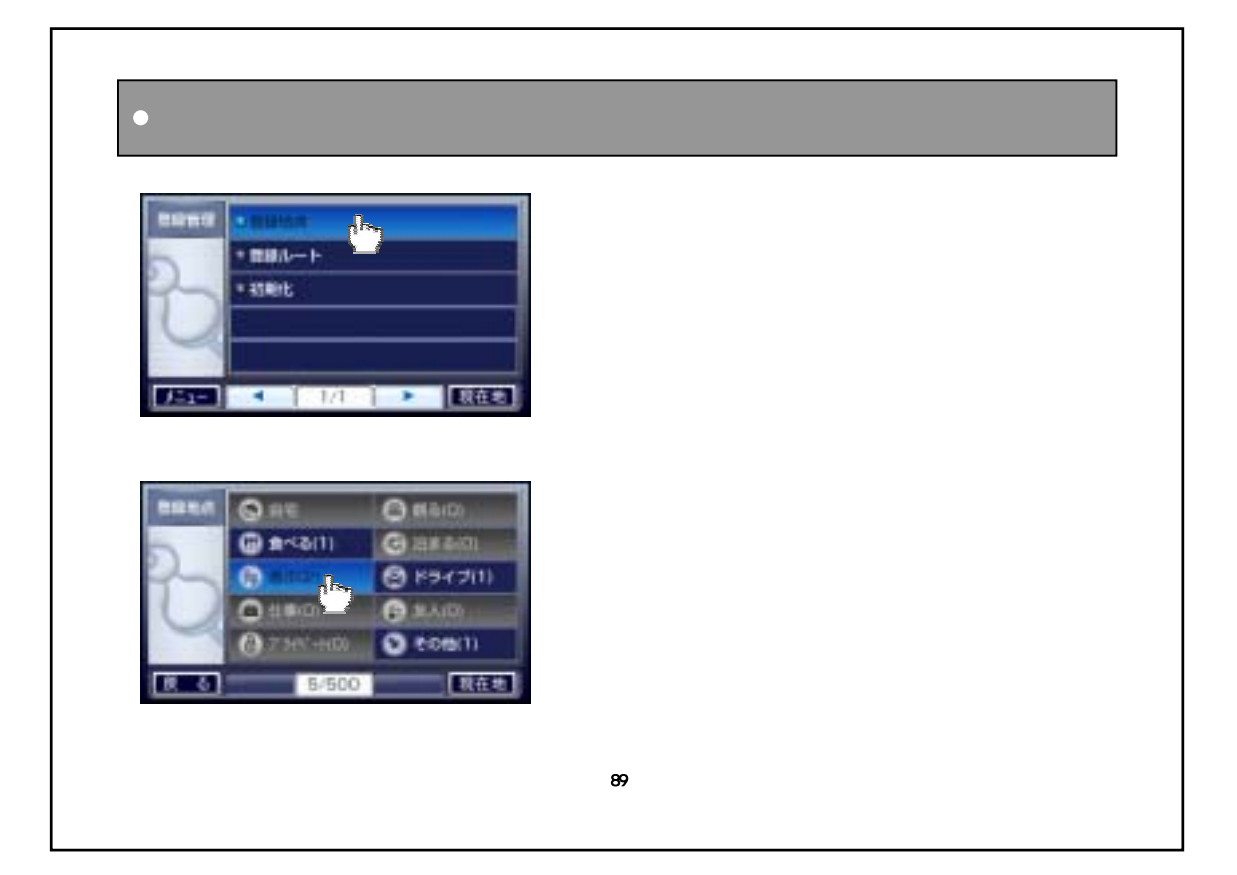

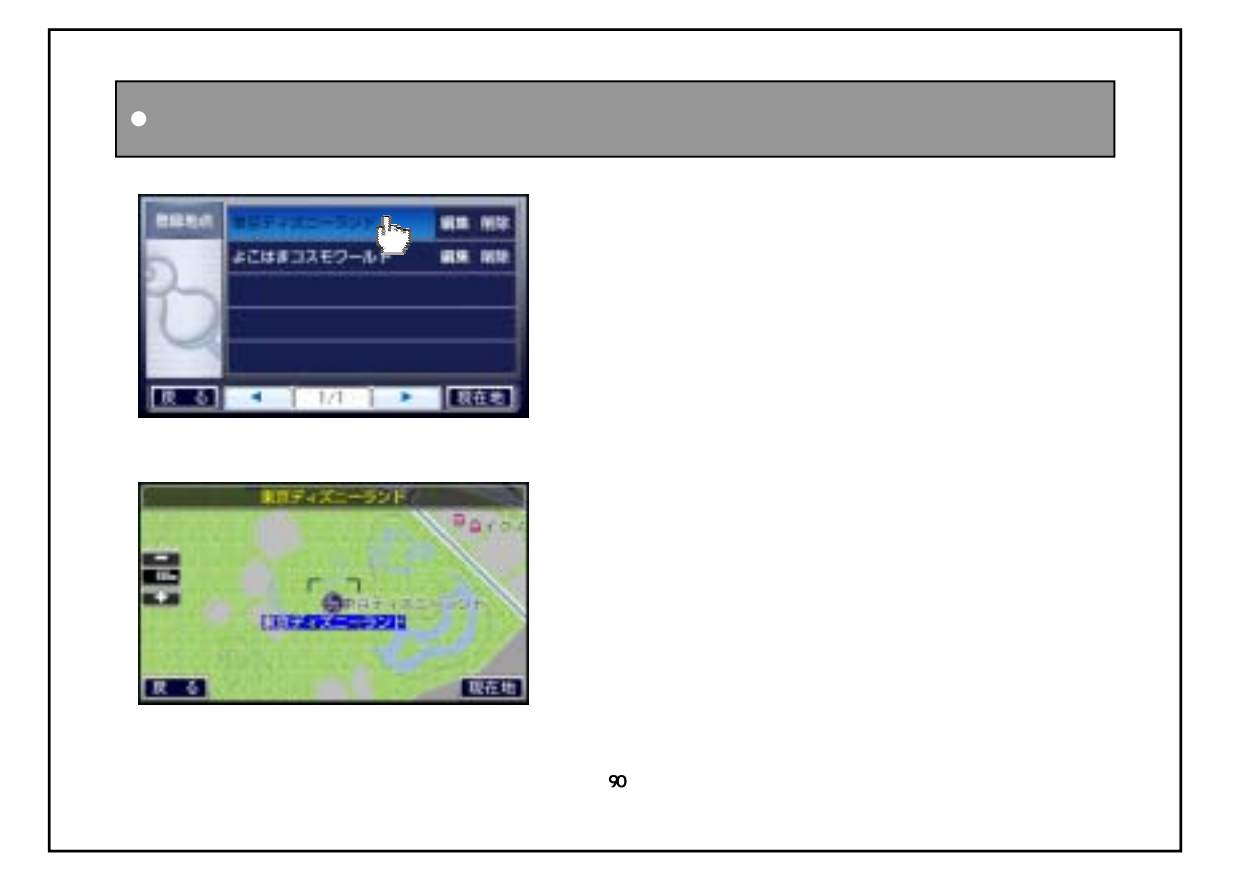

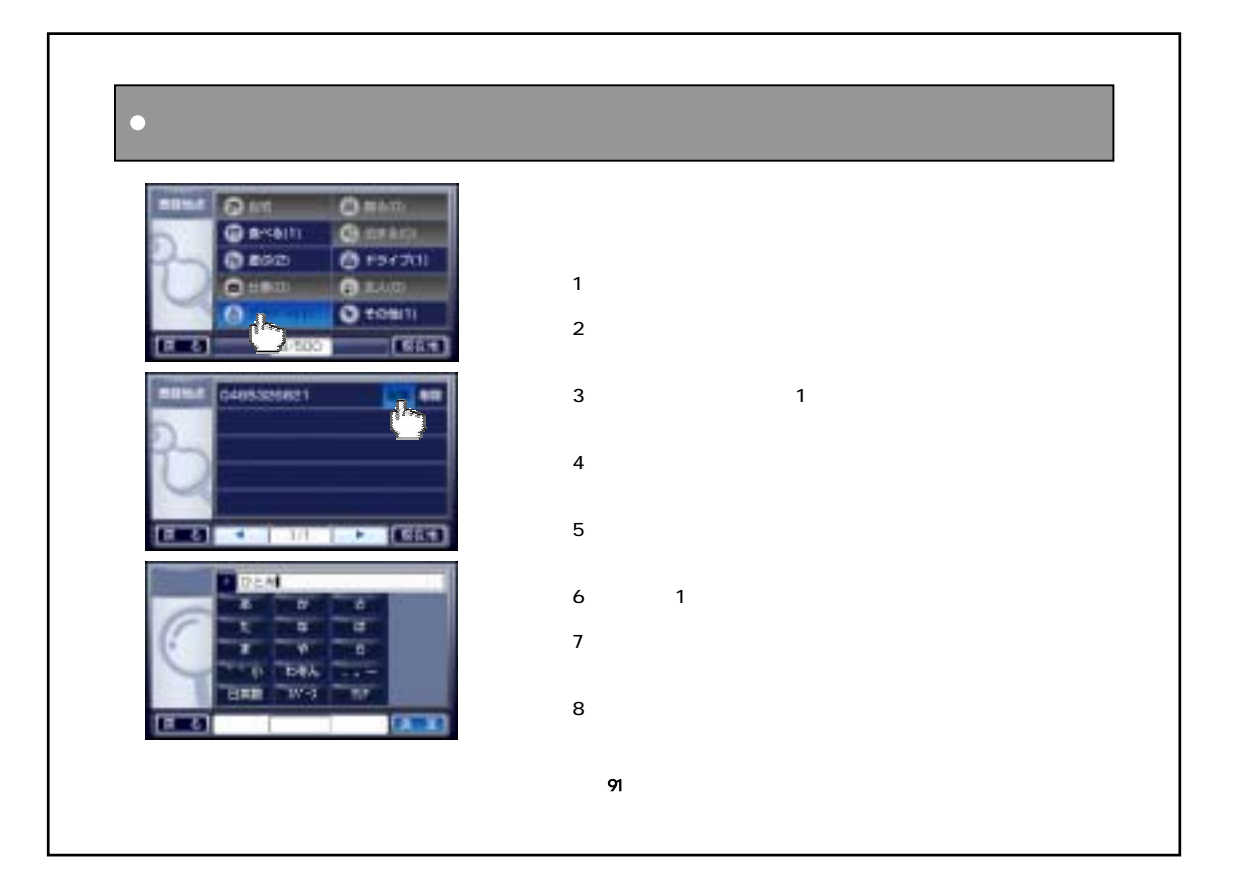

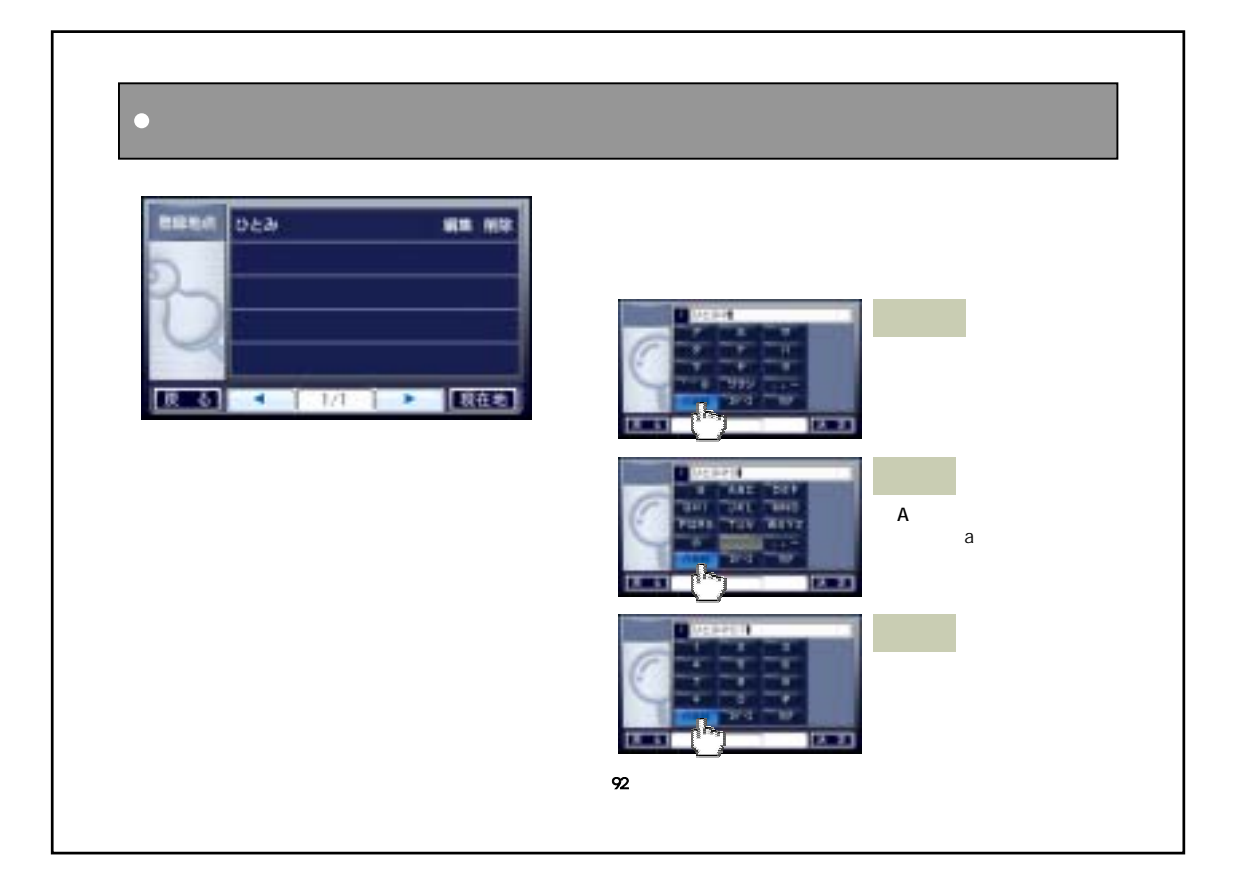

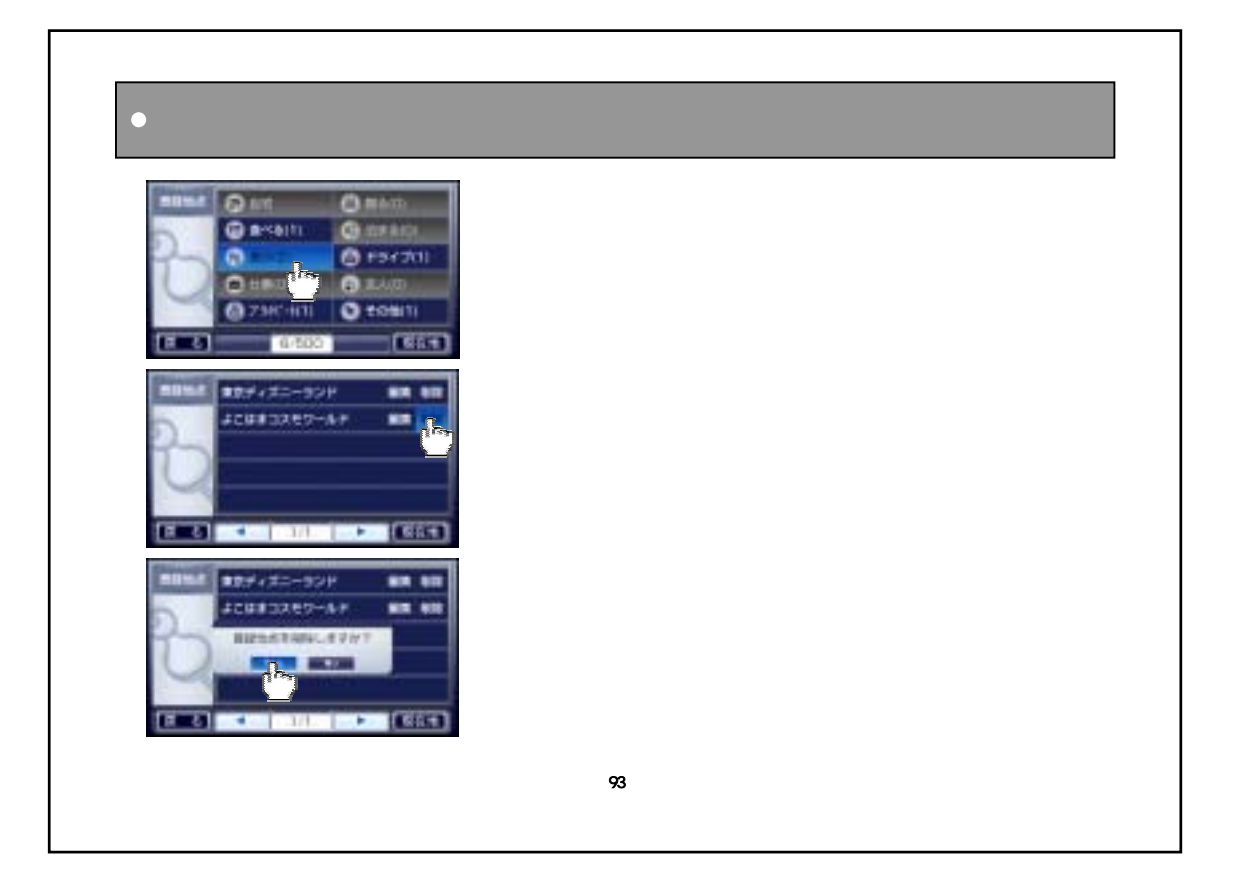

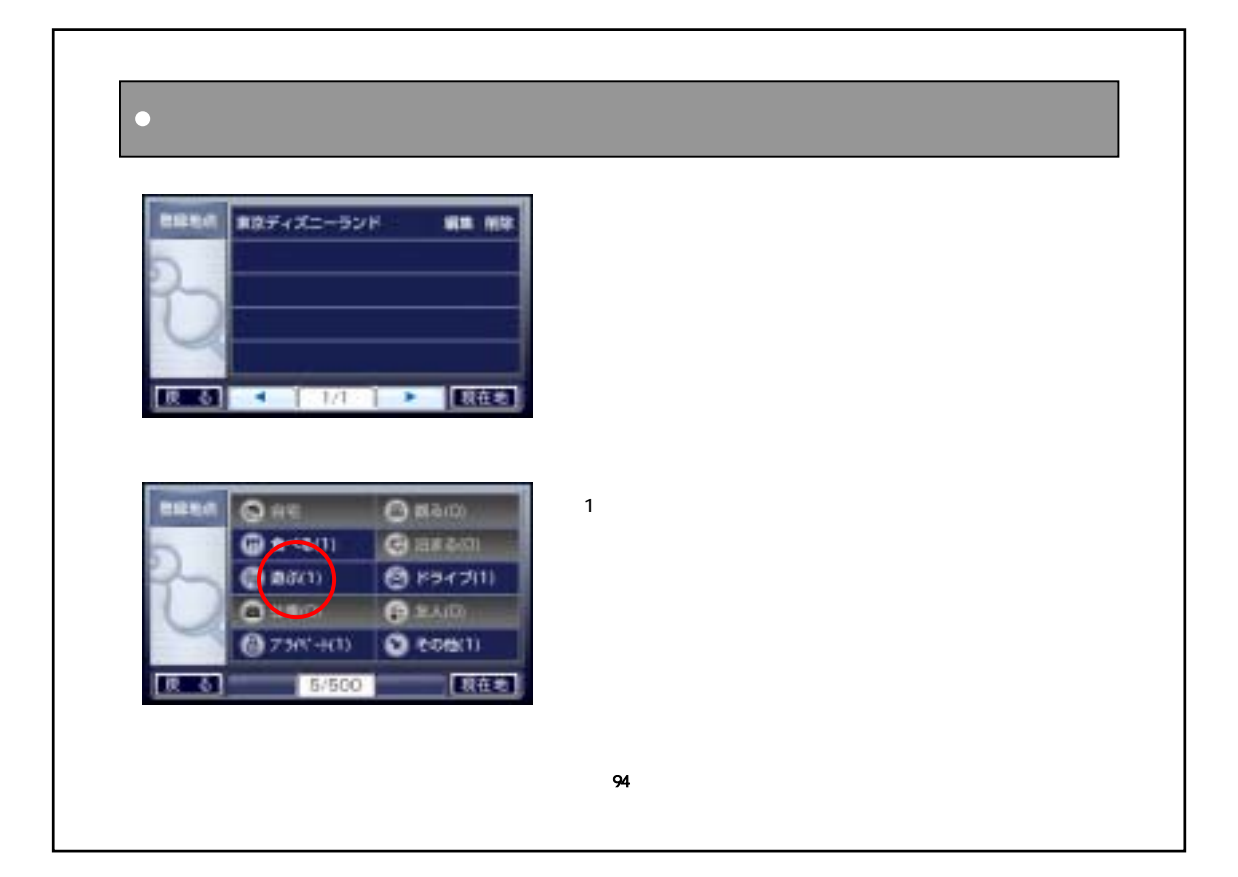

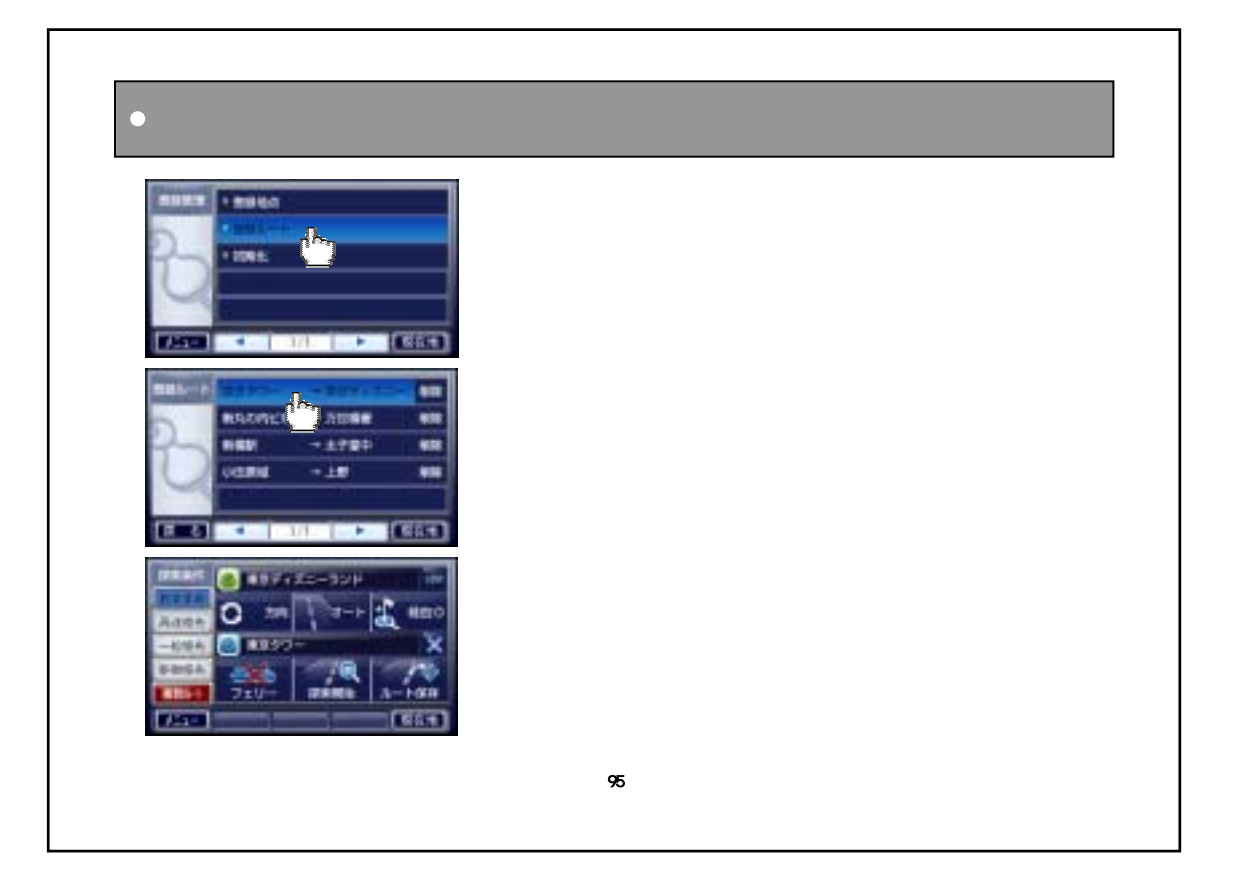

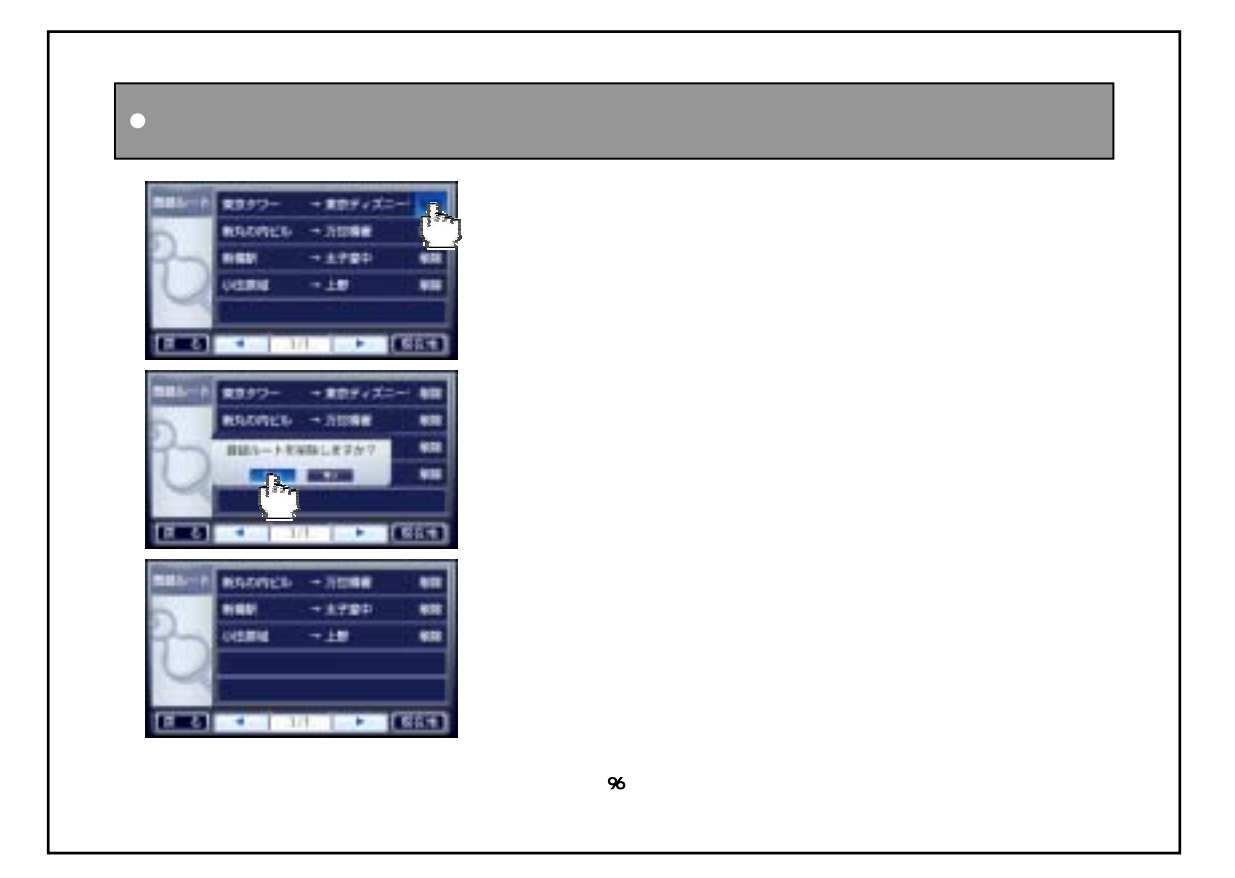

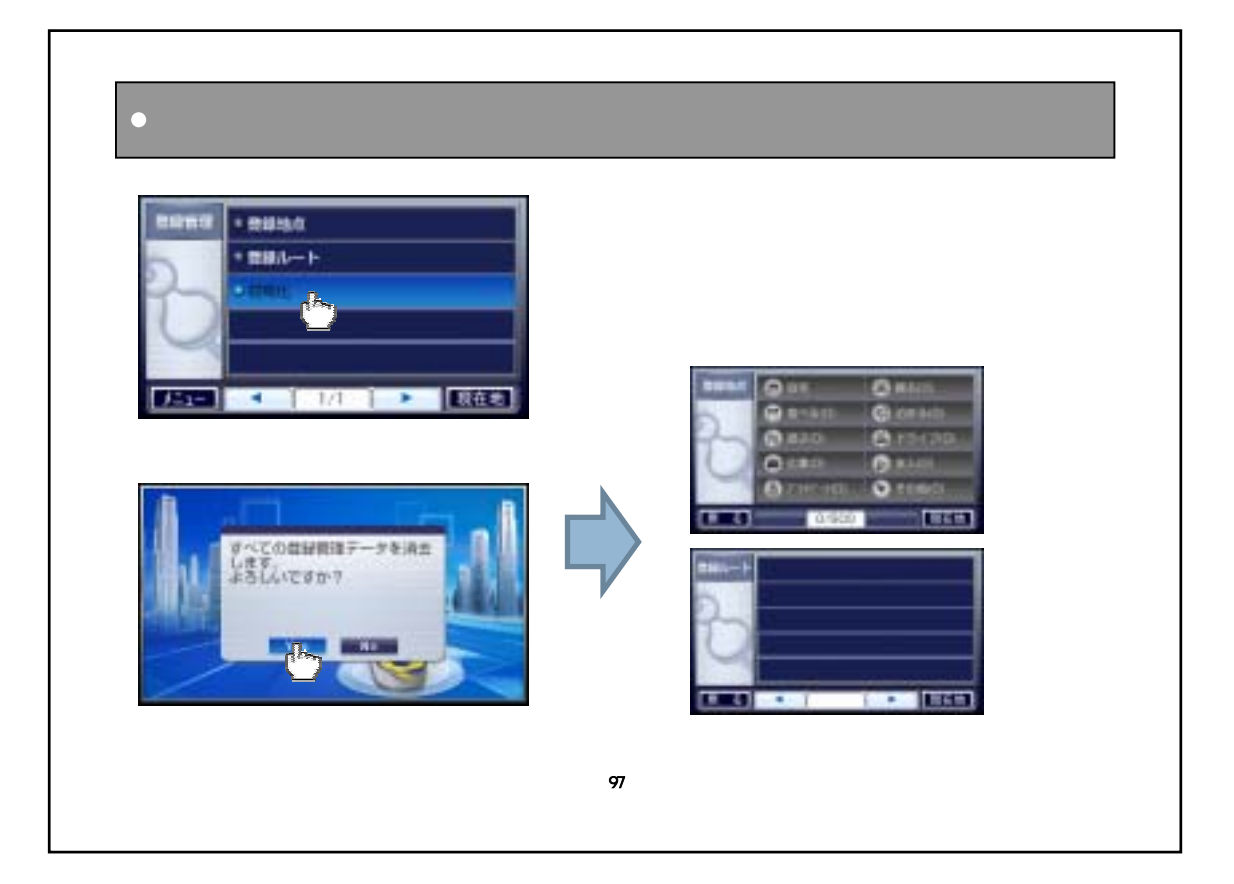

## ・案内設定を変更するには ………………………… 99 ・地図色 ………………………………………………100 ・地図方向 ……………………………………………101 ・フロントワイド ………………………………………102 ・自車アイコン …………………………………………103 ・時計表示 ……………………………………………104 ・3Dアイコン表示 ……………………………………105 ・リルート ………………………………………………106 ・ルート計算 …………………………………………107 ・フェリー利用 …………………………………………108 ・出発地道路設定 ……………………………………109 ・ルート案内 …………………………………………110 ・オービス案内 ………………………………………111 ・交差点名表示 ………………………………………112 ・2画面時縮尺 ………………………………………113 ・目的地方向線 ………………………………………114 ・トンネル・アシスト ……………………………………115 ・走行軌跡表示 ………………………………………116 ・座標界設定 …………………………………………117 ・音量調節 ……………………………………………118  $\dots\dots\dots\dots\dots\dots\dots\dots\dots\dots\dots\dots$  119 ・システム情報を見る …………………………………120

98

 $\Box$ 

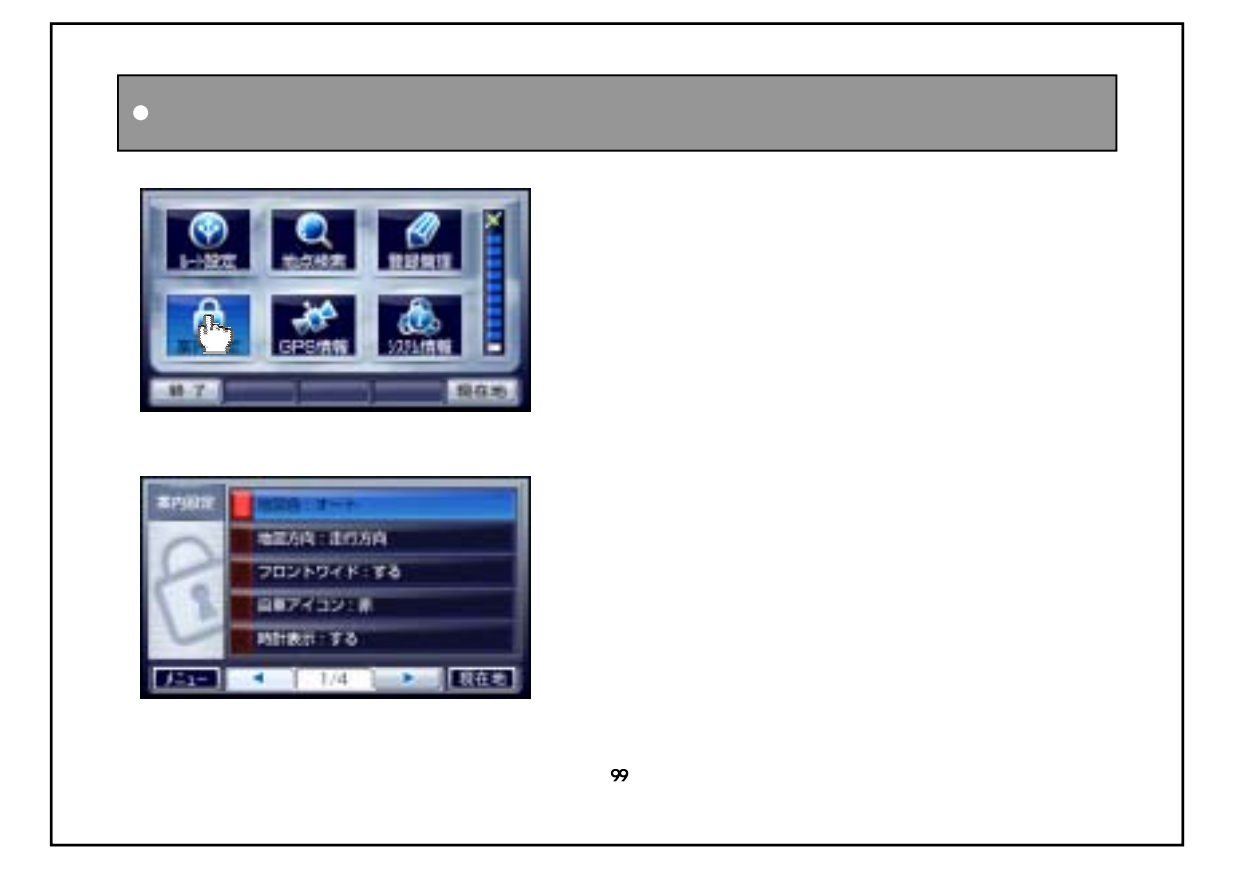

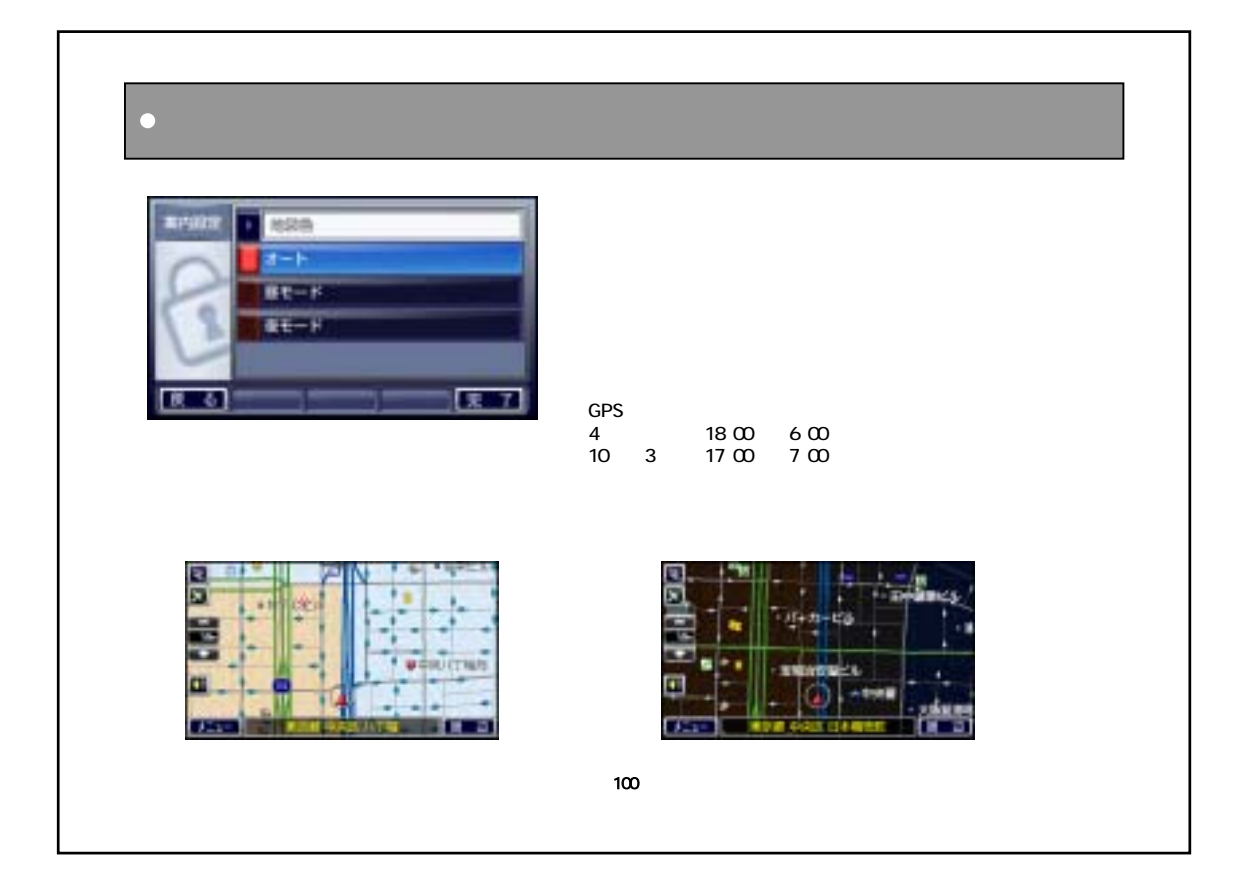

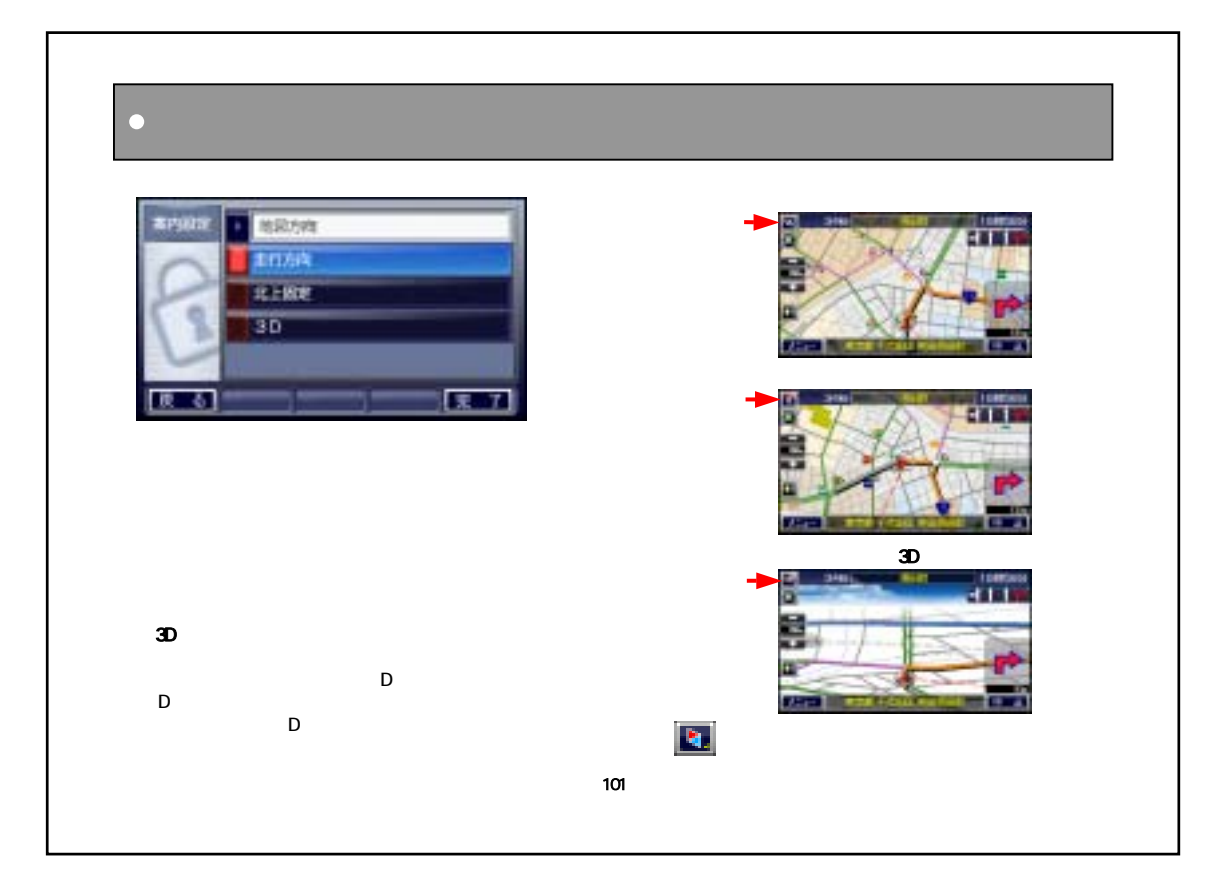

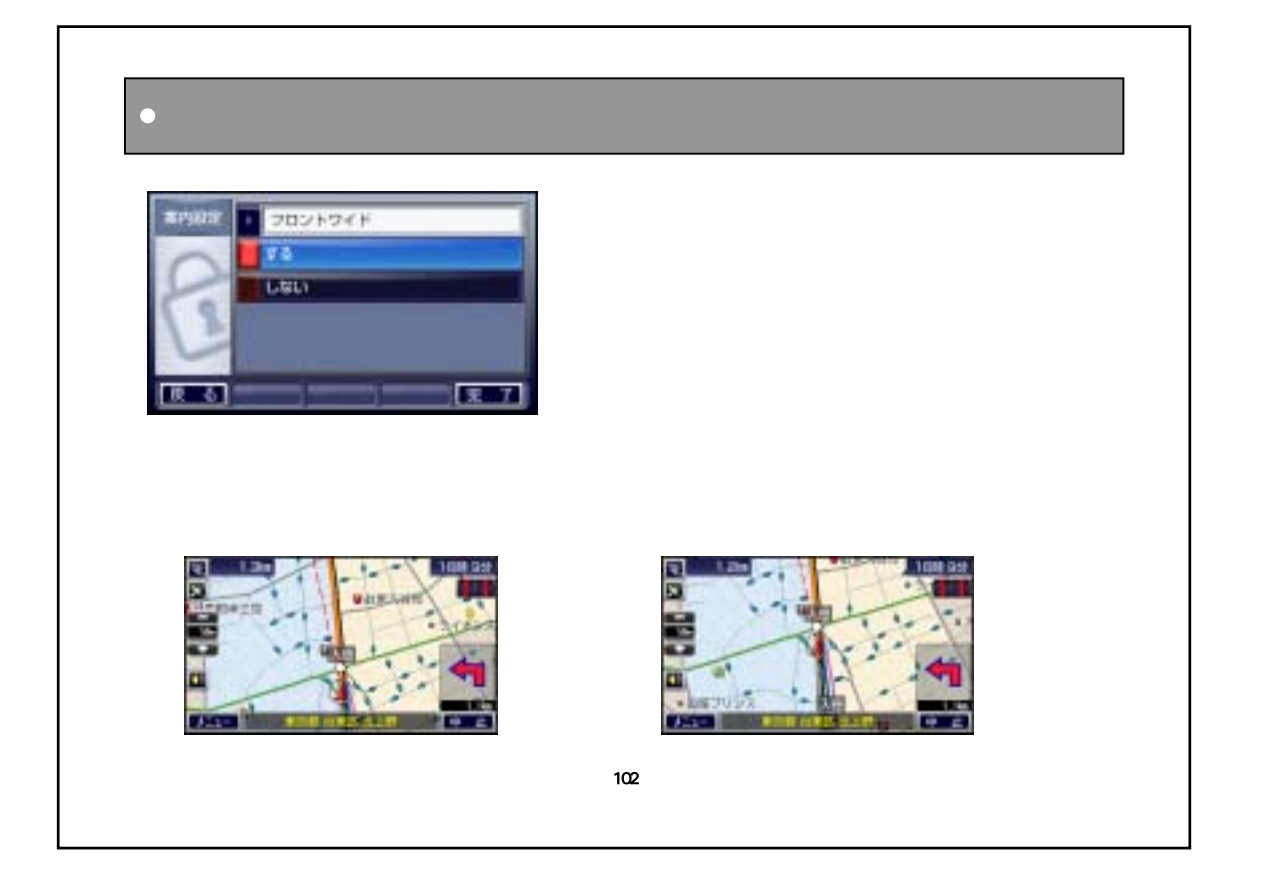

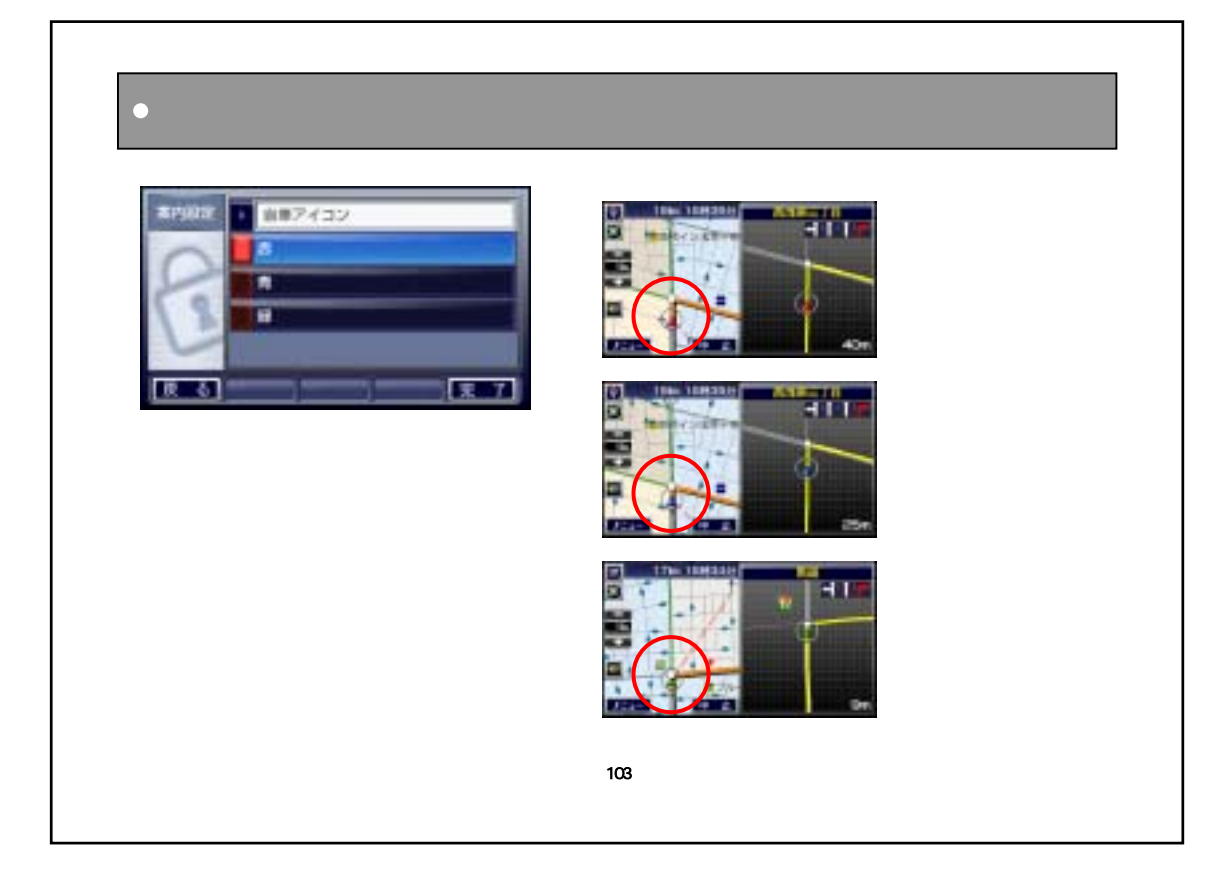

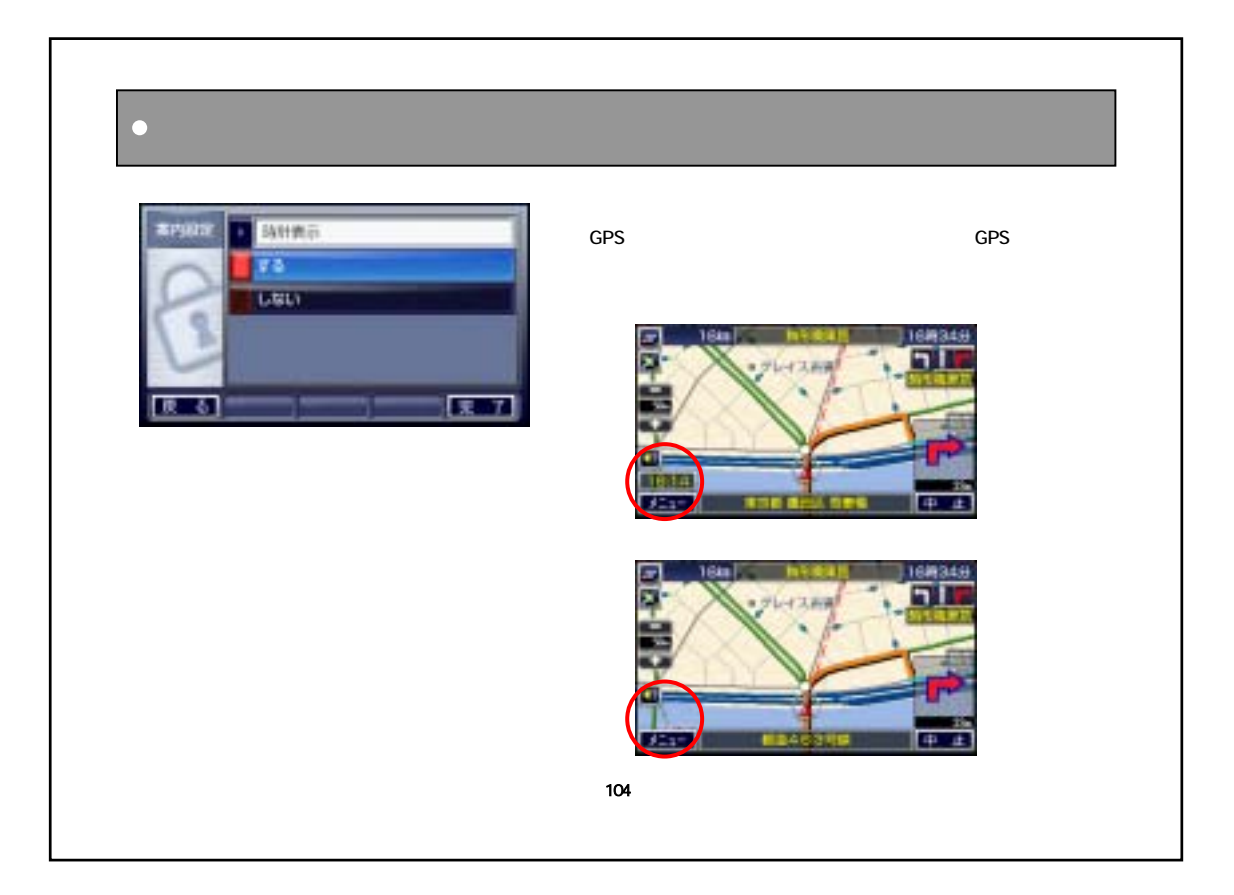

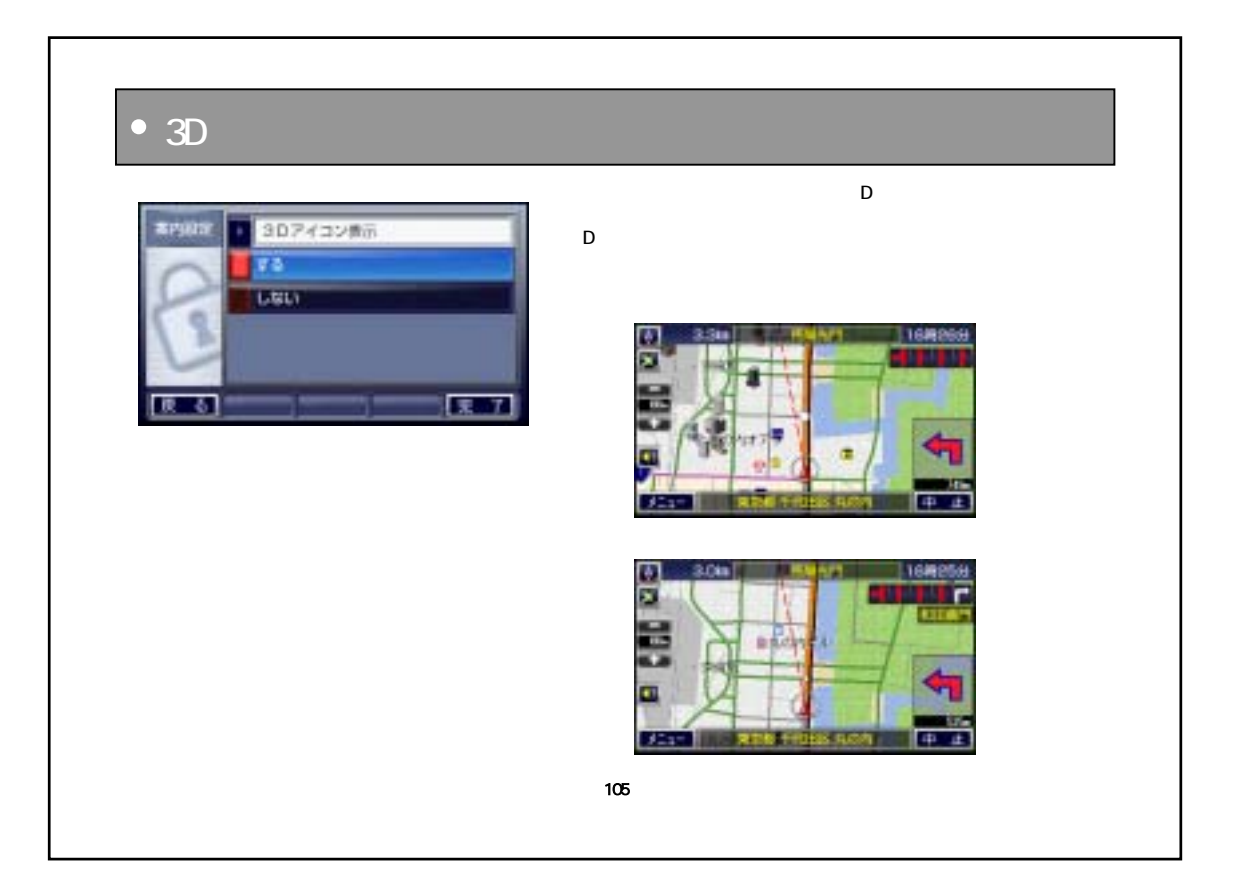

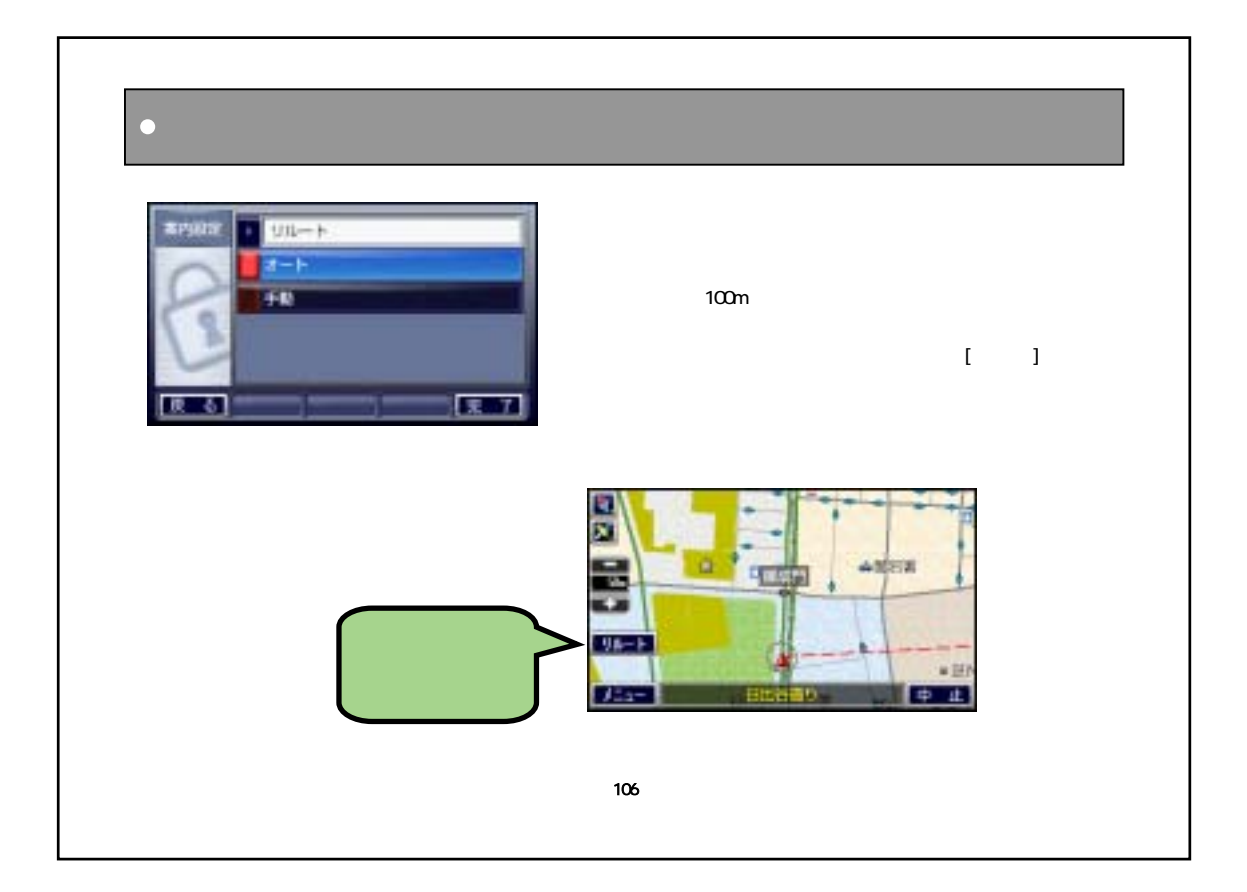

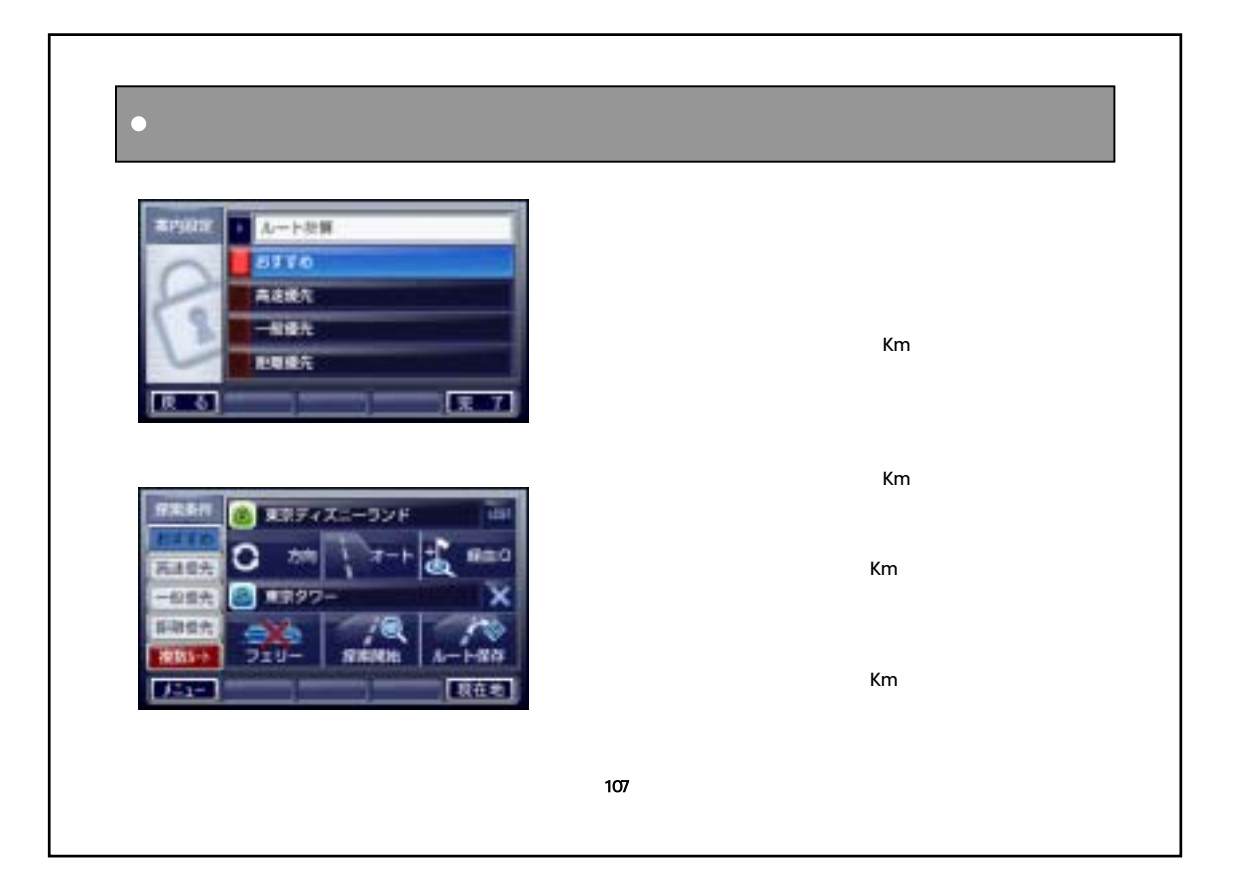

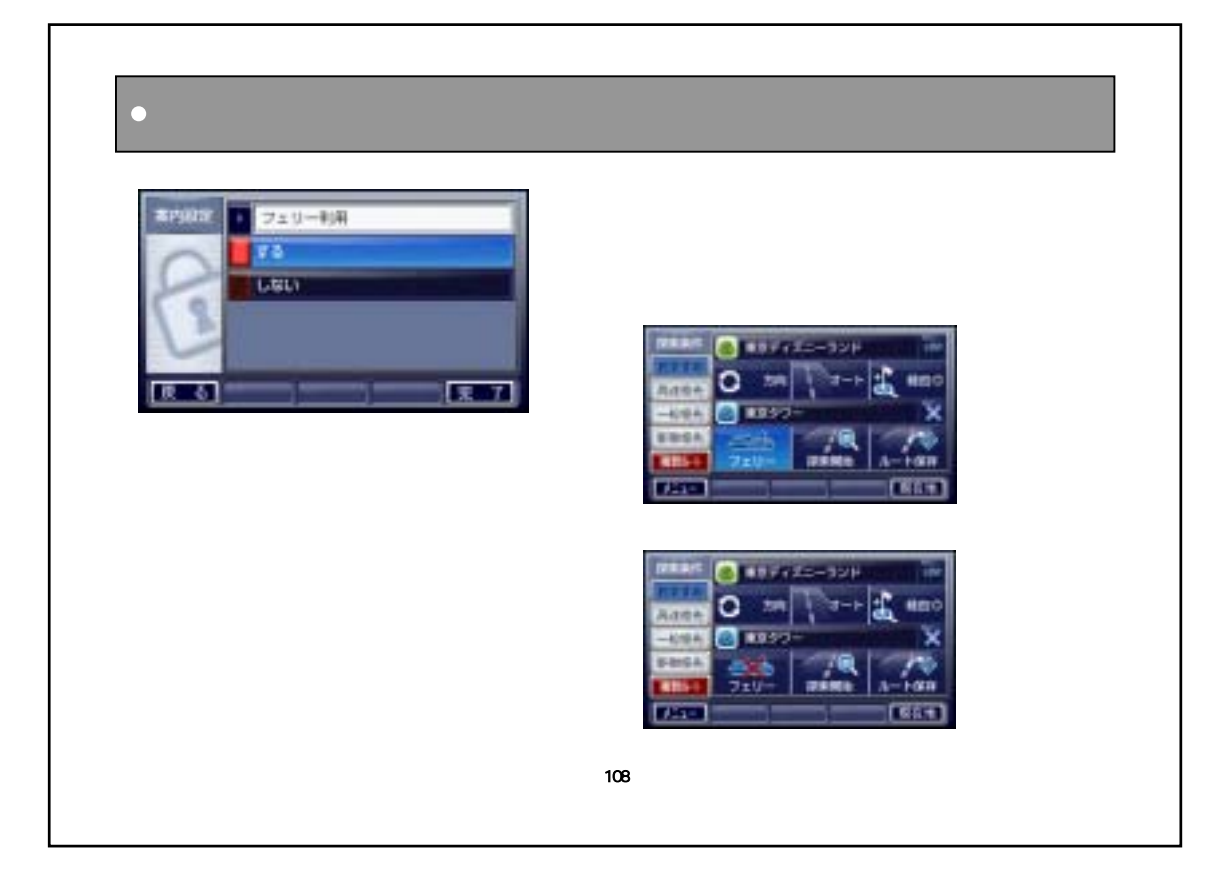
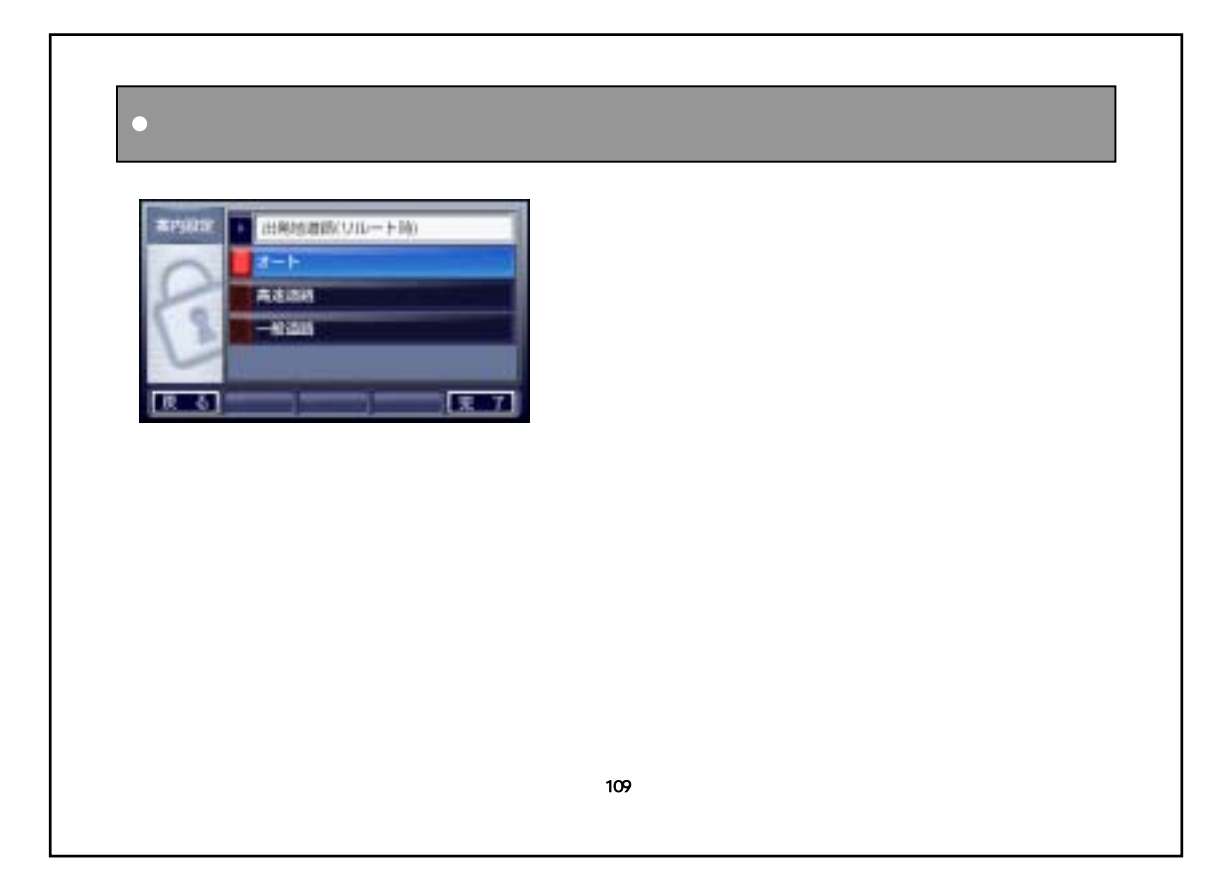

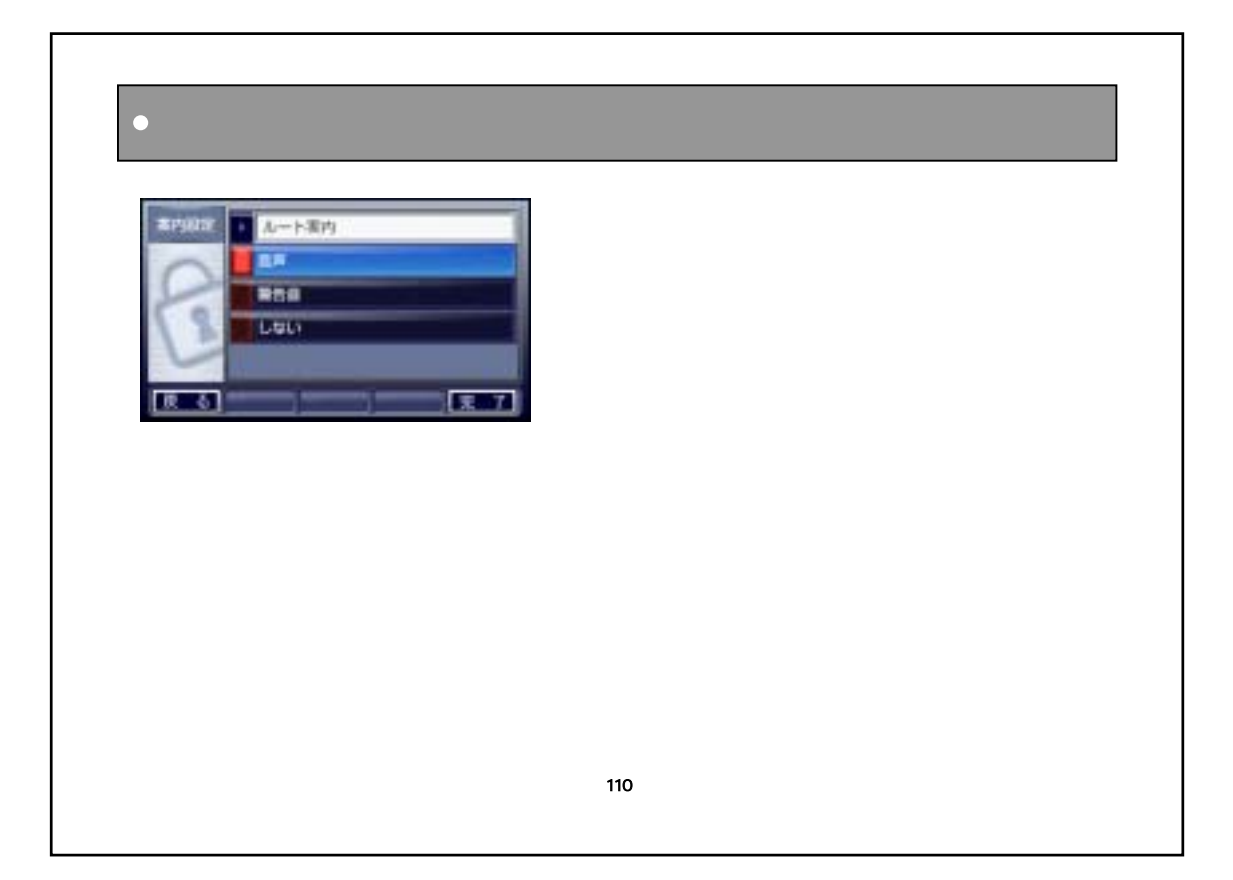

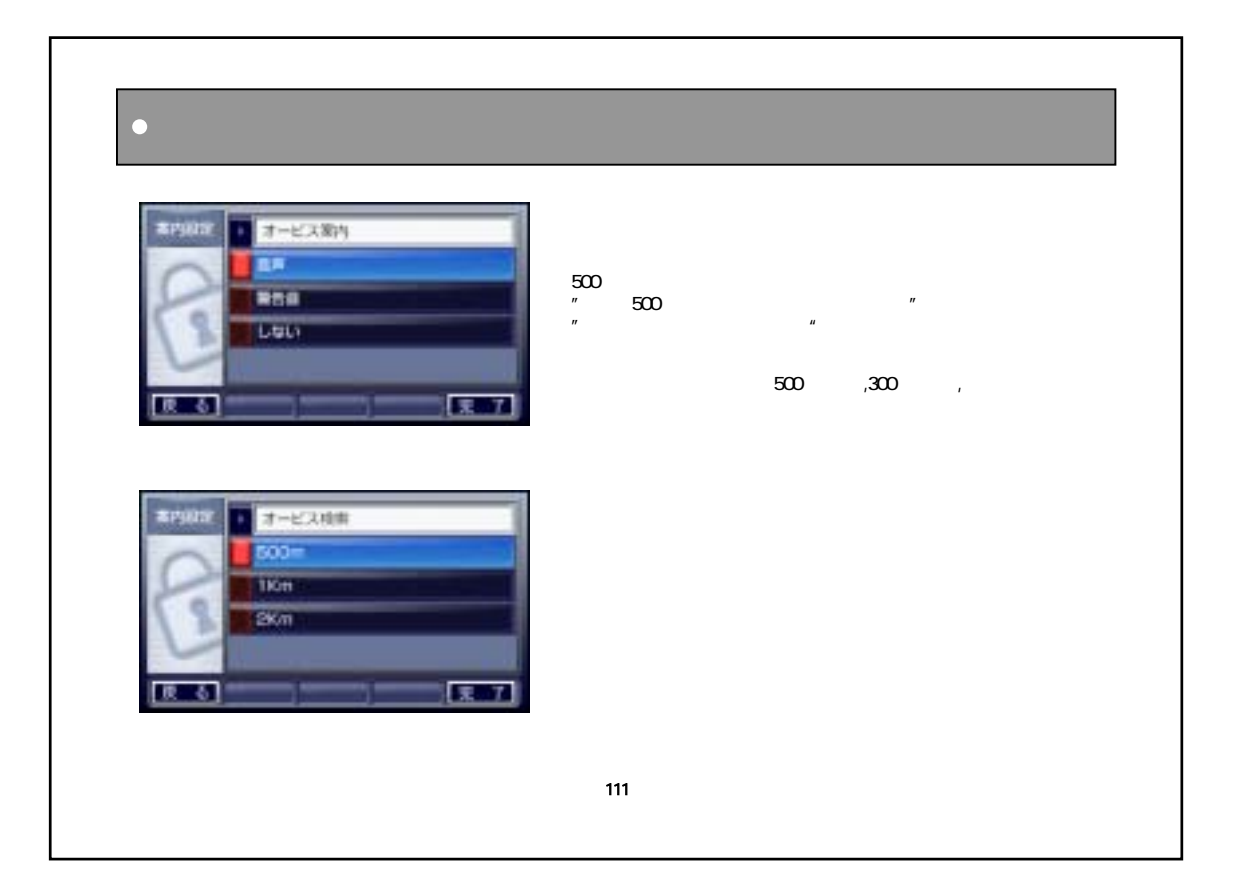

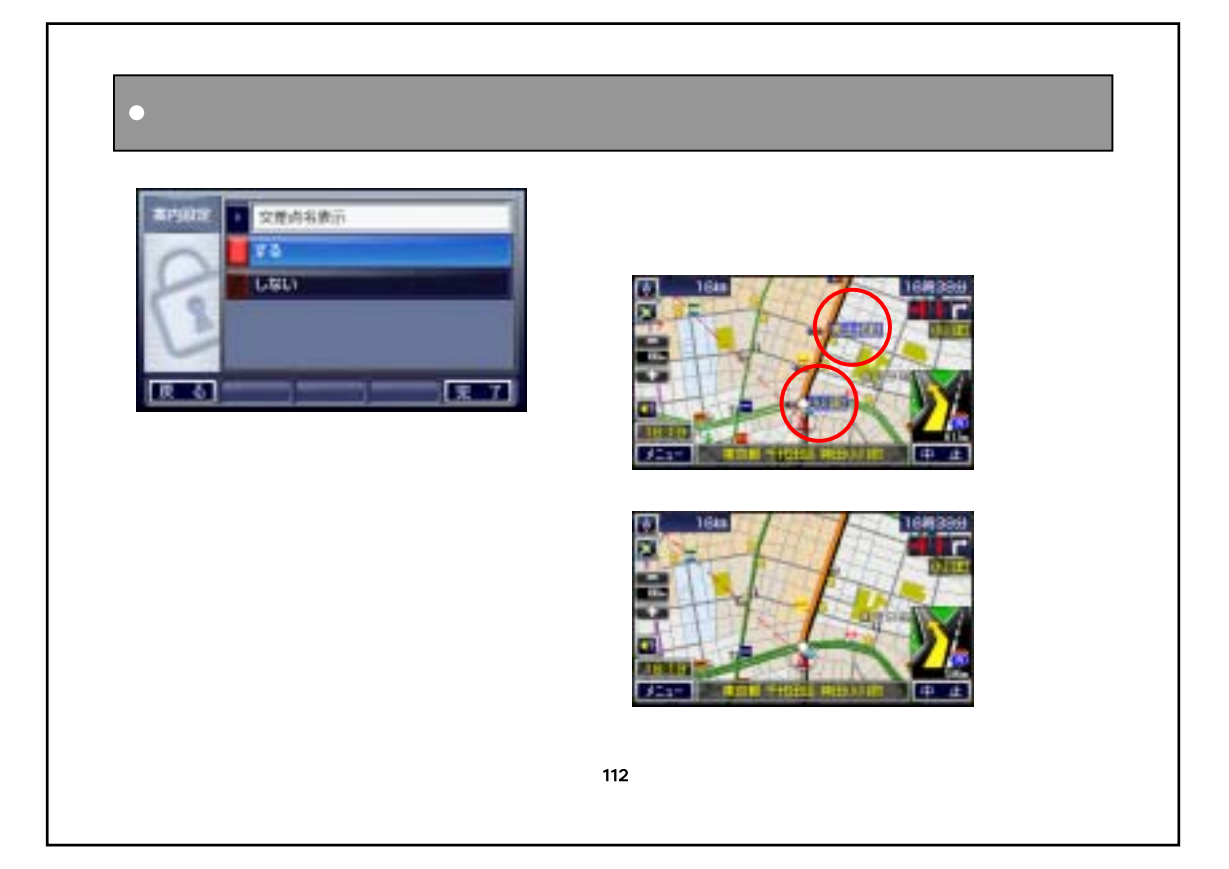

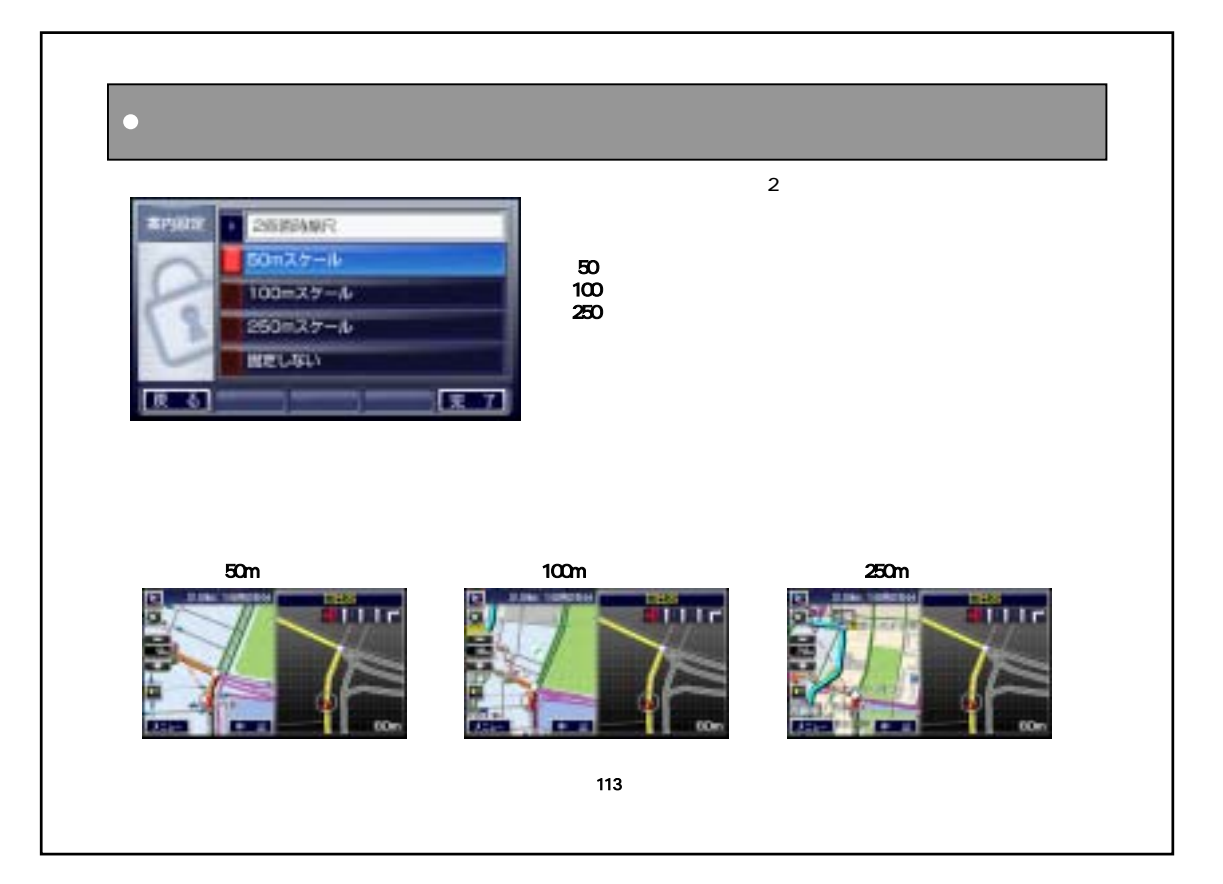

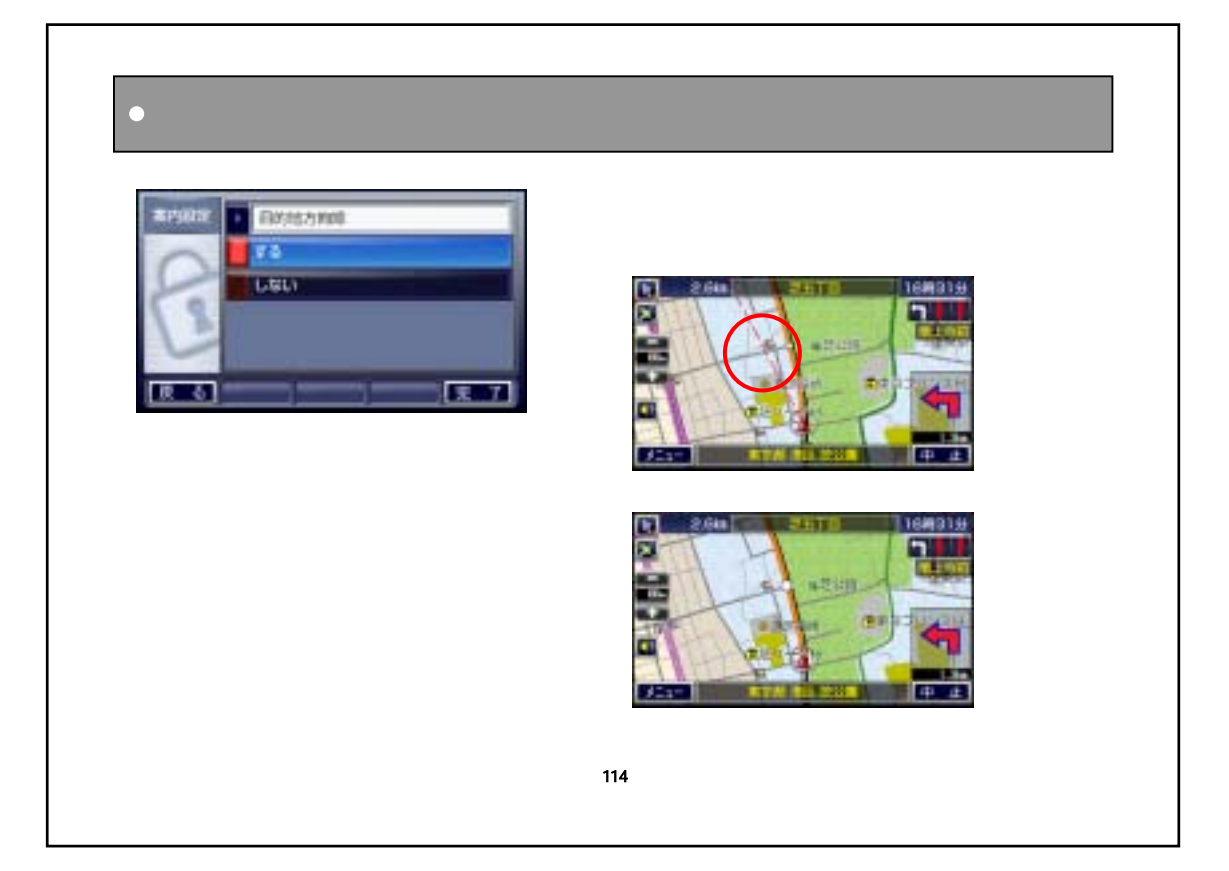

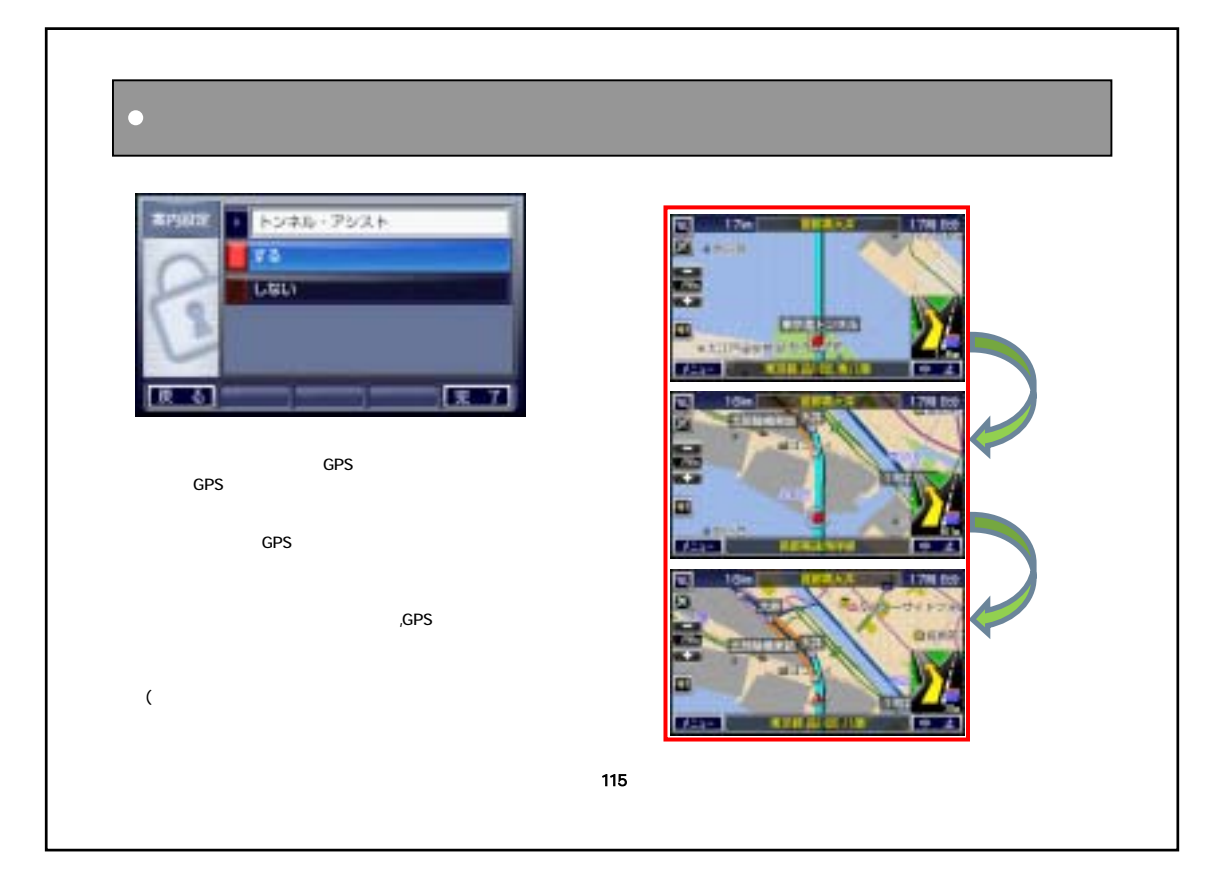

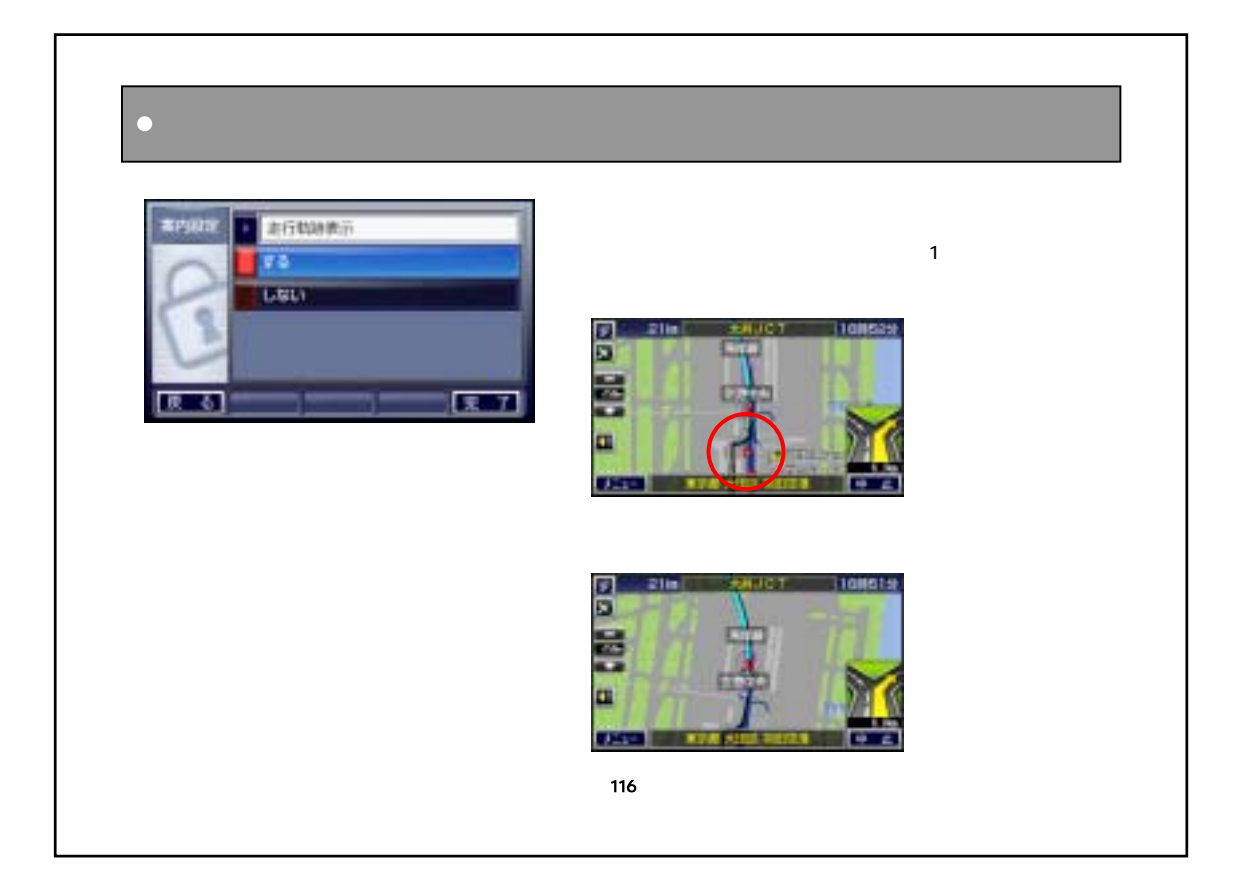

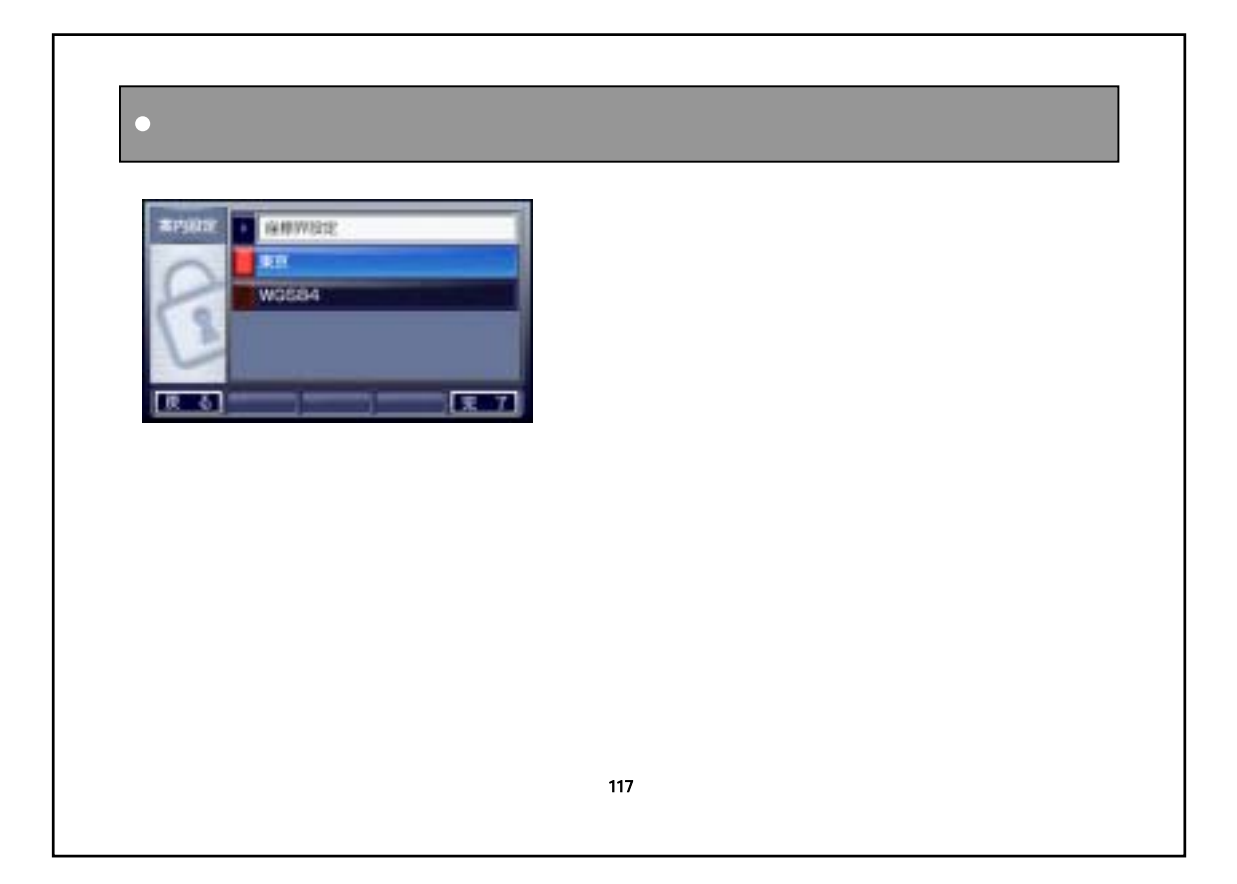

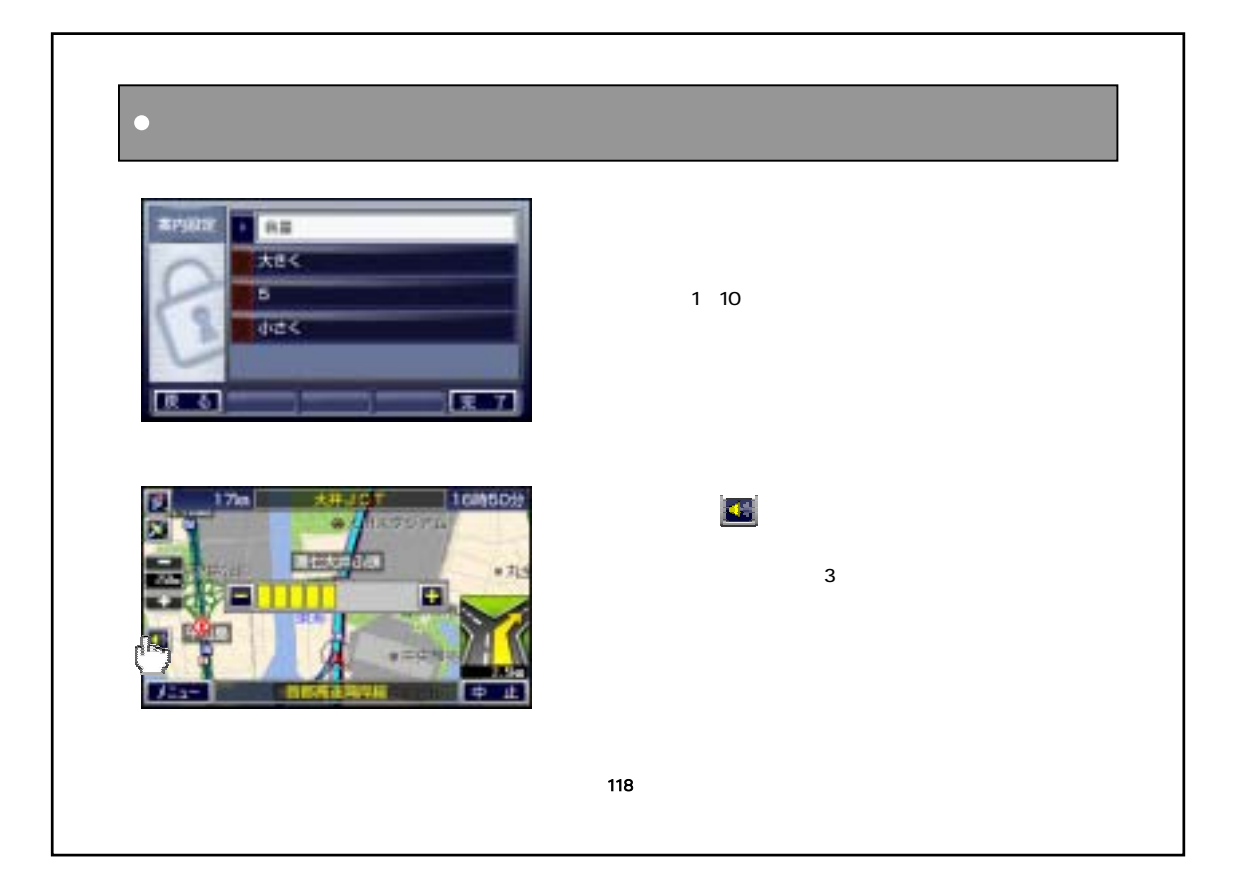

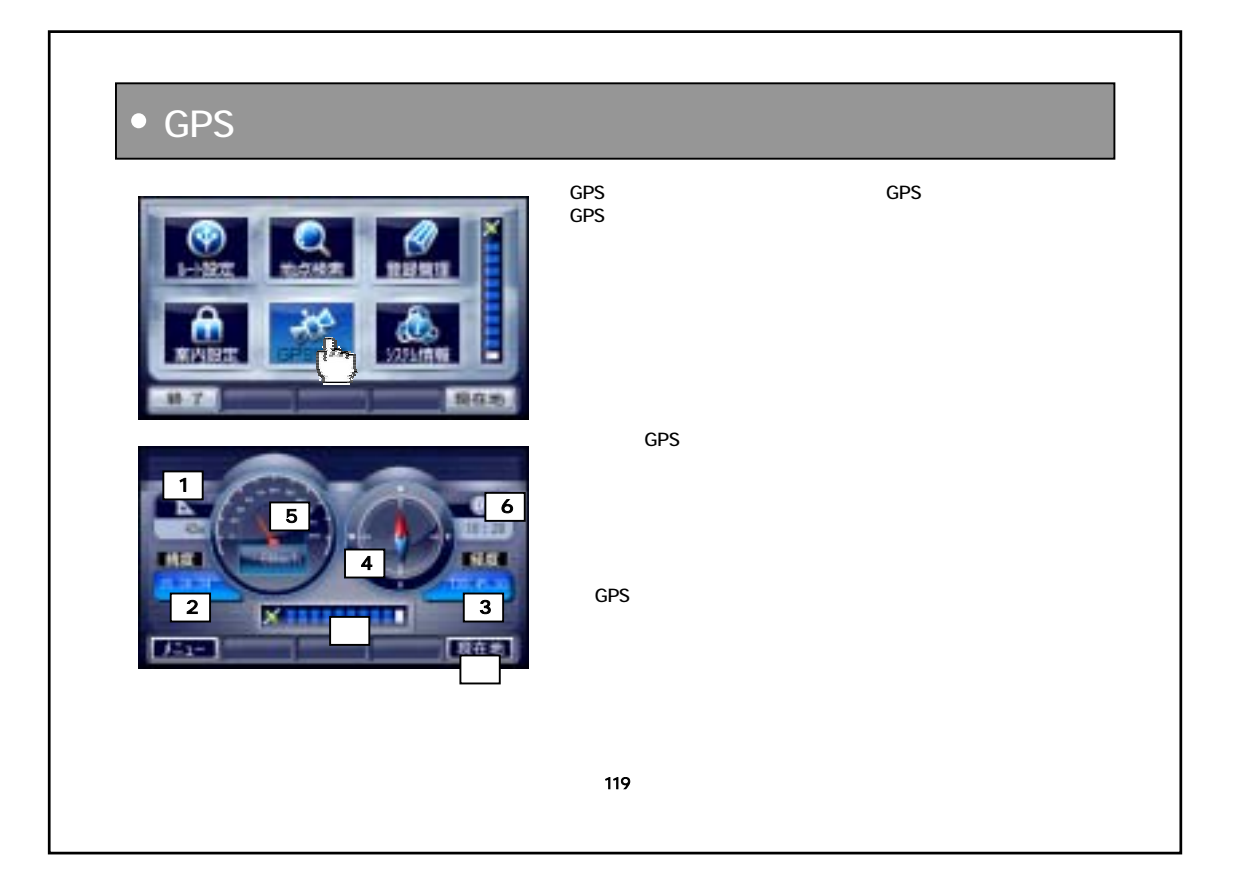

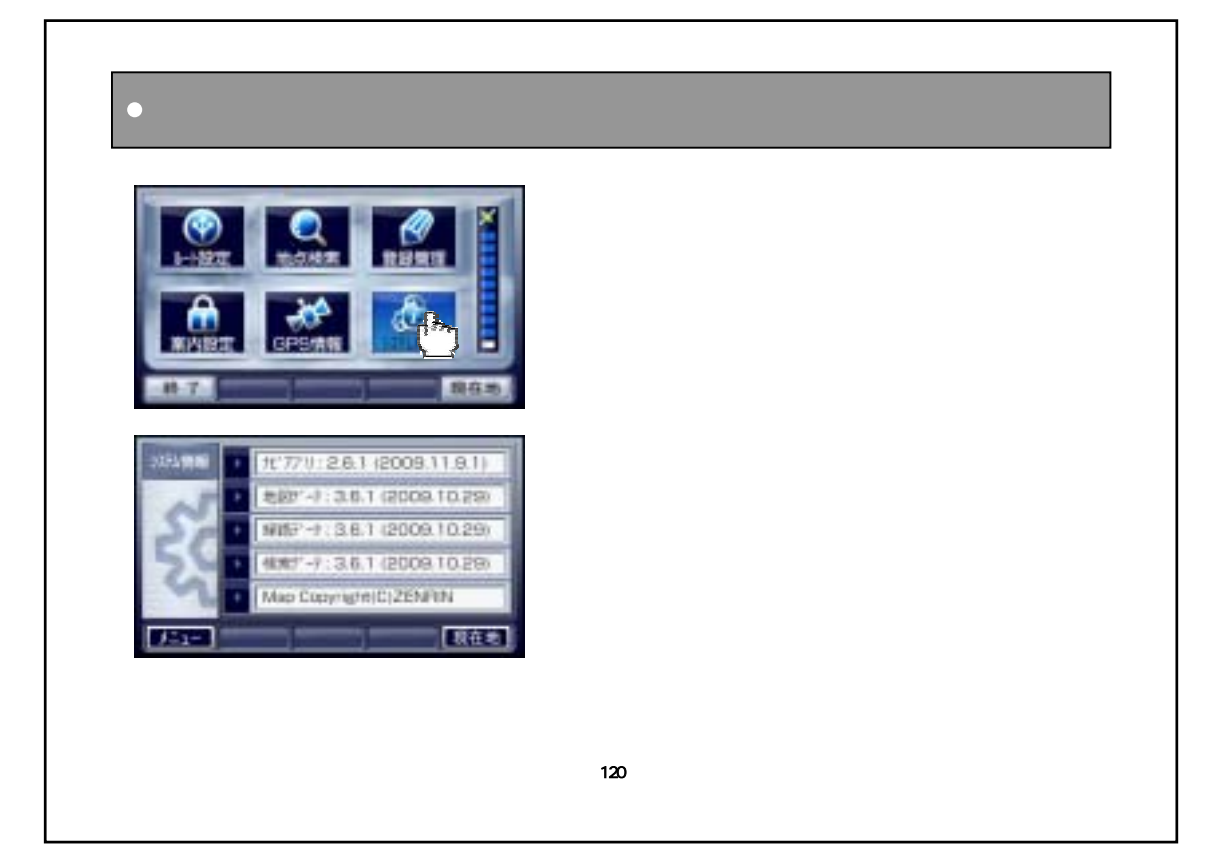

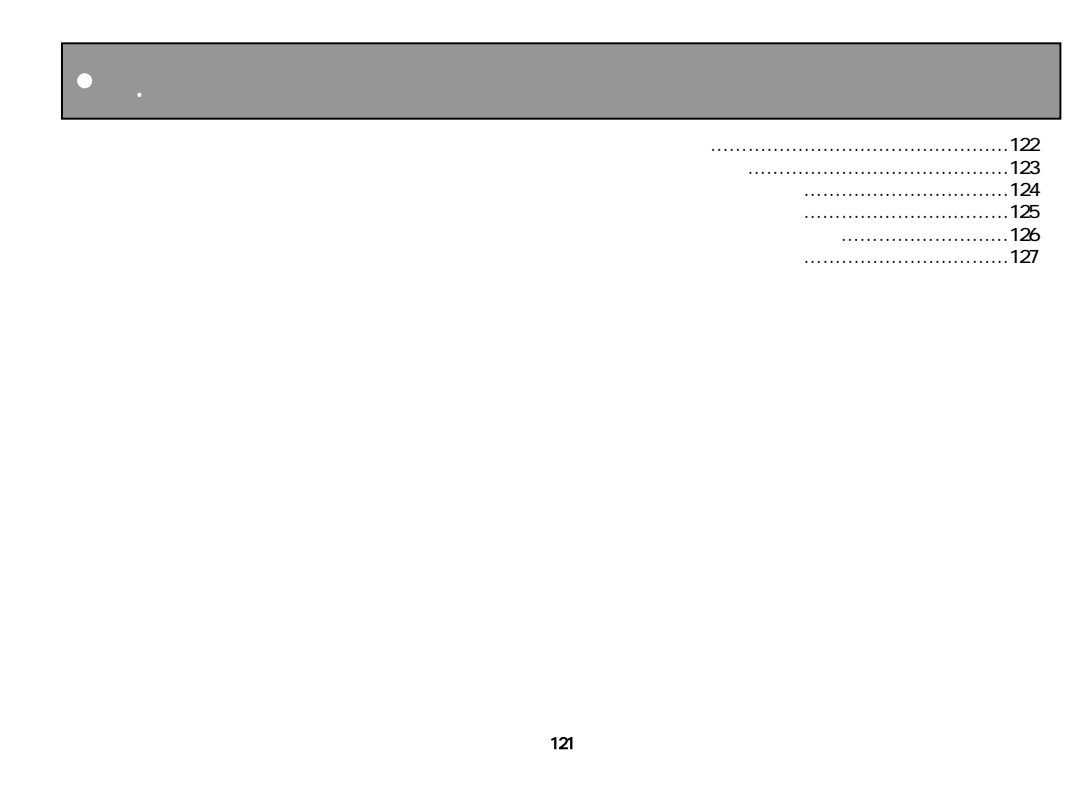

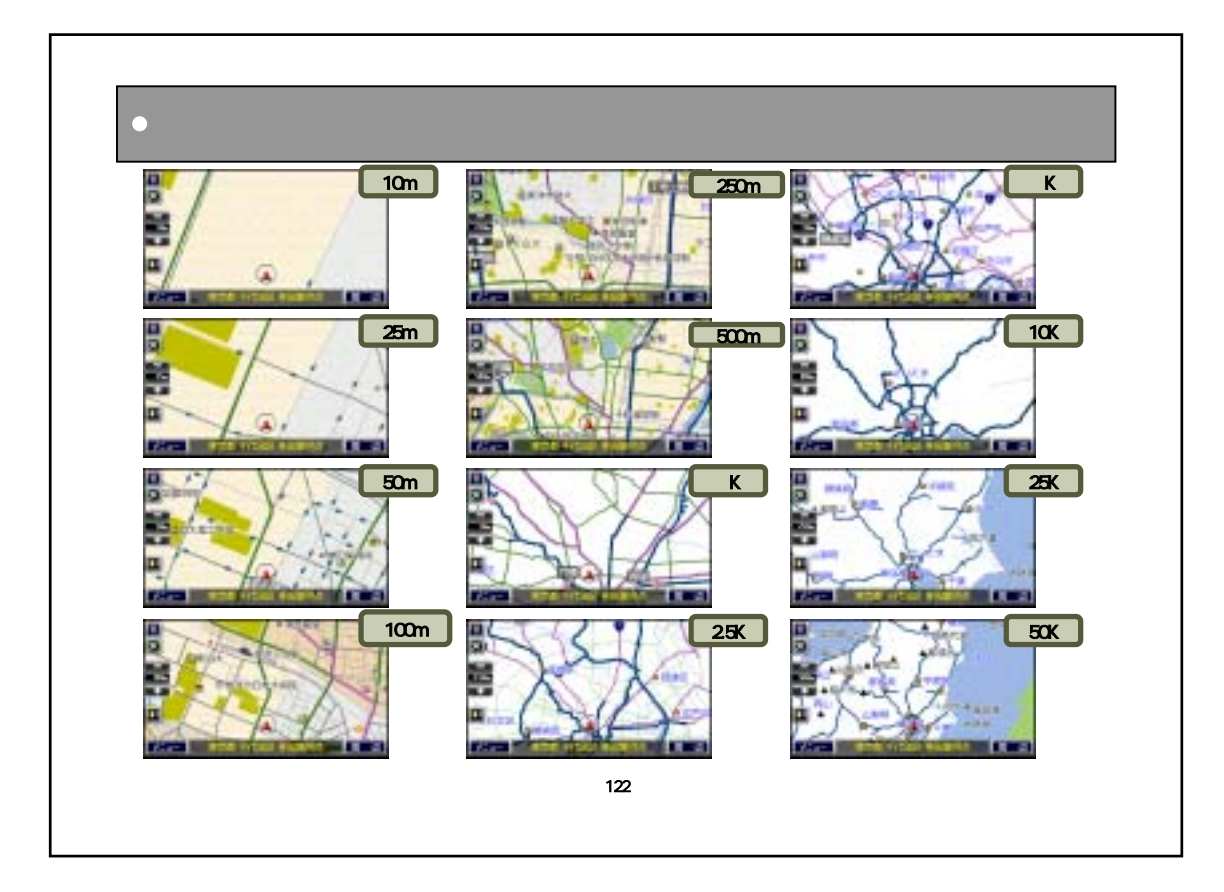

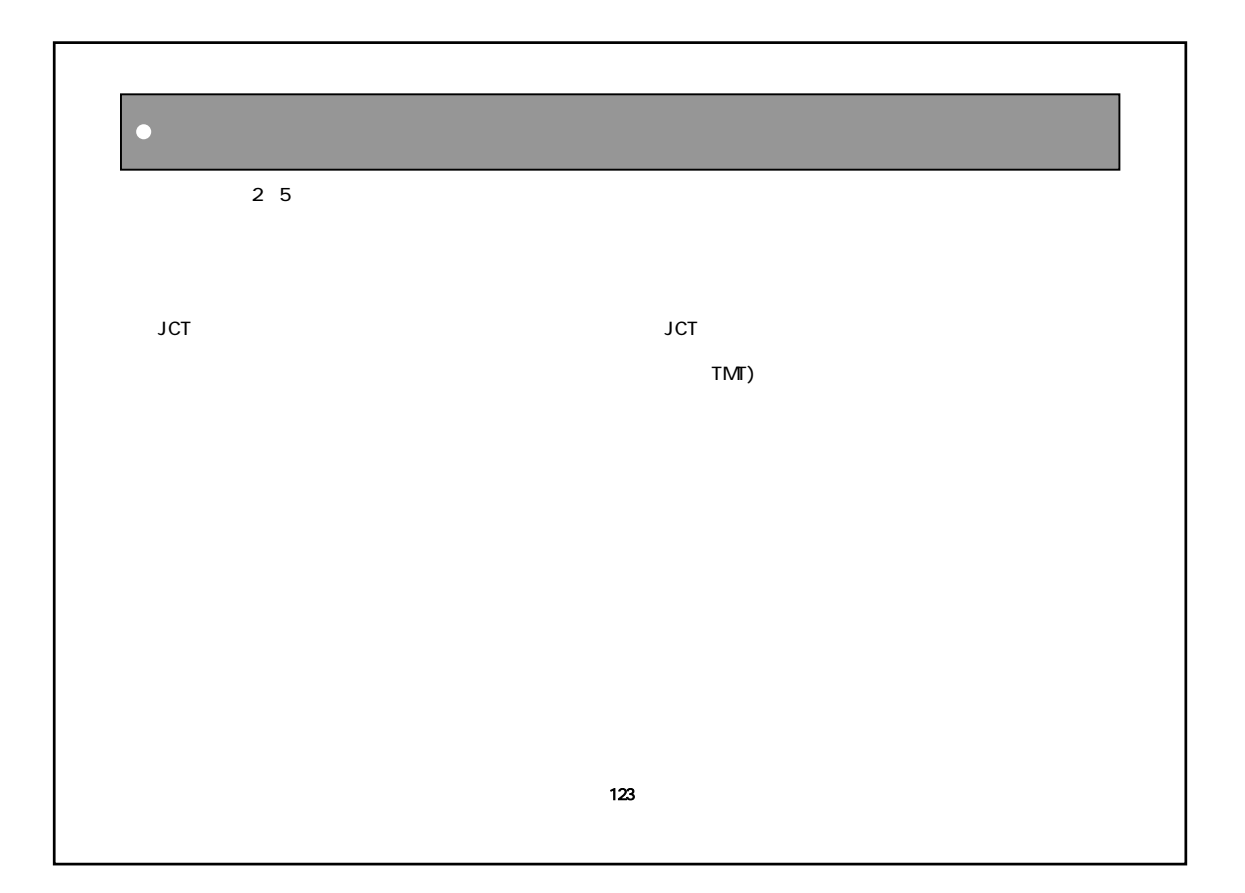

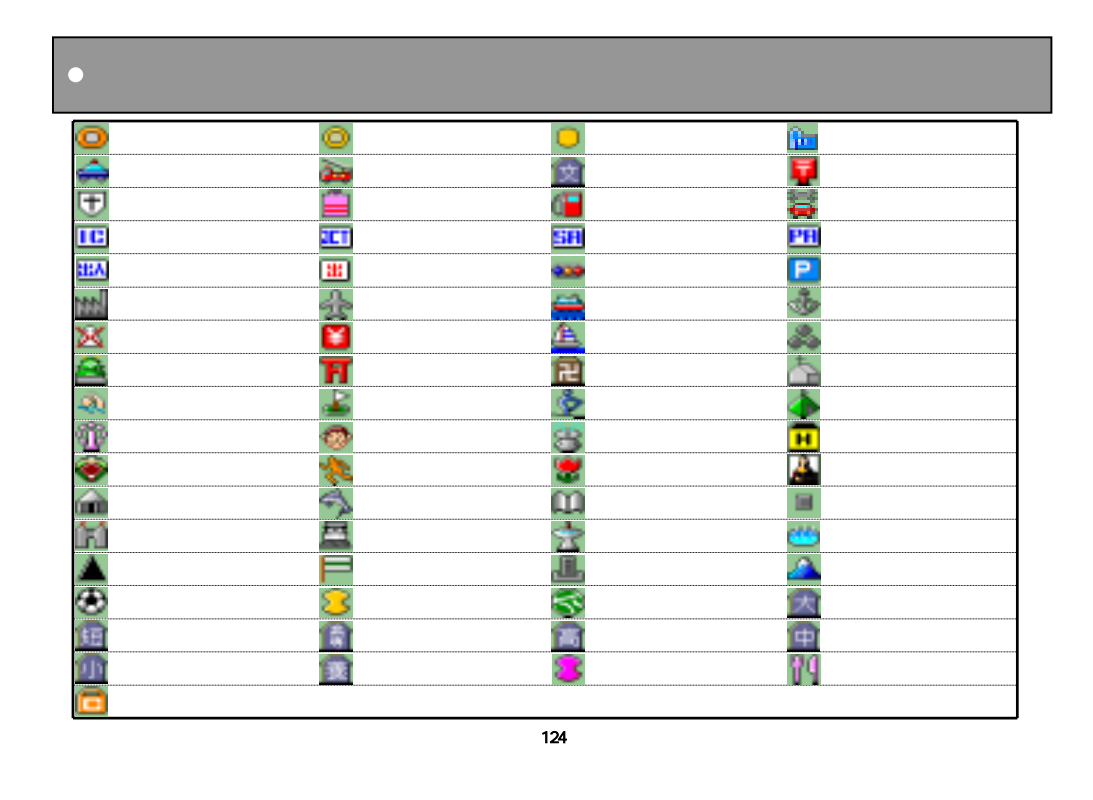

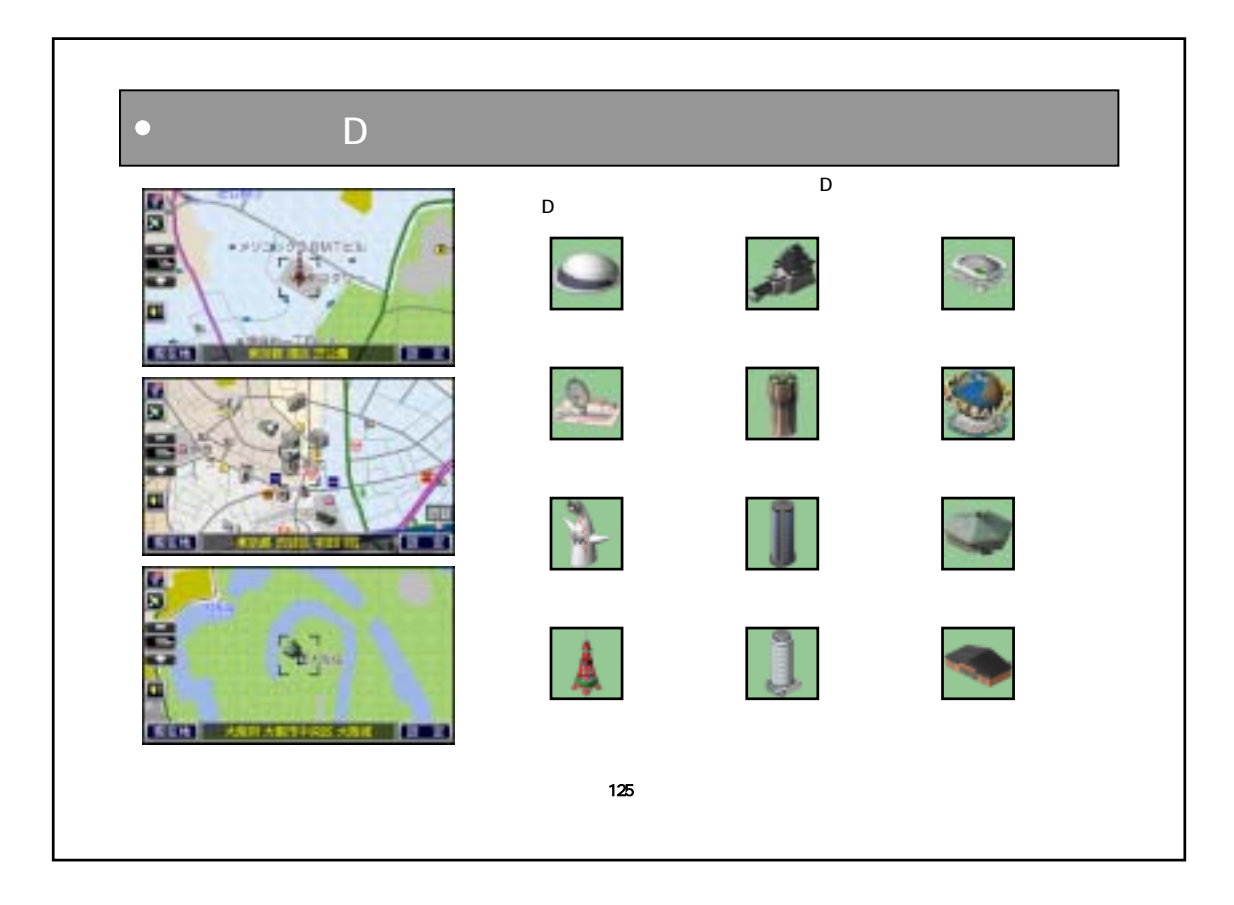

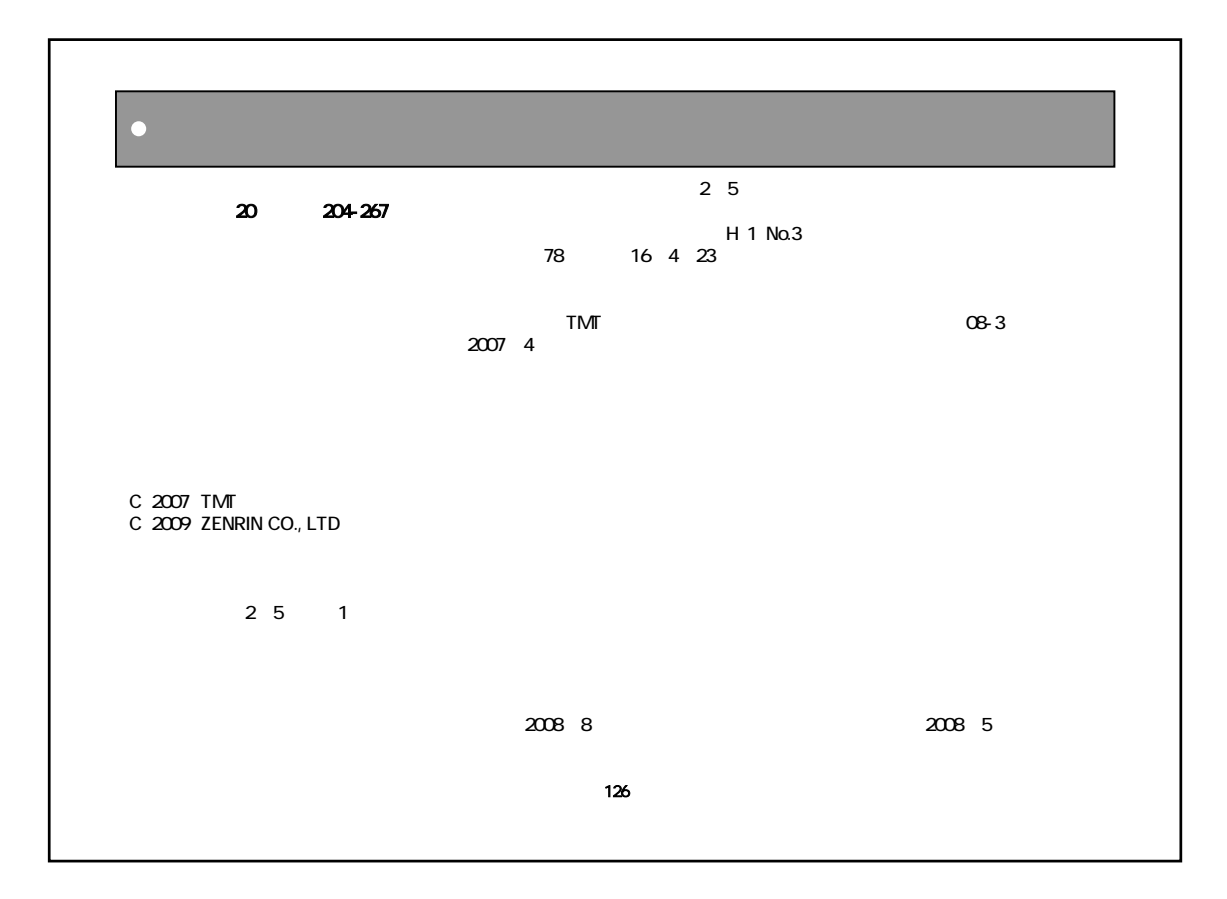

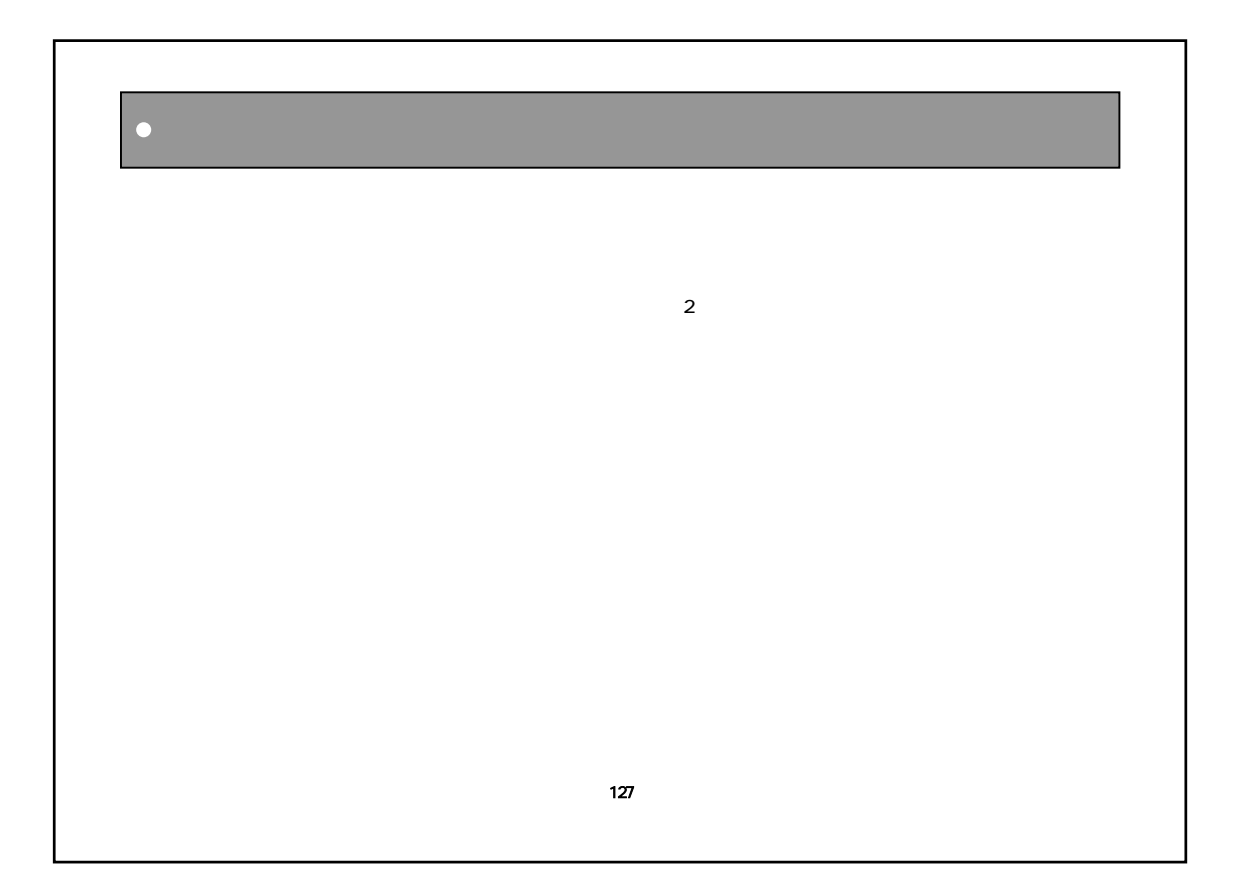